**UNIVERSIDAD JOSÉ CARLOS MARIÁTEGUI VICERRECTORADO DE INVESTIGACIÓN**

> **FACULTAD DE INGENIERÍA Y ARQUITECTURA**

**ESCUELA PROFESIONAL DE INGENIERÍA CIVIL**

# **TRABAJO DE INVESTIGACIÓN**

# **EFICIENCIA DEL SOFTWARE DELPHIN EXPRESS BIM 2019 PARA LA ELABORACIÓN DE COSTOS Y PRESUPUESTOS DE PROYECTOS CIVILES EN EL PERÚ**

**PRESENTADO POR**

**EGRESADO DANIEL ALDO CHINO FUR**

**ASESOR:**

**DR. ALBERTO CRISTOBAL FLORES QUISPE**

**PARA OPTAR GRADO ACADÉMICO DE BACHILLER EN**

**INGENIERÍA CIVIL**

**MOQUEGUA - PERÚ**

**2023**

# **CONTENIDO**

<span id="page-1-0"></span>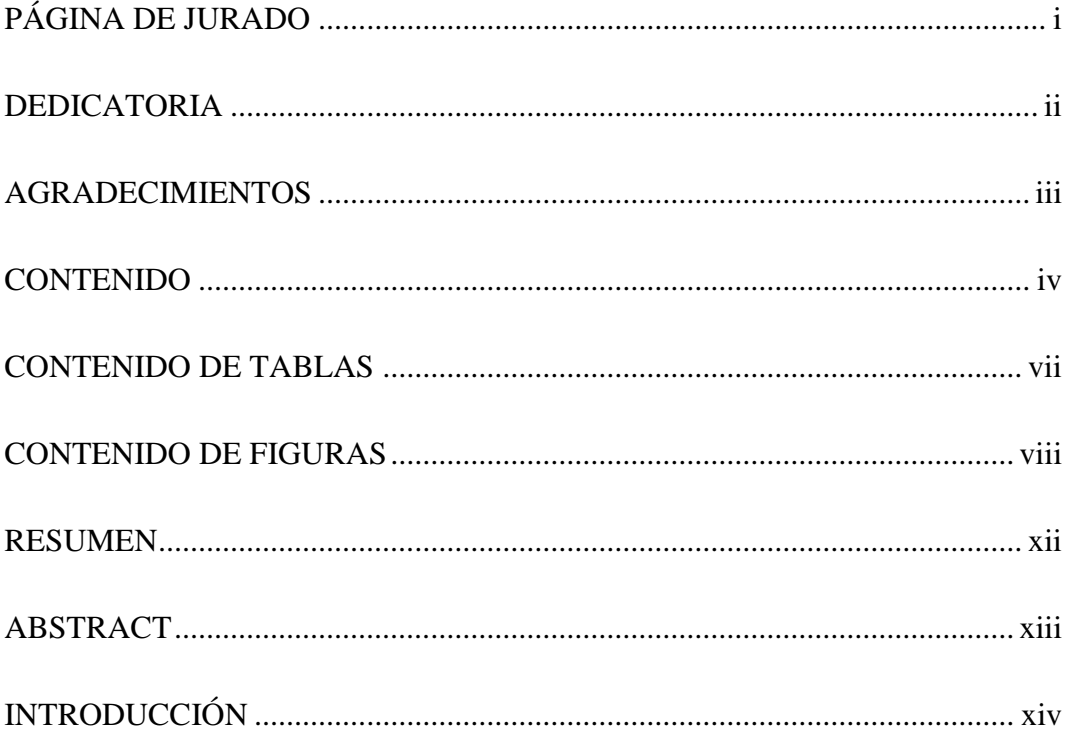

# **CAPÍTULO I**

# PLANTEAMIENTO DE LA INVESTIGACIÓN

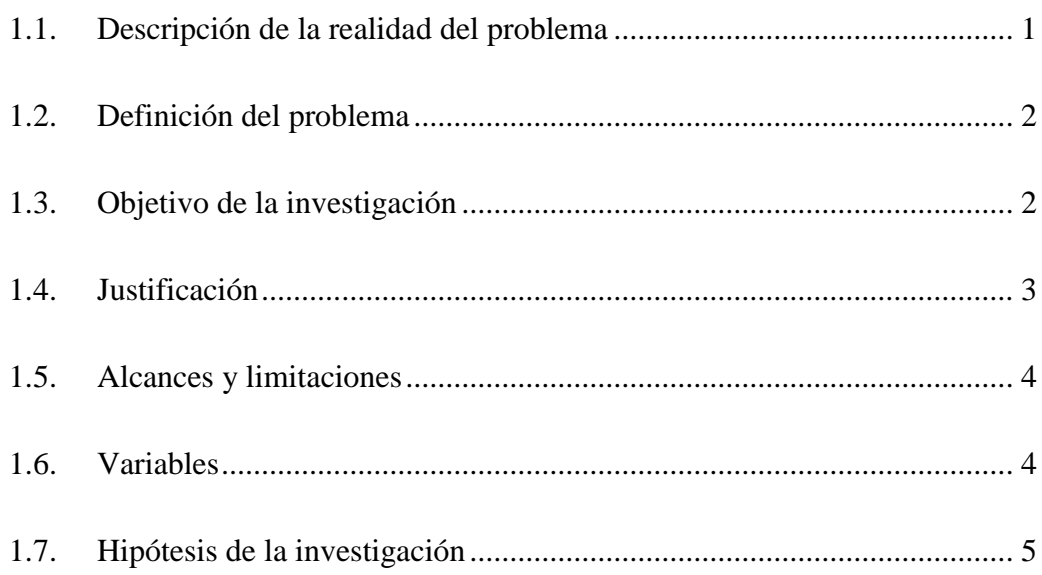

# **[CAPÍTULO II](#page-18-0)**

# **[MARCO TEÓRICO](#page-18-1)**

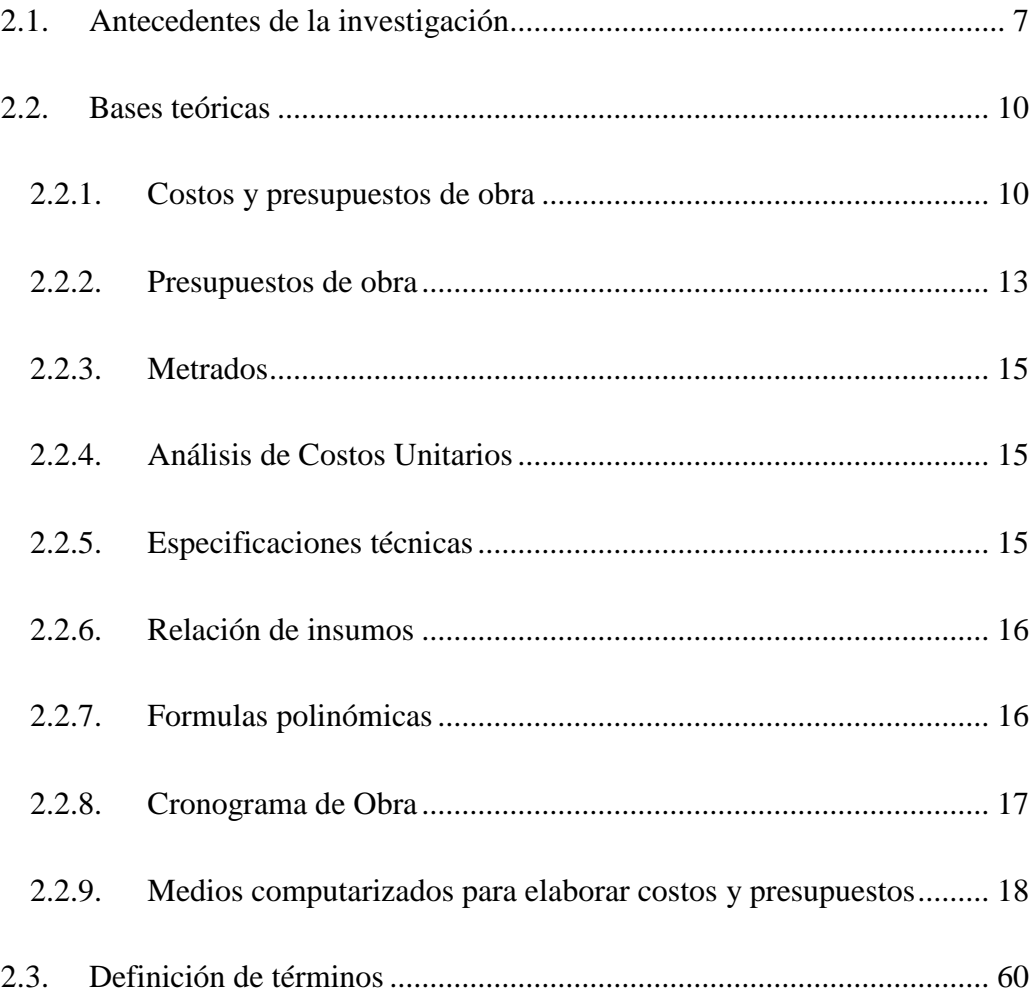

# **[CAPÍTULO III](#page-72-0)**

# **[MÉTODO](#page-72-1)**

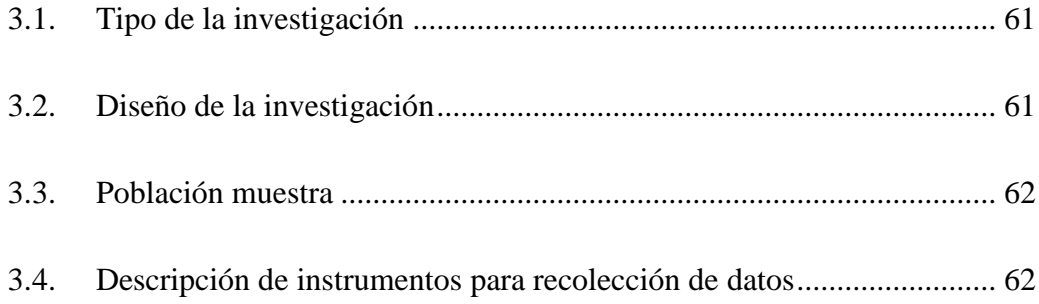

# **CAPÍTULO IV**

# ANÁLISIS E INTERPRETACIÓN DE RESULTADOS

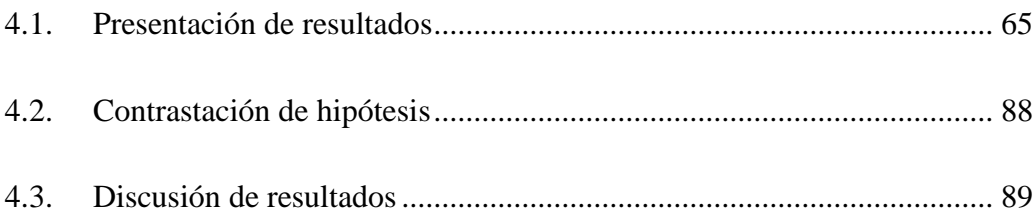

# **CAPÍTULO V**

# **CONCLUSIONES Y RECOMENDACIONES**

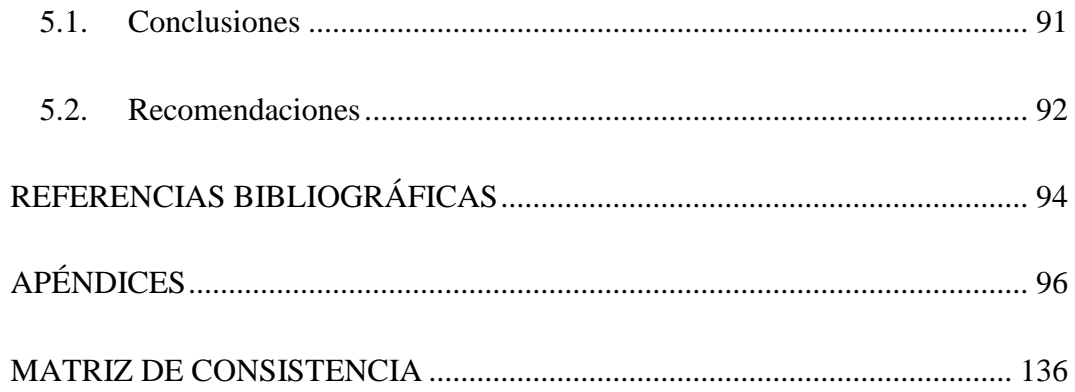

# **CONTENIDO DE TABLAS**

<span id="page-4-0"></span>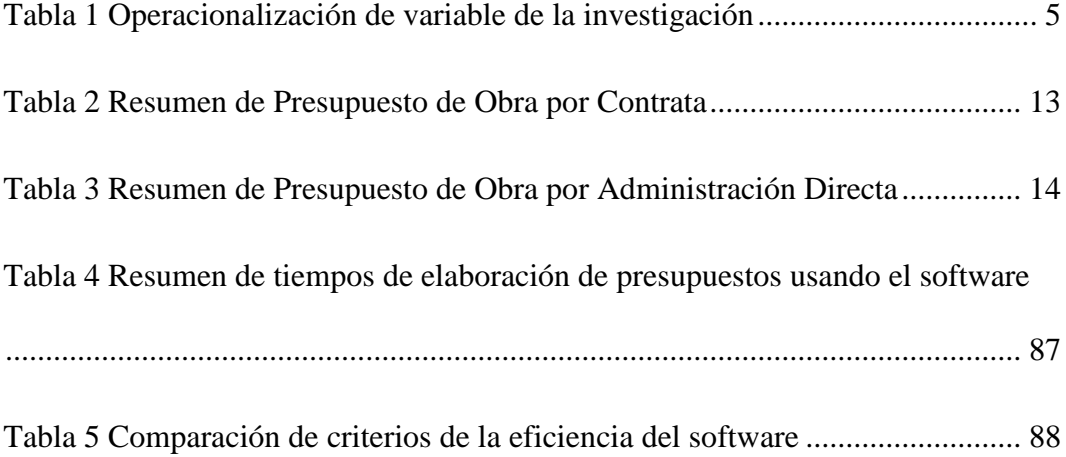

# **CONTENIDO DE FIGURAS**

<span id="page-5-0"></span>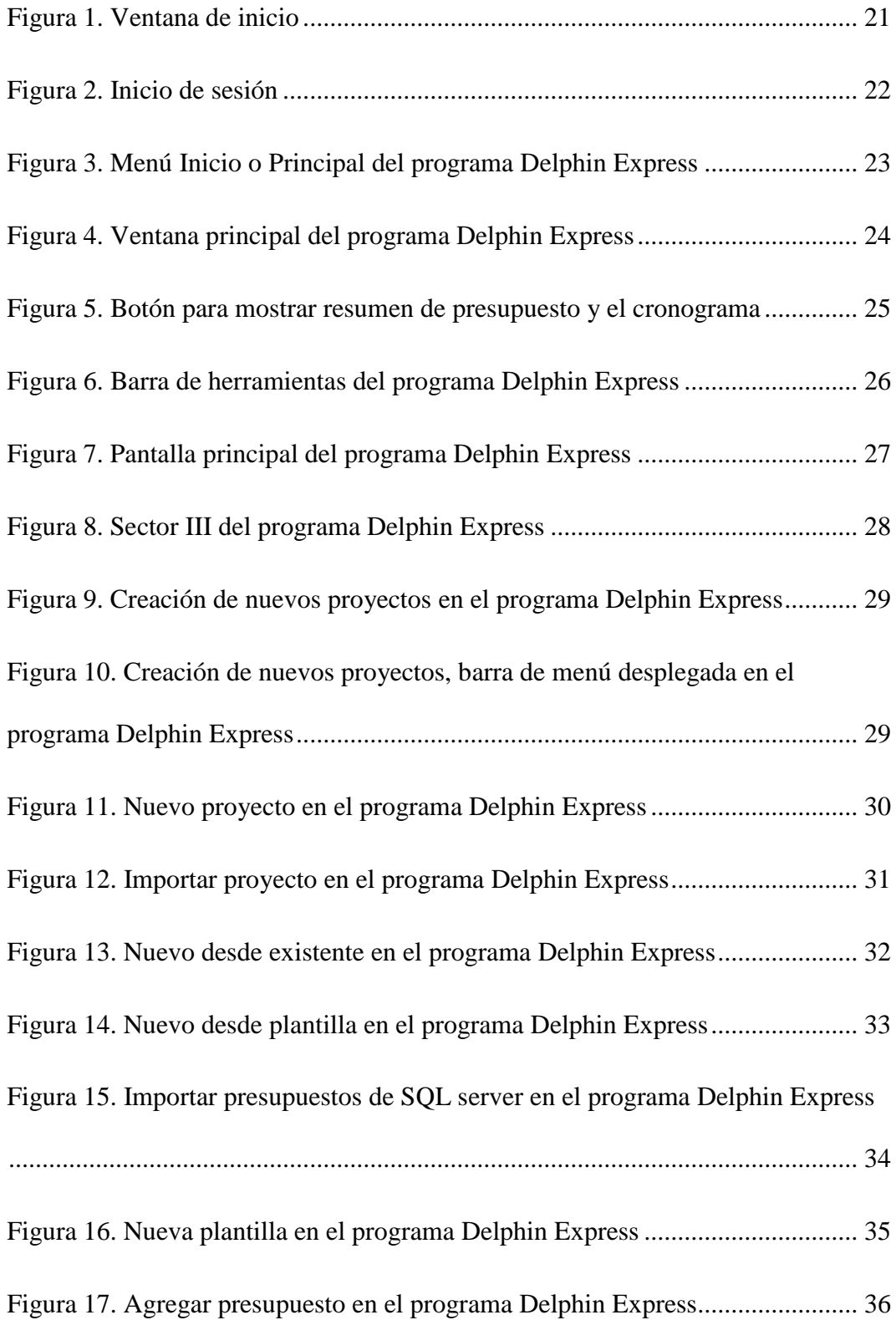

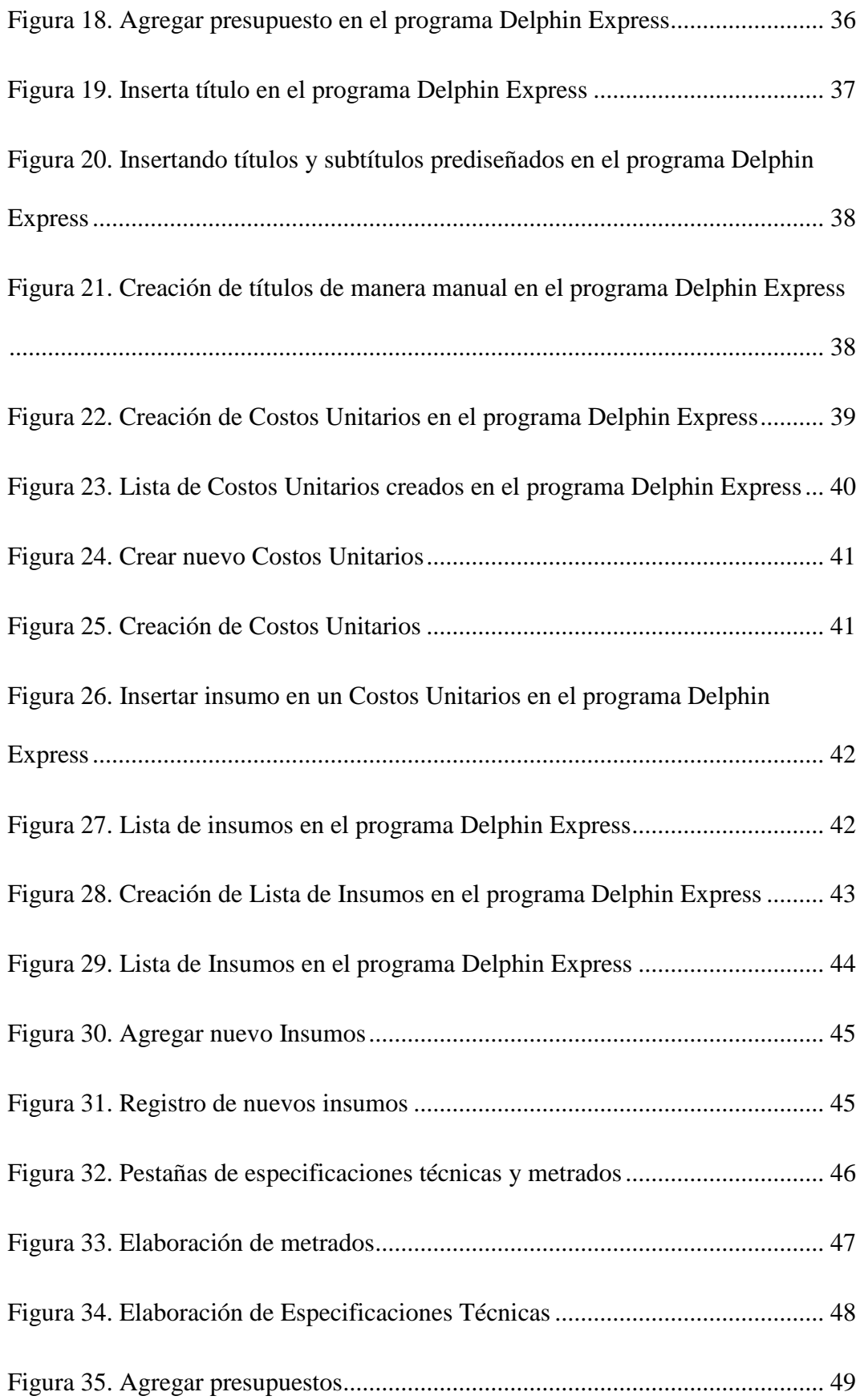

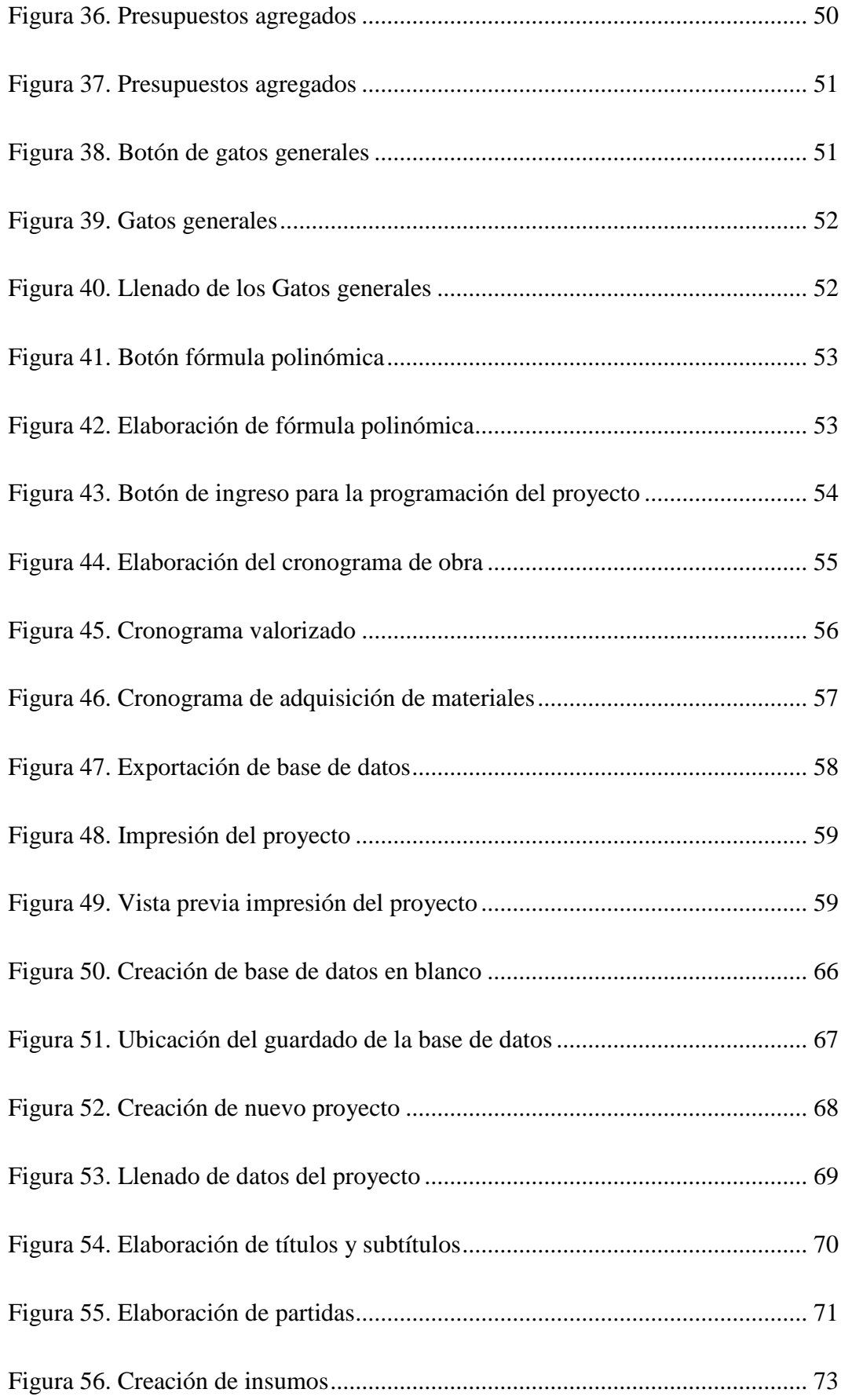

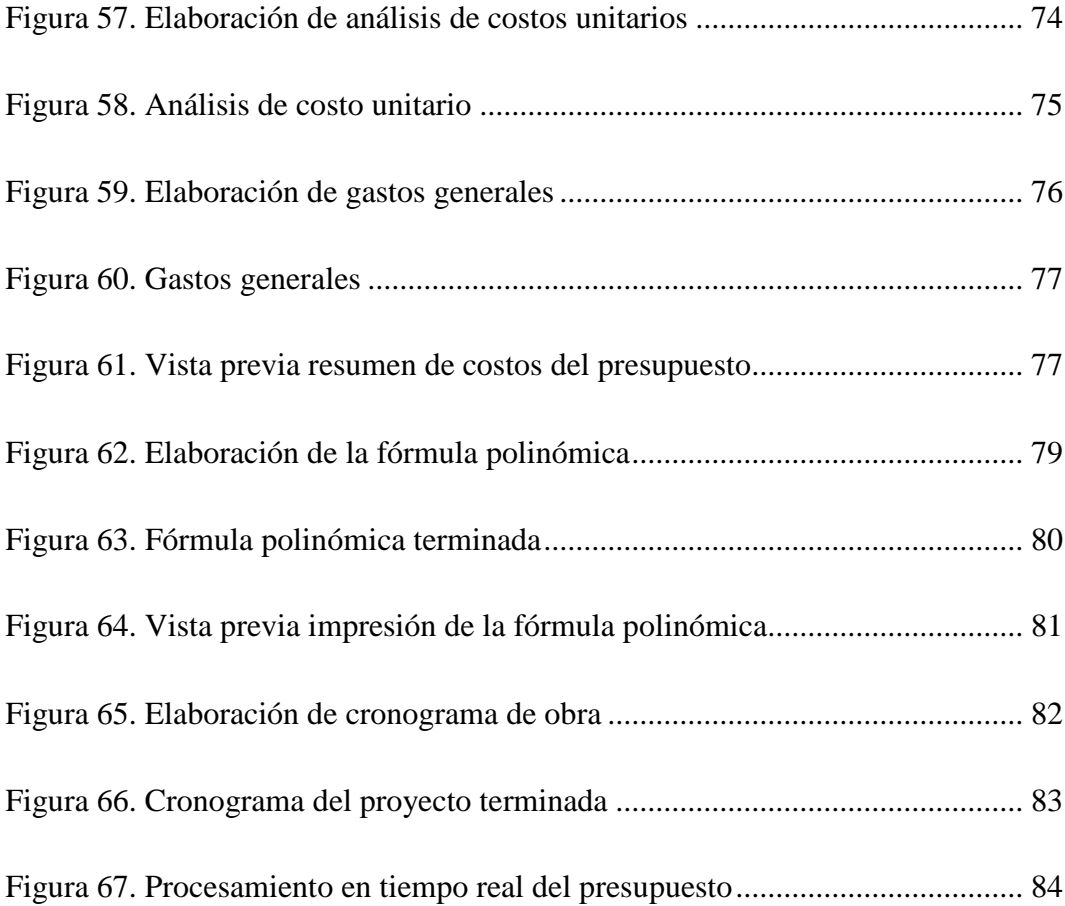

#### **RESUMEN**

<span id="page-9-0"></span>En el presente trabajo de investigación, se realizó un análisis de un expediente técnicos de una obra en el Distrito de Ayaviri, Provincia de Melgar, Departamento de Puno. Se proyectó como objetivo disminuir el tiempo en el que se elaboran los costos y presupuestos de proyectos civiles. Se investigó la eficiencia que tendrá la elaboración de costos y presupuestos utilizando el software Delphin Express BIM 2019. El presente estudio la metodología aplicada fue de tipo investigación descriptiva de carácter no experimental. Para la recolección de datos, se usó como instrumento los cuadros de registro, con el cual se realizó la obtención de tiempos y la dificultad de uso del software al momento de realizar los costos y presupuestos del proyecto que fue seleccionado, para esto se utilizó como fuente de información el expediente técnico un proyecto seleccionado de la Municipalidad Provincial de Melgar Ayaviri. Y como conclusión podemos decir que el uso del software Delphin Express BIM 2019, al elaborar los costos y presupuestos de un proyecto es eficiente en las tareas que realiza.

*Palabras clave:* software, costos, presupuestos, elaboración.

### **ABSTRACT**

<span id="page-10-0"></span>In the present research, an analysis of a technical file of a work in the District of Ayaviri, Province of Melgar, Department of Puno was performed. The objective was to reduce the time in which the costs and budgets of civilian projects are drawn up. We investigated the efficiency that will have the elaboration of costs and budgets using the software Delphin Express BIM 2019. The present study applied the methodology was descriptive research of non-experimental character. For the collection of data, the record tables were used as instrument, with which the obtaining of times and the difficulty of using the software at the time of realizing the costs and budgets of the project that was selected, for this was used as source of information the technical file a project selected from the Provincial Municipality of Melgar Ayaviri. And as a conclusion we can say that the use of the software Delphin Express BIM 2019, when preparing the costs and budgets of a project is efficient in the tasks it performs.

*Keywords:* software, costs, budgets, elaboration.

## **INTRODUCCIÓN**

<span id="page-11-0"></span>En los últimos años se ha producido un crecimiento considerable en tecnología en software encargados de para la formulación de costos y presupuestos de proyectos. A partir del año 2005 hasta el presente, han surgido nuevas plataformas encargadas en la elaboración de proyectos, ampliando e innovando en los últimos adelantos en instrumentos de desarrollo profesional.

Una clara muestra de esta creación es el software Delphin Express BIM 2019, donde se puede utilizar una amplia variedad de herramientas de navegación para diseñar, presupuestar, metrar, procesar, planificar e implementar interfaces de usuario con la capacidad de elaborar y representar todos los costos y presupuestos del proyecto en tiempo real, mejorando la experiencia y maximizando el trabajo de los proyectistas más experimentados, así como aquellos que no están familiarizados con la elaboración de los costos y presupuestos para proyectos.

Por ello, el título del proyecto de tesis es "EFICIENCIA DEL SOFTWARE DELPHIN EXPRESS BIM 2019 PARA LA ELABORACIÓN DE COSTOS Y PRESUPUESTOS DE PROYECTOS CIVILES EN EL PERÚ". Realizará un análisis completo, desde el tiempo y la dificultad necesaria para elaborar un presupuesto completo de un proyecto, para poder determinar la eficiencia en la elaboración de costos y presupuestos de proyectos.

# **CAPÍTULO I**

## <span id="page-12-0"></span>**PLANTEAMIENTO DE LA INVESTIGACIÓN**

#### <span id="page-12-2"></span><span id="page-12-1"></span>**1.1. Descripción de la realidad del problema**

El problema en que se centra de la presente investigación es en la escasez de software que enlacen las diferentes etapas ya sean los costos unitarios, metrados, especificaciones técnicas, los cronogramas entre otras, esto implica realizar un presupuesto integrado en una sola base de datos y también que permita mejorar el tiempo en la elaboración del presupuesto, así mismo en comparación con el software S10 resulta ser más eficiente debido a que el software Delphin Express BIM 2019 proporciona un desempeño apropiado en tiempo y recursos, además que muchos usuarios utilizan el software S10 de manera craqueada o pirata ya que resulta difícil adquirirlo por su alto costo cabe recalcar que si se usa la versión pirateada el software s10 no funciona adecuadamente lo que resulta en una productividad baja para un proyectista a la hora de la elaboración de presupuestos y además si uno adquiere la licencia original en una versión profesional del software S10 los presupuestos generados por este en un Backup no pueden ser restaurados en una versión craqueada y como casi la gran mayoría no usa la versión de paga se hace muy difícil la utilización de esta.

# <span id="page-13-0"></span>**1.2. Definición del problema**

## **1.2.1. Problema general.**

Con el Software DELPHIN EXPRESS BIM 2019 ¿Qué eficiencia tendrá en la elaboración de costos y presupuestos para proyectos civiles en el Perú?

# **1.2.2. Problemas específicos.**

- ¿Cómo será el desempeño del Software al realizar varios procesos como los costos unitarios, metrados, especificaciones técnicas y cronogramas a medida que estemos creando las partidas?
- ¿Cómo serán los reportes finales del presupuesto cuando se tenga todo el proyecto terminado?
- ¿Cómo verificaremos el rendimiento de los Proyectistas cuando elaboren el presupuesto?

# <span id="page-13-1"></span>**1.3. Objetivo de la investigación**

## **1.3.1. Objetivo general.**

Disminuir el tiempo en el que se elaboran los costos y presupuestos de proyectos civiles en el Perú.

## **1.3.2. Objetivos específicos.**

• Realizar el presupuesto, costos unitarios, metrados, especificaciones técnicas y cronogramas en el mismo software a medida que se vayan creando las partidas.

- Obtener los reportes finales del presupuesto en diferentes formatos y a su vez sean editables, con una presentación de calidad al momento de imprimirla.
- Verificar el rendimiento del proyectista usando otro software muy usado

#### <span id="page-14-0"></span>**1.4. Justificación**

La presente investigación da a conocer sobre la existencia de un software que en esencia realiza varias acciones en un solo programa, desde la conformación de partidas para crear un presupuesto, así mismo este ordena la numeración de los ítems de manera automática, los metrados para luego realizar su reporte en el formato que uno desee o que más le acomode, a la cual se le puede adicionar las especificaciones técnicas, metrados en la misma partida sin la necesidad de utilizar el software de Microsoft Office, agregar los gastos generales de forma sencilla, podemos realizar la programación del proyecto como son el cronograma Gantt, cronograma valorizado y el de adquisición de materiales en el mismo software; todo esto se realiza de una manera muy sencilla y fácil sin demasiados comando de ejecución.

Cabe mencionar que en la vista previa de presentación final del reporte de proyecto uno puede modificar el encabezado, numeración de las hojas, pie de página entre otras cosas, los reportes finales los podemos imprimir desde el mismo programa o podemos exportarlos en Word, Excel o PDF, en el formato que mejor guste, haciéndola definitivamente un gran instrumento para la elaboración de costos y presupuestos, este software se nombra de la siguiente forma: DELPHIN EXPRESS BIM 2019.

## <span id="page-15-0"></span>**1.5. Alcances y limitaciones**

El alcance del presente trabajo de investigación comprende en la elaboración de un presupuesto de obra de una forma eficiente, utilizando el software Delphin Express BIM 2019, que será aplicada a un proyecto existente.

El presente trabajo de investigación se limita a que la extensión de su base de datos de este software no puede ser abierta en el S10, ya que este software no es muy conocido ya hay pocos que lo usan.

## <span id="page-15-1"></span>**1.6. Variables**

Está presente investigación se establece las variables independiente y dependiente que se detalla a continuación:

#### **1.6.1. Variable Independiente.**

Uso del Software Delphin Express BIM 2019.

### **1.6.2. Variable Dependiente.**

Elaboración de costos y presupuesto de obras civiles.

#### **1.6.3. Operacionalización de variables.**

En la tabla 1, se presenta la operacionalización de la variable para la investigación.

#### <span id="page-16-1"></span>**Tabla 1**

| <b>Variables</b>   | <b>Definiciones</b>     | <b>Dimensiones</b> | <b>Indicadores</b> | Escala de |
|--------------------|-------------------------|--------------------|--------------------|-----------|
|                    |                         |                    |                    | medición  |
| Uso del            | Se realizará la         | Calidad del        | Capacidad de       | Ordinal   |
| Software           | elaboración de un       | software           | respuesta en un    |           |
| Delphin            | presupuesto para una    |                    | tiempo corto del   |           |
| <b>Express BIM</b> | obra utilizando este    |                    | software           |           |
| 2019.              | software                |                    |                    |           |
|                    |                         |                    |                    |           |
|                    |                         |                    |                    |           |
| Elaboración de     | Se elaborara los costos | Tiempo el que se   | Tiempo en la       | Ordinal   |
| costos y           | y presupuestos para     | elabora un         | elaboración del    |           |
| presupuesto de     | obras civiles usando el | proyecto           | presupuesto total  |           |
| obras civiles.     | software, el cual       |                    | del proyecto       |           |
|                    | podremos obtener los    |                    |                    |           |
|                    | presupuestos, costos    |                    |                    |           |
|                    | unitarios, cronogramas, |                    |                    |           |
|                    | etc.                    |                    |                    |           |

*Operacionalización de variable de la investigación* 

# <span id="page-16-0"></span>**1.7. Hipótesis de la investigación**

### **1.7.1. Hipótesis general.**

Si se utilizara el software DELPHIN EXPRESS BIM 2019 tendríamos una reducción en el tiempo de elaboración de costos y presupuestos para proyectos civiles en el Perú.

## **1.7.2. Hipótesis derivadas.**

• Con el software tendríamos un desempeño optimo al realizar los distintos procesos como los costos unitarios, metrados, especificaciones técnicas y

cronogramas en el mismo software a medida que estemos creando las partidas.

- Los reportes finales serán diferentes formatos editables y con una presentación de calidad al momento de imprimirla.
- El rendimiento del proyectista será verificado usando otro software muy conocido el S10.

# **CAPÍTULO II**

# **MARCO TEÓRICO**

## <span id="page-18-2"></span><span id="page-18-1"></span><span id="page-18-0"></span>**2.1. Antecedentes de la investigación**

## **2.1.1. Ámbito internacional.**

Zumba y León (2018) en su investigación explica la evolución de las técnicas de cómo se desarrollan los softwares en la universidad de Guayaquil. La evolución del software en esta investigación, busca describir de una forma general toda la evolución por la que paso a lo largo de los años el desarrollo de softwares que nos ayuden a realizar las tareas de una manera muy rápida y precisa al momento de elaborar una tarea específica. La industria de los software y Hardware seguirá evolucionando con el paso del tiempo.

Lozada (2021) en su investigación habla sobre el desarrollo de software en la provincia de Tungurahua, Ecuador. Evalúa el esfuerzo requerido para poder crear programas que nos ayuden en el campo de la ingeniería para la gestión de proyectos. La motivación principal para ejecutar esta investigación es por la necesidad de conocer de cómo se desarrollan los softwares. La investigación será importante para ayudar a los usuarios a conocer la manera correcta de cómo usar este programa de forma que podamos terminarlos en tiempos más cortos los presupuestos de un proyecto, los cronogramas y todo será realizado con un mínimo esfuerzo y tiempo.

Cárdenas et al. (2021) en su investigación trata de cómo podemos desarrollar un software de costos, presupuestos y programación de obra en la Universidad Francisco de Paula Santander, Colombia. El objetivo de este artículo es presentar una base de datos para la elaboración de un software que elabore costos y presupuestos de obras. el método utilizado fue establecer una secuencia lógica para la elaboración de presupuestos y cronogramas de trabajo, permitiendo así establecer paulatinamente cómo debe ejecutarse la herramienta. Los resultados dan una base de datos muy completa que permitirá elaborar los presupuestos, programación del proyecto. En conclusión, este software se utilizará como una herramienta para la colectividad estudiantil y en el ámbito profesional.

#### **2.1.2. Ámbito nacional.**

Carranza (2020) en su investigación se elaborará el presupuesto usando el software Delphin Express en la Municipalidad Distrital de Santo Domingo de los Olleros. el objetivo del trabajo está diseñado para dar una solución alternativa a entidades con pocos recursos y ubicadas en zonas de difícil acceso. Este trabajo consiste en diagnosticar la inestabilidad del municipio de Santo Domingo de los Olleros, en la elaboración del presupuesto y proponer una alternativa económica, rápida y factible para poder administrar mejor el tiempo durante la elaboración de un presupuesto para un proyecto. la implementación de software nos permitirá administrar mejor nuestro tiempo para crear presupuestos para un proyecto. en conclusión, el software

es una alternativa rápida para poder realizar un presupuesto, puesto que anteriormente se ha usaba otro software muy costoso, y no habrá problema para adaptarse a este nuevo programa Delphin Express.

Medina (2021) el desarrollo de la investigación que realiza la evaluación comparativa del S10, Delphin Express, Arquimedes y Sistema RW7, para la elaboración de los costos y presupuestos del proyecto de construcción del pabellón de Ciencias Sociales de la UNSAAC de la ciudad de Cusco. El objetivo es la de elaborar un ranking de uso de softwares para la elaboración de costos y presupuestos para luego poder comparándolos. Para la medición de los datos se utilizó cuadros que permitan comparar y evaluar los softwares usados. Se concluye que el programa Delphin Express es de fácil manejo sobresaliendo sobre los demás softwares, así también la funcionalidad, fiabilidad, eficiencia, portabilidad en la elaboración de los costos y presupuestos de un proyecto.

Iparraguirre y Naves (2022) en su investigación sobre la implantación de tecnología BIM para optimizar costos y tiempo en la elaboración de un proyecto en la localidad de Ancash. Se elaboró teniendo en cuenta información obtenida de diferentes fuentes de información, seleccionadas tras una revisión sistemática realizada entre 2015 y 2022. El objetivo es la de comprobar la optimización de costos y tiempo utilizando la tecnología BIM. El estudio adoptó un diseño de investigación descriptivo y de investigación no experimental. Para ello se analizó y modeló en BIM el proyecto, utilizando dos softwares, Istram Ispol y Delphin Express, el primer software para diseño geométrico y el segundo software para

todo, desde elaboración de presupuestos, metrados, insumos, precio unitario, entre otras. Se llegó a la conclusión de que la implementación del método BIM en el proceso correspondiente al proyecto vial puede reducir significativamente los costos y la mala práctica de entregar proyectos muy mal elaborados.

# <span id="page-21-0"></span>**2.2. Bases teóricas**

# <span id="page-21-1"></span>**2.2.1. Costos y presupuestos de obra.**

#### *2.2.1.1. Definición.*

Costo y presupuesto son dos términos íntimamente relacionados porque sin costo no hay presupuesto, y el costo aplicado a un metrado constituye el presupuesto.

#### *2.2.1.2. Tipos de costos.*

Tenemos dos tipos de costos: los directos e indirectos.

*a. Costos directos.*

Los costos directos son todos los recursos reunidos físicamente al proyecto, y se encuentra compuesto por los costos de mano de obra, materiales, equipo y herramientas necesarias para realizar el trabajo.

## - *Costos de mano de obra.*

El costo está determinado por:

- El costo de un obrero de construcción civil por hora, conocido como costo hora - hombre.
- El rendimiento de este obrero o en forma de cuadrilla.

#### - *Materiales.*

El costo de los materiales está definido por:

- El aporte unitario del material, este concierne a la cantidad insumos que se demanda por una unidad de medida (kg, m, m², etc.).
- El precio del material; si el análisis de costos unitarios es para una obra por Contrata el precio del material es sin IGV, y si es una obra por Administración Directa el precio del material es con IGV.
- *Equipos y herramientas.*

#### *Equipo.*

Teneos diferentes equipos mecánicos según el tipo de proyecto, el análisis del costo de los equipos considera dos parámetros básicos: costo de operación y costo de propiedad. Costo por hora - máquina, está determinado mediante el análisis del costo por hora de alquiler del equipo, que depende del tipo de máquina, potencia del motor, si este es sobre ruedas o sobre orugas, antigüedad, etc.

### *Herramientas.*

Recuerde que el proceso de construcción de cualquier obra demanda de varios tipos de herramientas: picos, carretillas, etc. En la actualidad se define el costo de las herramientas como un porcentaje del costo de la mano de obra. Los porcentajes de estos varían dependiendo del criterio del proyectista, generalmente estos suelen ser de 3% y 5% del costo de la mano de obra.

## *b. Costos indirectos.*

El costo Indirecto son los gastos que no se consideran en el costo directo, pero que son imprescindibles para realizar el trabajo, como los administrativos, seguros, etc. son costos que no se aplican a una partida, este tiene incidencia sobre todo el costo del proyecto, Se encuentra conformada por los Gastos Generales y Utilidad.

#### - *Gastos generales.*

Los Gastos Generales son aquellos gastos indirectos que el contratista efectuara para la ejecución del proyecto, estos no pueden ser contenidos en el costo directo del proyecto.

Los gastos generales son de dos tipos:

- Gastos Generales Fijos
- Gastos Generales Variables

#### *Gastos generales fijos.*

Estos no están relacionados con la duración de la ejecución del proyecto, por ejemplo, Salinas (2012) tenemos a los gastos en la elaboración de la propuesta o la compra o alquiler de enseres para todo el personal administrativo.

#### *Gastos generales variables.*

Estos están estrechamente relacionados con la duración de la ejecución de la obra, por lo tanto, pueden incidir a lo largo del todo el plazo de ejecución del proyecto, por ejemplo, tenemos el salario del personal técnico de la obra, consumo de energía, etc.

#### <span id="page-24-0"></span>**2.2.2. Presupuestos de obra.**

#### *2.2.2.1. Definición.*

Podemos definir al Presupuesto de Obra como la representación por escrito de cuánto va a costar un proyecto, nos dará un desglose por conceptos de todo lo que requeriremos y la sumatoria de estos será el costo total de la obra. El presupuesto de obra se elaborará en función a la modalidad de ejecución del proyecto.

### *2.2.2.2. Tipos de presupuestos.*

## *a. Presupuesto de obra por contrata.*

Este presupuesto es aquella en el que la entidad que encomienda la ejecución de una obra a una empresa constructora mediante un proceso de selección. La estructura del resumen del presupuesto de las obras por contrato se muestra en la siguiente tabla:

#### <span id="page-24-1"></span>**Tabla 2**

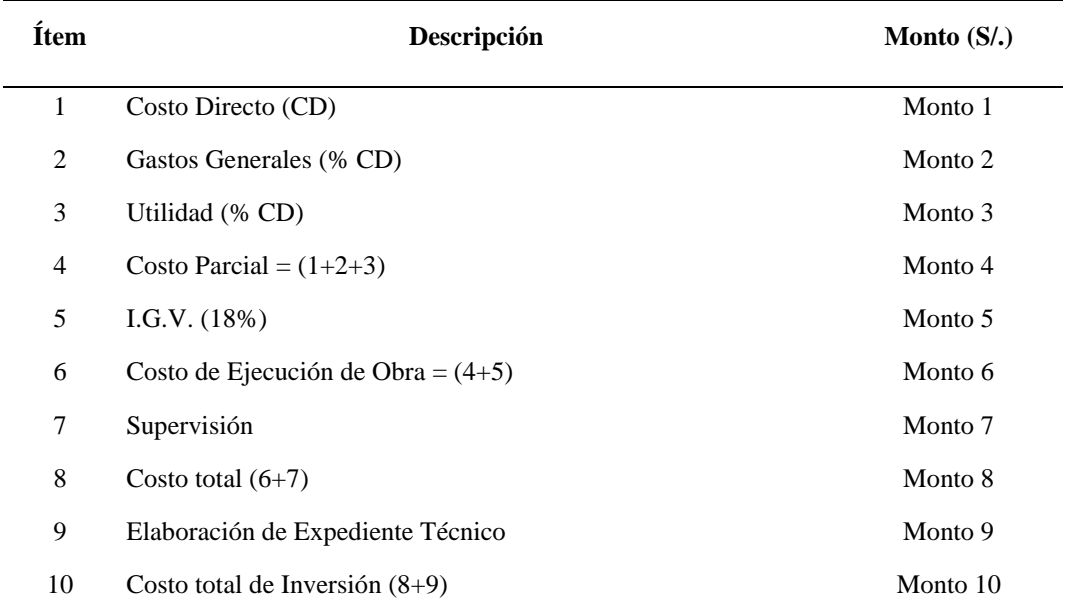

#### *Resumen de Presupuesto de Obra por Contrata*

*Nota:* Costos y Presupuestos de Obra (2018)

13

#### *b. Presupuesto de obra por administración directa.*

Salinas (2012) este presupuesto es aquella en la cual la entidad la ejecutara utilizando sus recursos. No cuenta con un tercero o persona particular para ejecutar el trabajo, solamente con su propio personal, equipos o maquinarias. El presupuesto de Obra por Administración Directa considera que:

- No se aplica el I.G.V. en el pie del presupuesto, Por tanto, en el pie de página del presupuesto, se deberá incluir en su I.G.V. a los precios unitarios.
- En el reporte de la lista de insumos se encuentra incluidos el I.G.V. en los precios.
- En los presupuestos por Administración Directa no se considera la utilidad.
- La estructura del resumen del presupuesto se muestra en la siguiente tabla:

#### <span id="page-25-0"></span>**Tabla 3**

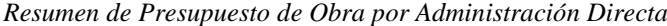

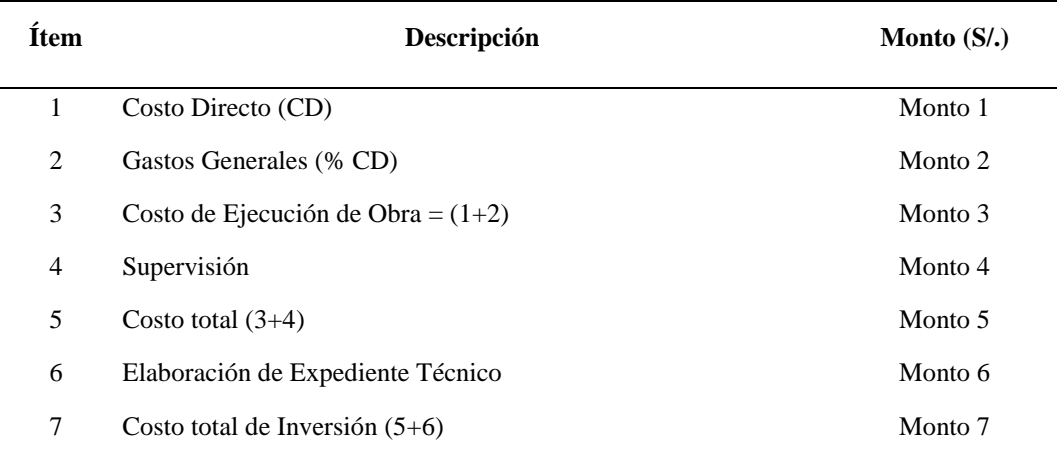

*Nota:* Costos y Presupuestos de Obra (2018)

#### <span id="page-26-0"></span>**2.2.3. Metrados.**

#### *2.2.3.1. Definición.*

Los metrados son la cuantificación por partidas, podemos definirlos como un agrupamiento de datos compilados a partir de cálculos, mediciones y planos de construcción, el metrado se deberá realizar de una manera ordenada el cálculo, en base a las partidas de nuestro proyecto.

#### <span id="page-26-1"></span>**2.2.4. Análisis de Costos Unitarios.**

## *2.2.4.1. Definición.*

El análisis de costo unitario, consiste en extraer el costo por unidad de medida de cada rubro, estableciendo el rendimiento, costo y cantidad de cada insumo a utilizar, estableciendo así dicho costo entre los diferentes elementos del rubro, tales como: materiales, mano de obra o equipo.

Para presupuesto de un proyecto por Administración Directa, los insumos que contengan en los análisis de costos unitarios, deben incluir el IGV.

#### <span id="page-26-2"></span>**2.2.5. Especificaciones técnicas.**

#### *2.2.5.1. Definición.*

Podemos definir Las Especificaciones Técnicas de un proyecto como un documento muy importante, ya que nos define las normas que se deben seguir al momento de la construcción, por eso se deberá considerar lo siguiente para cada partida que forme parte del presupuesto: descripción, método, calidad de los materiales, métodos de medición y condiciones de pago.

#### <span id="page-27-0"></span>**2.2.6. Relación de insumos.**

#### *2.2.6.1. Definición.*

Salinas (2012) es la suma total de mano de obra, materiales, equipos y herramientas de toda la lista de insumos.

Para presupuesto por Administración Directa, los insumos deben incluirse con su IGV correspondiente y todo lo contrario para presupuestos por contrata en el que debe quitarse el IGV.

## <span id="page-27-1"></span>**2.2.7. Formulas polinómicas.**

### *2.2.7.1. Definición.*

Definimos a la Fórmula Polinómica es una representación matemática de la organización de costos del presupuesto, que consiste en la suma de términos denominados monomios que tienen en cuenta la incidencia de los principales recursos (mano de obra, materiales, equipos, herramientas y gastos en generales) dentro del presupuesto del proyecto.

Esta será aplica solo a presupuestos de obra por Contrata, la estructura básica de la fórmula polinómica está establecida en el Decreto Supremo Nº011-79- VC el cual se aprecia a continuación:

 $K = a Jr/Jo + b Mr/Mo + c Er/Eo + Vr/Vo + e GUr/GUo$ Donde:

K: Coeficiente de reajuste de valorizaciones de obra.

a: Factor de incidencia de la mano de obra

b: Factor de incidencia de todos los monomios relacionados a los materiales.

- c: Factor de incidencia de los equipos.
- d: Factor de incidencia de varios
- e: Factor de incidencia de los gastos generales y utilidades.

### <span id="page-28-0"></span>**2.2.8. Cronograma de Obra.**

## *2.2.8.1. Definición.*

Un cronograma no es más que la herramienta que usamos para determinar un calendario, este nos muestra el cronograma de ejecución de todo el proyecto, y su propósito es permitir que las entidades fiscalicen el progreso de la obra.

#### *a. Cronograma de ejecución de obra Gantt.*

Es una herramienta que nos permite programar y planificar las tareas en un periodo determinado de tiempo, puesto que podemos visualizar las actividades previstas, además podemos realizar el seguimiento y control del avance de las etapas de la obra, así también nos permite representar gráficamente las tareas, la duración y sus secuencias, además del calendario general del proyecto, nos permite observar la ruta crítica, y así también de esta se derivan los cronogramas de adquisición de materiales y el avance de obra valorizado.

#### *b. Cronograma de adquisición de materiales.*

Es una programación de los materiales que se utilizaran mensualmente en una obra, esta se ajusta al Calendario de Avance de Obra Valorizado.

*c. Cronograma de avance de obra valorizado.* 

Es un documento que contiene el cronograma valorizado de una obra de forma mensual dentro de un plazo definido, se deriva del cronograma de ejecución de obra.

### <span id="page-29-0"></span>**2.2.9. Medios computarizados para elaborar costos y presupuestos.**

### *2.2.9.1. Definición.*

En la actualidad, el uso del computador por parte de las instituciones que se encargan de realizar proyectos ya sean públicas o privadas es imprescindible, estas instituciones están en la necesidad de realizar un proyecto de la manera más rápida posible.

Las instituciones encargadas de la elaborar presupuestos para proyectos se encuentran al momento de realización de estas se encuentran por lo general con pequeños inconvenientes como son los siguientes:

- Falta de un software eficiente que permita realizar muchas tareas para la elaboración de presupuestos.
- Usar un software lento que tarda mucho tiempo en procesarse, y por ende retrasa los resultados requeridos.

De acuerdo a estas dificultades, que se encuentran en las distintas instituciones encargadas de la elaboración de proyectos, es que se ha creado un software de elaboración de presupuestos, este fue elaborado por la empresa

"Delphin Express Ingenieria & software" y el software nombrado DELPHIN EXPRESS 2019, que se detallará en lo posterior.

Cabe mencionar que este procedimiento de manejo del software no pide de una instrucción especial, ni mucho menos tener una noción en informática, es decir, es un procedimiento muy sencillo y amigable para el interesado que comienza a utilizarlo, uno se acostumbra a los diferentes procesos del software.

#### *2.2.9.2. Uso y manejo del Software DELPHIN EXPRESS BIM 2019.*

Delphin Express BIM 2019 es un software muy completo y profesional desarrollado para la elaboración de Costos y Presupuestos de un proyecto, con él se consigue realizar varias tareas en un solo programa.

Con el software, Delphin Express (2019) es posible crear, presupuestar, metrar, para esto tendremos una variedad de opciones para poder ver en tiempo real el presupuesto del proyecto, además la forma en la que los usuarios puedan trabajar de una manera óptima, también para aquellos que recién estén incursionado en el tema de los costos y presupuestos de obra.

Puede uno imprimir el proyecto en cualquier formato que se desee con solo, lo que es más importante, al adquirir la licencia uno puede pedir orientación necesaria a los desarrolladores del software si se tuvieran dudas sobre el producto, manteniéndose siempre en contacto para integrar mejoras en las próximas versiones del software.

El software Delphin Express BIM 2019 nos ayudará a crear de un amanera más rápida y excelente documentación de un Proyecto. La interfaz de usuario y los procesos con los que el software hace los cálculos son extraordinariamente veloces a comparación de otros softwares. El tiempo requerido para el desarrollo de un Presupuesto y todos sus componentes puede realizarse en pocas horas claro dependiendo mucho de la cantidad de partidas que tendrá el presupuesto para la realización de un expediente técnico.

#### *a. Inicio y manejo del Software.*

## - *Inicio de Software.*

Para poder iniciar el software se puede abrir desde el escritorio por el acceso directo o también lo podemos encontrar en el buscador de Windows escribiendo el nombre del software denominado Delphin Express ubicándolo donde esté instalado, ya abierto el software, se visualiza una ventana de inicio como se observa en el Figura 1, en el cual observamos los botones: Elaboración del Proyectos, Cuaderno de Obra, Control y Seguimiento de Costos, Delphin office, Reportador de Informes y Delphin Metric, seleccionaremos el botón de Elaboración de Proyectos es el que nos interesa para poder crear nuestros costos y presupuestos.

#### <span id="page-32-0"></span>**Figura 1**

*Ventana de inicio*

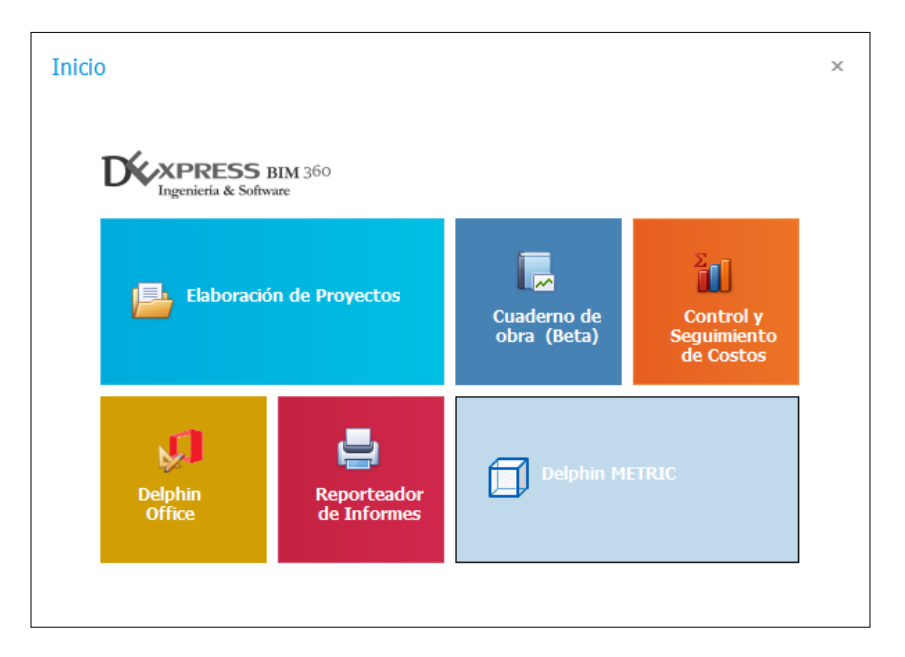

*Nota:* Delphin Express Ingeniería & Software

Inmediatamente después de seleccionar el botón de Elaboración de Proyectos, aparecerá una ventana denominada "Inicio de Sesión" que no pide que introduzcamos el usuario y la contraseña, esto sirve para ingresar en todos los botones que se observan en la Figura 1, las cuales por defecto en el software son las siguientes:

- Usuario: Administrador
- Contraseña:1234

#### <span id="page-33-0"></span>**Figura 2**

*Inicio de sesión*

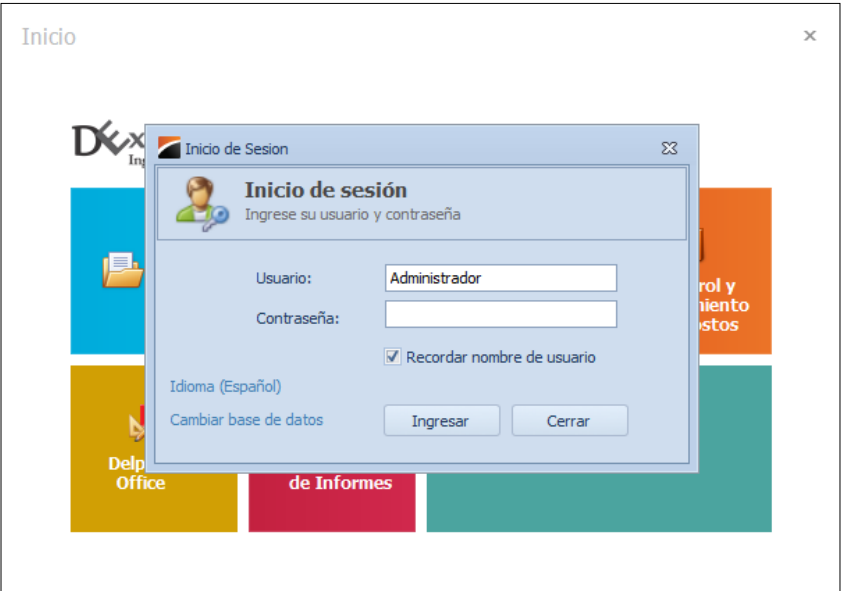

*Nota:* Delphin Express Ingeniería & Software

Una vez ingresado si uno desea puede cambiar el usuario y la contraseña.

### - *Manejo del Software.*

Después de haber dado inicio al programa y antes de iniciar la apertura o creación de un Proyecto, tendremos acceso de la siguiente ventana como se aprecia en la figura 4.

#### <span id="page-34-0"></span>**Figura 3**

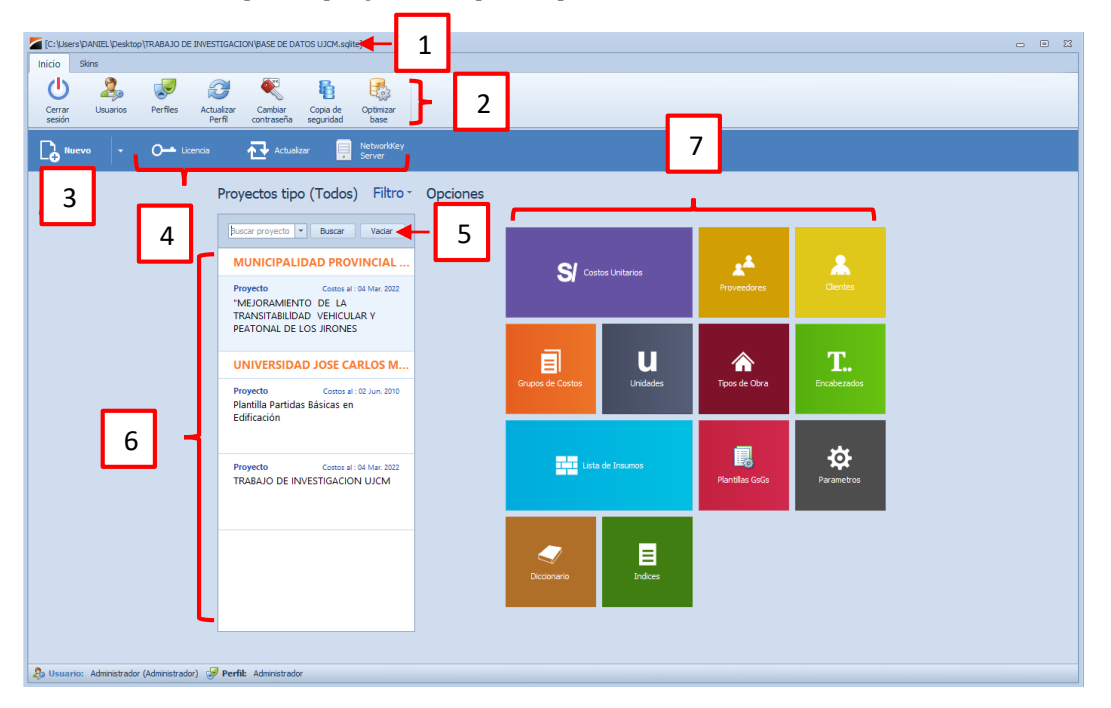

*Menú Inicio o Principal del programa Delphin Express*

*Nota:* Delphin Express Ingeniería & Software

En el menú Inicio se puede apreciar las diferentes herramientas que presenta el Programa, para su correcta utilización se detallara de una manera breve cada una de estas:

- 1) Indica la ubicación y el nombre de la base de datos en la que se está trabajando.
- 2) Los botones de inicio en el que se encuentran: cerrar sesión, usuarios, perfiles, actualizar perfiles, cambiar contraseña, copia de seguridad y optimizar base.
- 3) Botón que nos permite crear un proyecto nuevo, importar presupuestos en formatos SQL S10, planillas que tengamos creadas y también utilitarios como el cálculo de cantidad de ladrillos en muros por metro cuadrado, diseño de mezclas, conversor de unidades que detallo a continuación:
- 4) Estos botones nos permiten ver la vigencia de la licencia, la actualización del software y el networkkey server o clave de red.
- 5) El botón de búsqueda de proyectos, solamente introduciendo el nombre del proyecto que busquemos en el recuadro de búsqueda.
- 6) Se parecía la lista de proyectos que se encuentran en la base de datos.
- 7) En esta sección se encuentran donde nosotros podemos crear nuestros costos unitarios, lista de insumos, unidades, planillas de gastos generales, encabezados, tipos de obras, clientes, entre otras.

Una vez creado o abierto un proyecto ya existente, nos abrirá una ventana donde podemos observar que se divide en tres sub-ventanas el cual dividiremos en sectores como se observa en la siguiente figura:

#### <span id="page-35-0"></span>**Figura 4**

*Ventana principal del programa Delphin Express*

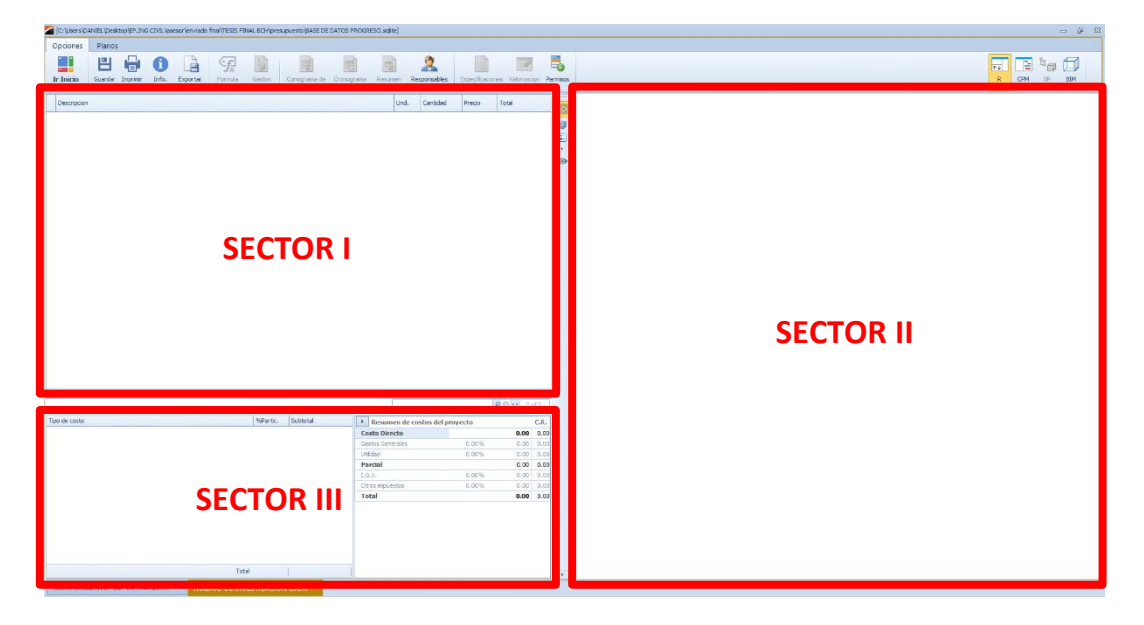

*Nota:* Delphin Express Ingeniería & Software
Observamos que existen tres sub-ventanas, el cual nos permite observar en estas el presupuesto, el resumen del presupuesto, los costos unitarios, los insumos, metrados y especificaciones técnicas en tiempo real de esta forma se podrá trabajar lo más cómodo posible.

A continuación, observamos en la figura iconos que nos permitirán minimizar los sectores que vimos en la figura 4 y así también podremos cambiar a la ventana de programación.

### **Figura 5**

*Botón para mostrar resumen de presupuesto y el cronograma*

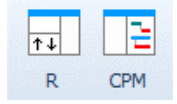

*Nota:* Delphin Express Ingeniería & Software

- 1) Esta opción nos permite mostrar u ocultar el resumen de costos del presupuesto.
- 2) Esta opción nos permite visualizar la parte del cronograma de obra del proyecto.

Así también en la figura podemos observas una barra de herramientas, está la encuéntranos en la parte media de la ventana.

*Barra de herramientas del programa Delphin Express*

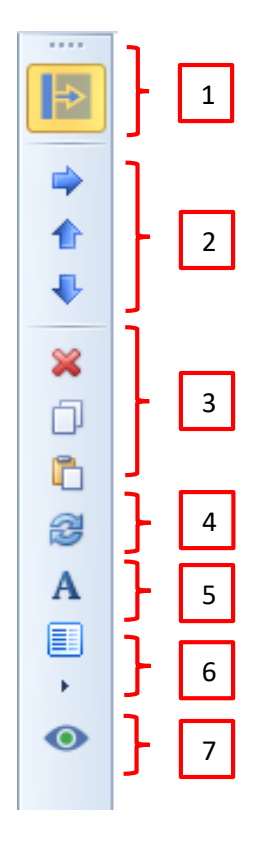

*Nota:* Delphin Express Ingeniería & Software

- 1) Nos permite ampliar la ventana donde se encuentra el presupuesto y sus partidas.
- 2) Esta opción nos permite desplazar de izquierda a derecha, arriba hacia arriba o viceversa un título o partida del proyecto.
- 3) Estos botones nos permiten eliminar, copiar y pegar un título o partida.
- 4) Nos permite actualizar el proyecto.
- 5) Podremos cambiar el estilo de la fuente del presupuesto.
- 6) Con eta opción se puede ver la lista de insumos del presupuesto seleccionado o de todo el proyecto.
- 7) Este botón no permite ampliar una vista.

En toda la ventana observamos 3 partes, a la cual denominaremos sectores I, II y III para un mejor entendimiento.

Estos sectores nos permiten visualizar mejor todo el proyecto por ende se logra trabajar de una forma ordenada las partidas, los insumos y el análisis de costos unitarios todo al mismo tiempo, tal y como se observa en la figura siguiente.

#### **Figura 7**

*Pantalla principal del programa Delphin Express*

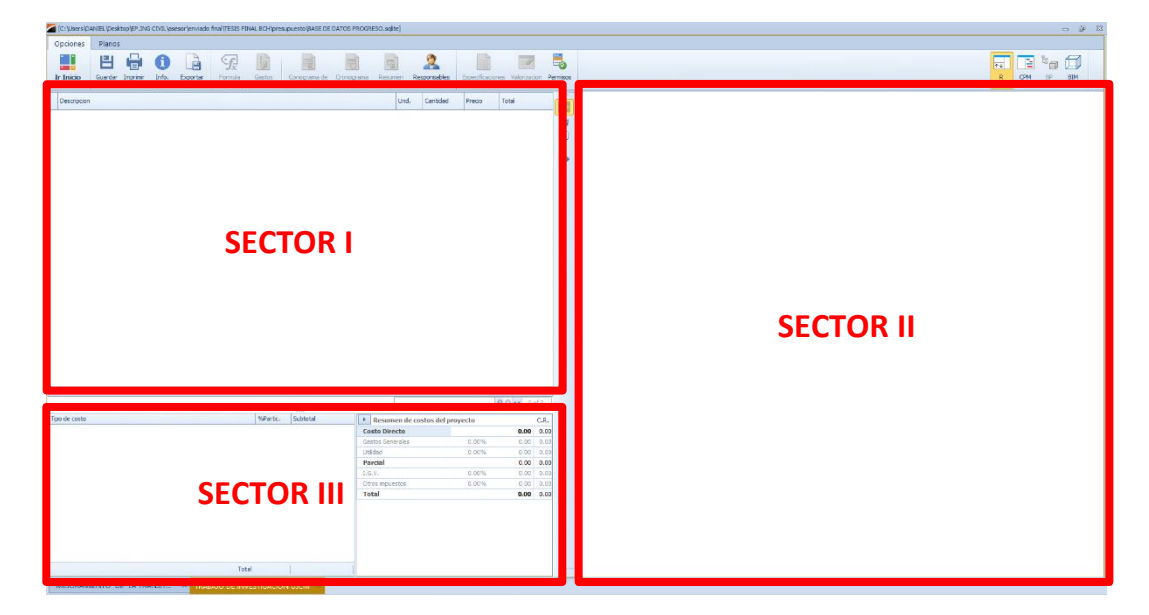

*Nota:* Delphin Express Ingeniería & Software

Sector I: Este sector es donde se visualizarán las partidas del presupuesto, además es donde nosotros podremos agregar títulos y subtítulos, así mismo se podrá cambiar los nombres de una manera muy fácil dándole solo doble click.

Sector II: este sector es donde nosotros podremos visualizar y editar los análisis de costos unitarios, así también se podrá crear el rendimiento, mano de obra, materiales, herramientas y equipos, la lista de insumos así también activando el botón de cronograma podremos realizar la programación de la obra en tiempo real y así podremos obtener fácilmente el cronograma valorizado y el de adquisición de materiales, así mismo podremos realizar en este sector de la pantalla se podrá realizar los metrados y las especificaciones técnicas.

Sector III: este sector se divide en dos partes la que se encuentra al lado izquierdo son los porcentajes de mano de obra, materiales y equipos, en el lado derecho se puede aprecia el resumen del costo del presupuesto que contiene el costo directo, gastos generales, I.G.V., gastos de supervisión, gastos de elaboración de expediente técnico, entre otros.

### **Figura 8**

*Sector III del programa Delphin Express*

| Tipo de costo       | %Partic.  | Subtotal     | Resumen de costos del presupuesto |        |                   | C.R. |
|---------------------|-----------|--------------|-----------------------------------|--------|-------------------|------|
| <b>MANO DE OBRA</b> | $-30.89%$ | 818,069.85   | <b>Costo Directo</b>              |        | 2,648,639.36 1.00 |      |
| <b>MATERIALES</b>   | 55.94%    | 1,481,739.96 | Gastos Generales                  | 7.34%  | 194,369.51 0.07   |      |
|                     |           |              | Utilidad                          | 7.00%  | 185, 404, 76 0.07 |      |
| <b>EQUIPO</b>       | 13.17%    | 348,829.55   | <b>Parcial</b>                    |        | 3,028,413.63 1.14 |      |
|                     |           |              | I.G.V.                            | 18.00% | 545, 114, 45 0.21 |      |
|                     |           |              | Gastos de Supervision             | 3.50%  | 92,658.43 0.03    |      |
|                     |           |              | <b>Total</b>                      |        | 3,666,186.51 1.38 |      |
|                     |           |              |                                   |        |                   |      |
| Total               | 100.00%   | 2,648,639    |                                   |        |                   |      |

*Nota:* Delphin Express Ingeniería & Software

- *b. Elaboración de Proyectos con Delphin Express.*
- *Elaboración de un nuevo Proyecto.*

La elaboración de un proyecto se puede ejecutar de varias maneras, dándole click en el botón de nuevo desplegará una lista de opciones como se observa en la figura 9, esto nos permitirá crear un proyecto, primero vamos a la pestaña que dice "nuevo" en la barra de menú:

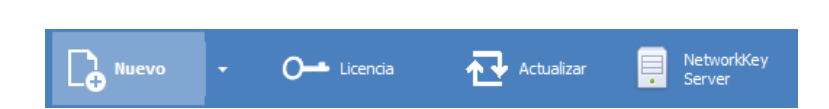

*Creación de nuevos proyectos en el programa Delphin Express*

*Nota:* Delphin Express Ingeniería & Software

Lo cual muestra la opción de crear un nuevo proyecto de acuerdo a nuestras necesidades: Significa que se pueden crear proyectos a partir de nuevo proyecto, importar, nuevo desde proyectos existentes, nuevo proyecto a partir de plantillas, importar presupuestos desde el servidor SQL el cual es el formato de exportación del S10, nuevas plantillas

#### **Figura 10**

*Creación de nuevos proyectos, barra de menú desplegada en el programa Delphin Express*

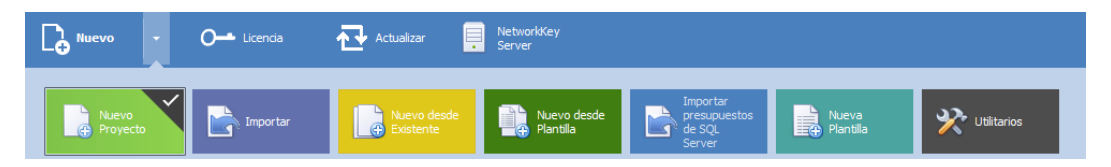

*Nota:* Delphin Express Ingeniería & Software

### *1) Creación de un nuevo Proyecto.*

Para poder crear un nuevo proyecto, debemos hacer click en el botón que dice nuevo proyecto como se aprecia en la figura siguiente, esta aparecerá al ingresar al programa luego de abrir el programa, posteriormente pasaremos a la siguiente ventana donde ingresaremos datos para el proyecto, por ejemplo; nombre del proyecto, propietario, tipo de obra, ubicación geográfica, duración de la obra, modalidad de ejecución, etc.

*Nuevo proyecto en el programa Delphin Express*

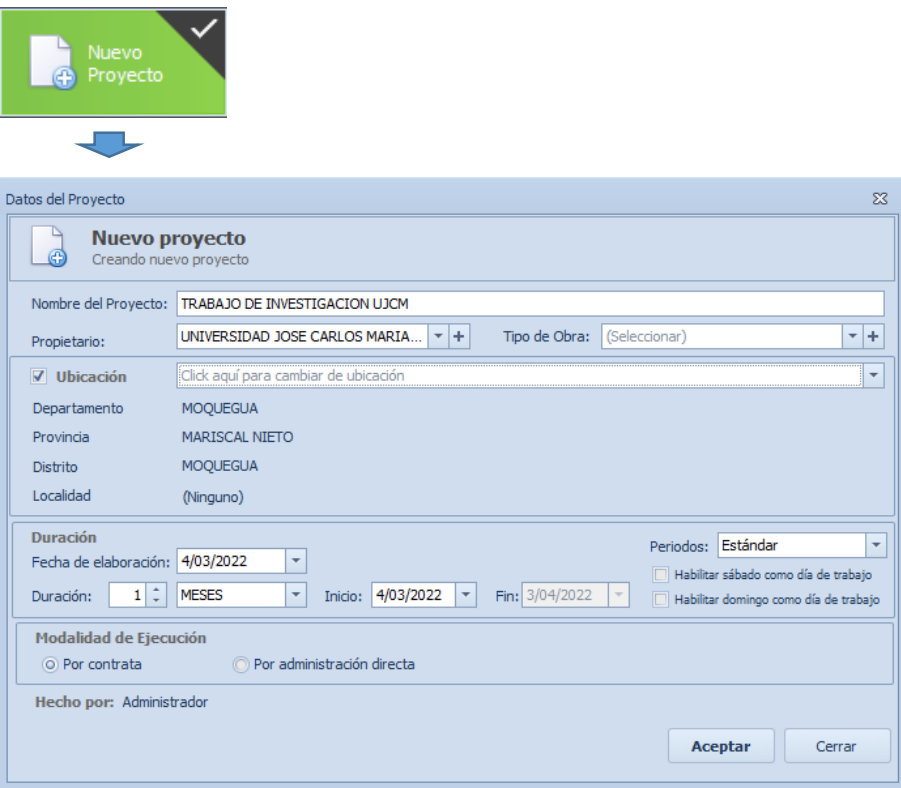

*Nota:* Delphin Express Ingeniería & Software

### *2) Importar proyectos.*

Para poder importar archivos creados en este software pulsaremos en la opción importar, luego podremos buscar en nuestro ordenador el archivo del proyecto que deseemos abrir dando click en examinar, esta opción podremos abrir base de datos guardadas en otro ordenador y abrirla cualquier computadora que tenga instalado este software.

### *Importar proyecto en el programa Delphin Express*

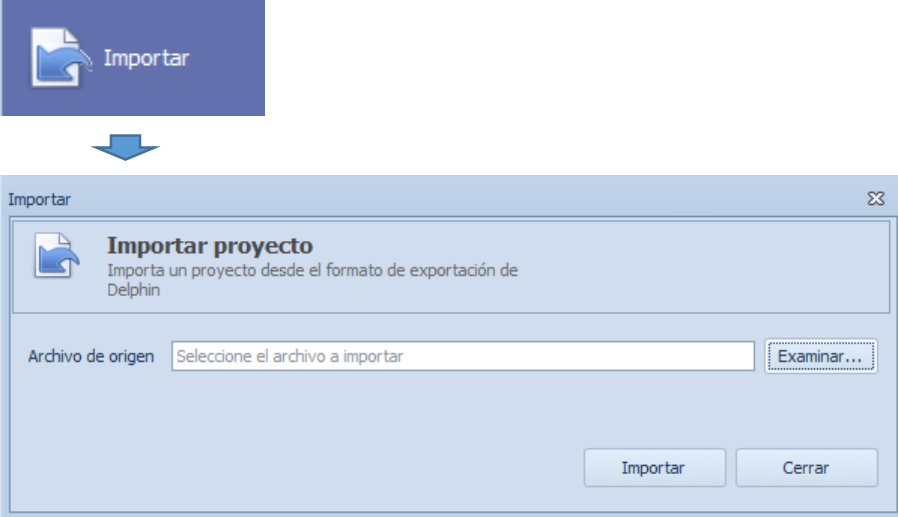

*Nota:* Delphin Express Ingeniería & Software

# *3) Creación de un Proyecto desde uno ya existente.*

Para esta opción nuevo desde existente le damos click a boton, la cual nos abrirá una nueva ventana de selección de proyecto, en el cual se elegirá un proyecto ya existente y una vez seleccionado el proyecto que queramos tener como base damos click e aceptar, así se empezará a trabajar con esa base existente.

*Nuevo desde existente en el programa Delphin Express*

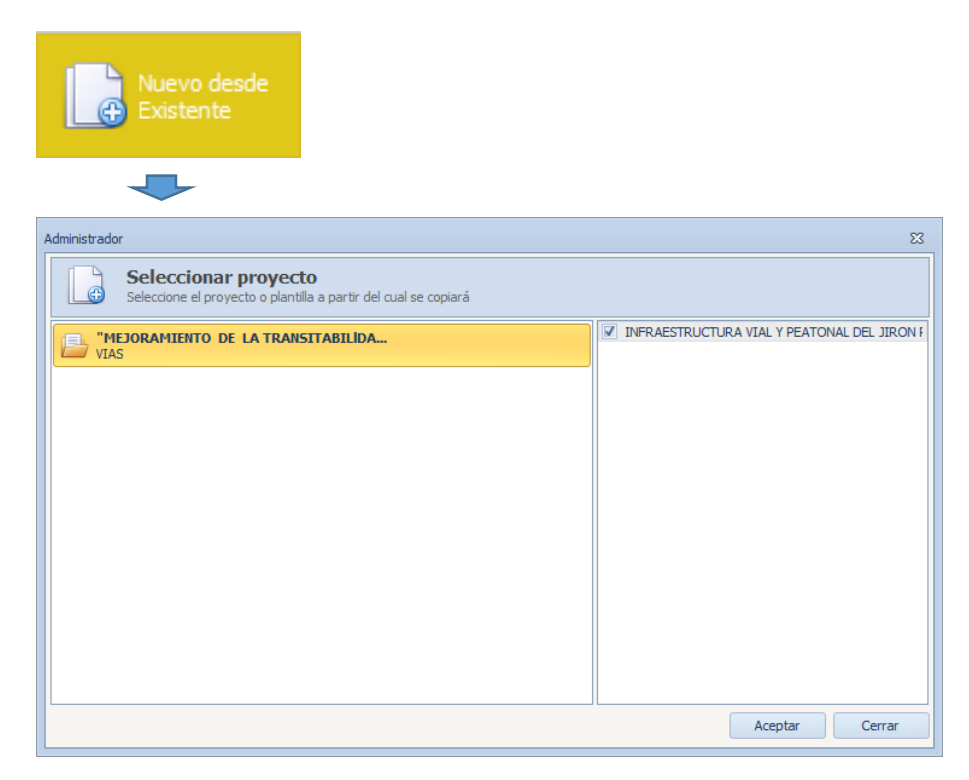

*Nota:* Delphin Express Ingeniería & Software

# *4) Creación de Proyectos desde una plantilla.*

Para esta forma de creación de proyecto daremos click en la pestaña nuevo desde plantilla, así podremos elegir la plantilla y presupuestos que la conforma, una vez hecho la selección de la plantilla que usaremos daremos click en aceptar para poder continuar.

*Nuevo desde plantilla en el programa Delphin Express*

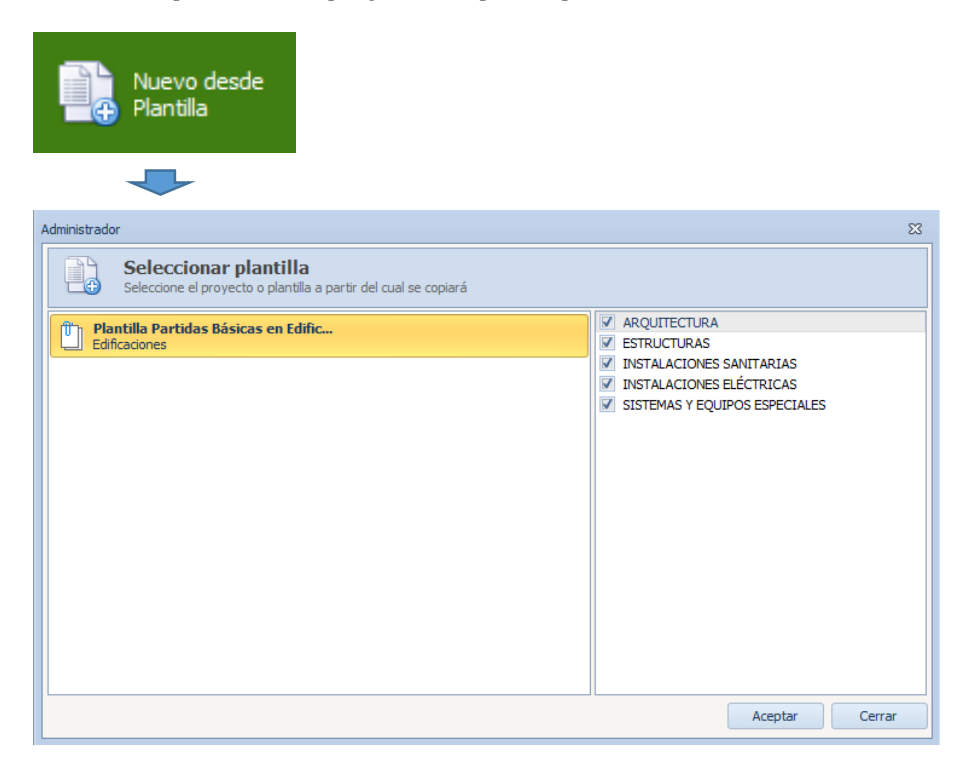

*Nota:* Delphin Express Ingeniería & Software

### *5) Creación de Presupuestos desde la opción importar SQL server.*

Al elegir esta opción nos permitirá acceder a la opción de importar una base de datos SQL server, el cual un archivo de exportación creada en el Programa S10, este software puede abrir proyectos creados en ese programa. Una vez ingresado a la opción de importación accederemos a la ventana que se observa en la figura siguiente, donde se podrá seleccionar el proyecto que queremos importar.

*Importar presupuestos de SQL server en el programa Delphin Express*

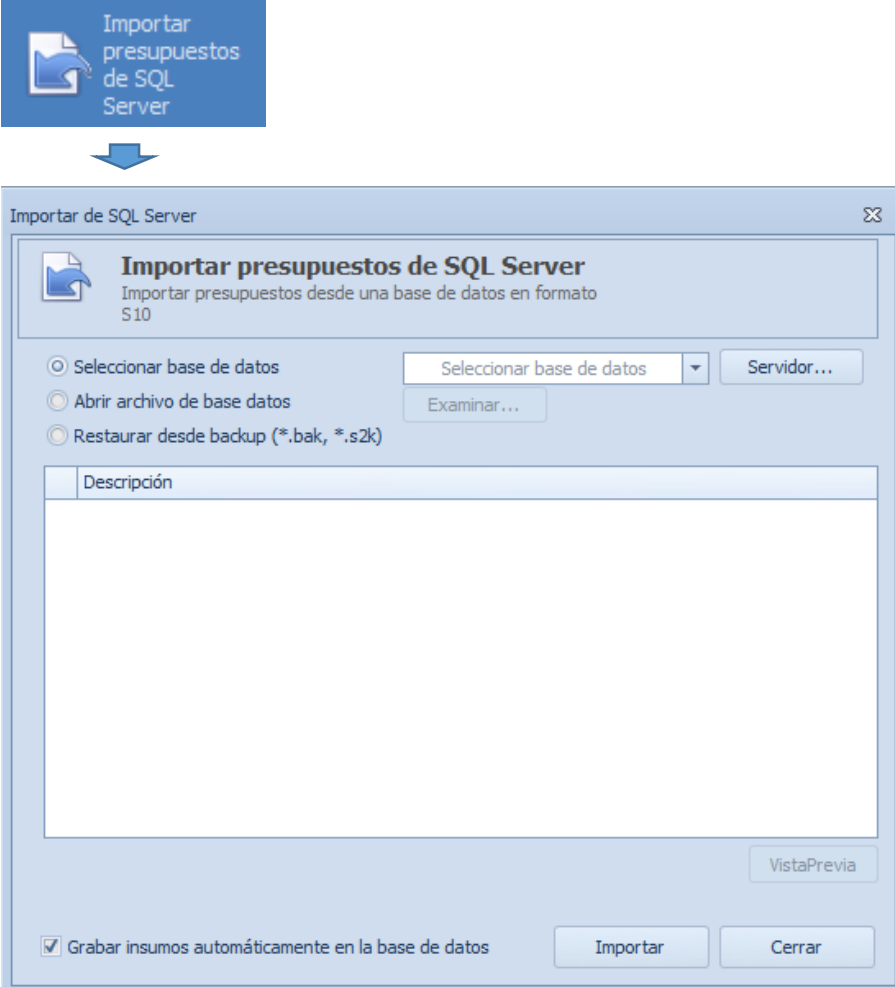

*Nota:* Delphin Express Ingeniería & Software

# *6) Creación de una nueva plantilla.*

Al elegir esta opción nos permitirá crear una nueva plantilla, donde se podrá colocar los datos para nuestro el proyecto como: el nombre del proyecto, propietario, tipo de obra, etc.

*Nueva plantilla en el programa Delphin Express*

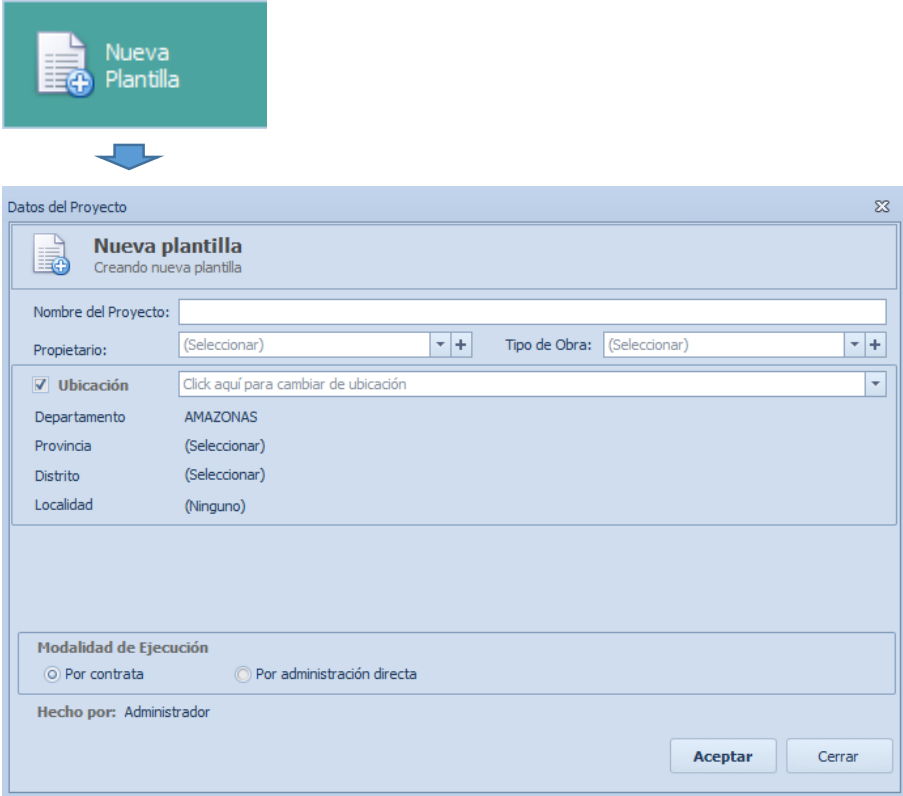

*Nota:* Delphin Express Ingeniería & Software

# - *Creación de los Títulos, Sub-Títulos y Partidas.*

Para la creación de estos se hará el uso de los tres sectores que se aprecian en la figura 4, como son el sector I, sector II, sector III; las cuales ya fueron descritas para que son cada una de ellas para la elaboración del presupuesto de la obra, así mismo, para poder crear los títulos, sub-títulos y partidas se realizaran de la forma siguiente:

Para la elaboración de los títulos, sub-títulos y partidas usaremos solo el sector I, donde se crearán mediando un click derecho en la pantalla del sector I y luego seleccionaremos la opción agregar presupuesto tal y como se aprecia en la figura siguiente.

### **Figura 17**

*Agregar presupuesto en el programa Delphin Express*

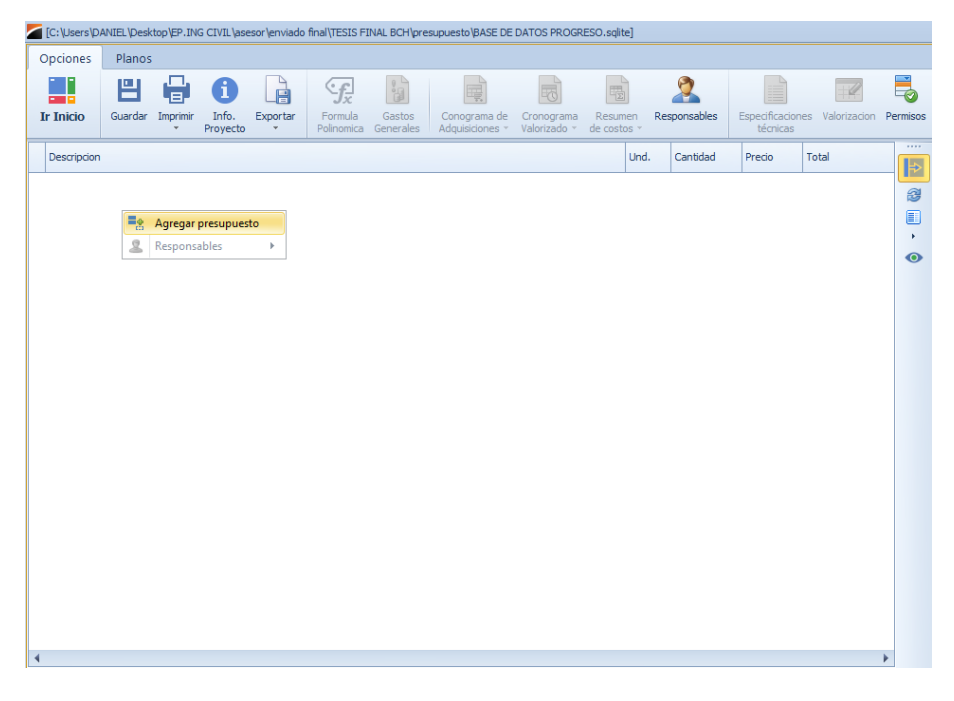

*Nota:* Delphin Express Ingeniería & Software

Para poder agregar más títulos de los presupuestos se hará dando dos veces en la tecla Enter, y si queremos cambiar el nombre de ese título solo tenemos que presionar la tecla F2 sobre el título que deseamos editar el nombre.

### **Figura 18**

*Agregar presupuesto en el programa Delphin Express*

| r<br>m n<br><b>Ir Inicio</b> |     | 閂           | e                                   |                                      | Ĥ                 | Ģ₽                                   | ů                     | Ę                   | 喝                               |                            | 閹                        | F                      |            |
|------------------------------|-----|-------------|-------------------------------------|--------------------------------------|-------------------|--------------------------------------|-----------------------|---------------------|---------------------------------|----------------------------|--------------------------|------------------------|------------|
|                              |     |             | Guardar                             | Imprimir<br>$\overline{\phantom{a}}$ | Info.<br>Provecto | Exportar<br>$\overline{\phantom{a}}$ | Formula<br>Polinomica | Gastos<br>Generales | Conograma de<br>Adquisiciones * | Cronograma<br>Valorizado ~ |                          | Resumen<br>de costos - | Respor     |
|                              |     | Descripcion |                                     |                                      |                   |                                      |                       | Und.                | Cantidad                        | Precio                     | Total                    |                        | 1.111<br>Þ |
| 9                            | 88c |             |                                     |                                      |                   |                                      |                       | RBC                 | $=$                             | $=$                        | =                        |                        |            |
|                              |     |             | 1.0 ARQUITECTURA                    |                                      |                   |                                      |                       |                     |                                 |                            |                          | 0.00                   | ♠          |
|                              | ,   |             | 2.0 ESTRUCTURAS                     |                                      |                   |                                      |                       |                     |                                 |                            |                          | 0.00                   | ×          |
| 4                            |     |             | <b>3.0 INSTALACIONES ELECTRICAS</b> |                                      |                   |                                      |                       |                     |                                 |                            |                          | 0.00                   | 门          |
| 4.0 INSTALACIONES SANIT<br>5 |     |             |                                     |                                      |                   |                                      |                       |                     |                                 | 0.00                       | $\overline{\phantom{a}}$ |                        |            |

Y para poder insertar un título dentro del presupuesto, en donde se requiera crear ese título, se logrará haciendo click derecho sobre el presupuesto en el queramos insertar un título, seleccionaremos este y escogeremos la opción de insertar título tal y como se aprecia en la siguiente figura:

### **Figura 19**

*Inserta título en el programa Delphin Express*

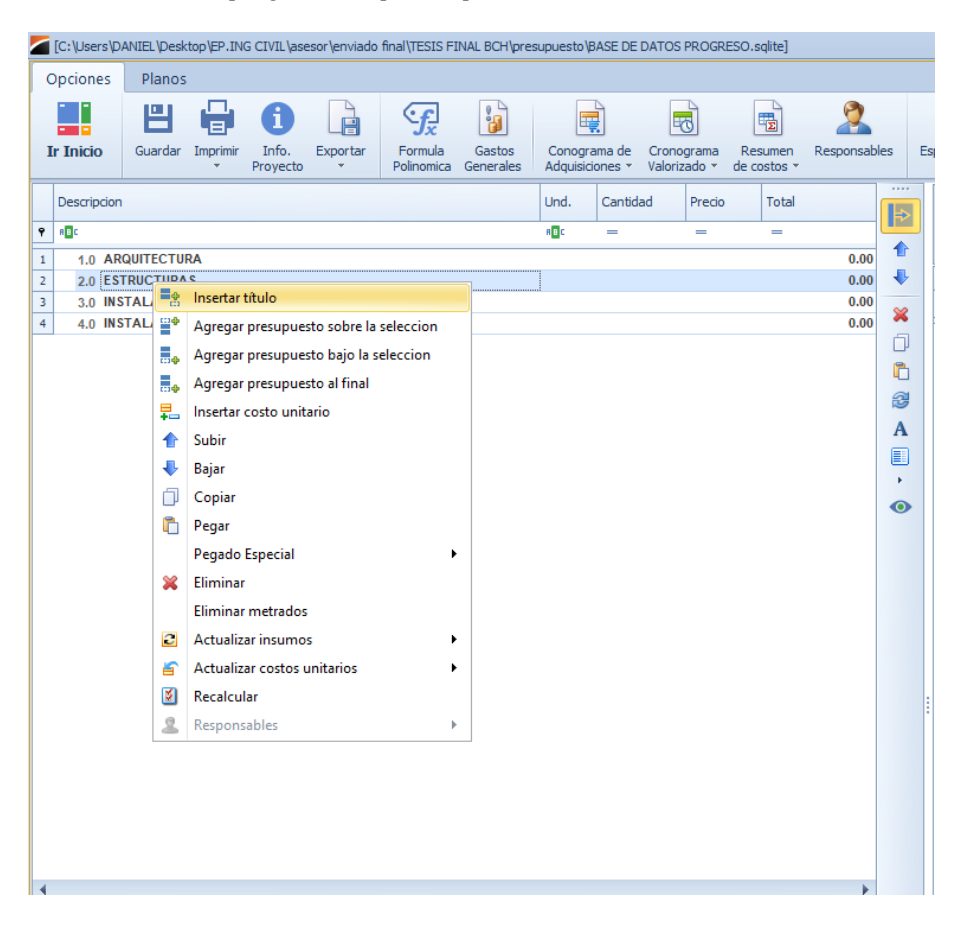

*Nota:* Delphin Express Ingeniería & Software

Luego de creado el título se puede incorporar los títulos que sean desasirías para la elaboración del proyecto, este software denominado Delphin Express posee por defecto una gran cantidad títulos y subtítulos de las cuales se puede escoger y

adicionar a nuestro presupuesto, estas ya se encuentran prediseñadas como podemos apreciar en la siguiente figura.

### **Figura 20**

*Insertando títulos y subtítulos prediseñados en el programa Delphin Express*

|                                                                                     | [C:\Users\DANIEL\Desktop\TRABAJO DE INVESTIGACION\BASE DE DATOS UJCM.sqlite]                                                                                                    |                                |                                                                         |  |  |  |  |  |  |  |  |  |
|-------------------------------------------------------------------------------------|----------------------------------------------------------------------------------------------------|--------------------------------|-------------------------------------------------------------------------|--|--|--|--|--|--|--|--|--|
| <b>Opciones</b>                                                                     | Planos                                                                                                    |                                |                                                                         |  |  |  |  |  |  |  |  |  |
| <b>Ir Inicio</b>                                                                    | ï<br>à<br>₹<br>쁘<br>Ŧ<br>噮<br>電<br>Guardar<br>Info.<br>Formula<br>Gastos<br>Conograma de<br>Cronograma<br>Resumen<br>Exportar<br>Imprimir<br>Valorizado ~<br>Polinomica<br>Generales<br>Adquisiciones *<br>de costos *<br>Proyecto                                                                                                    | Responsables                   | 讍<br>Especificacion<br>técnicas                                         |  |  |  |  |  |  |  |  |  |
| Descripcion<br><b>BBC</b><br>9                                                      | Und.<br>Cantidad<br>Precio<br>a a c<br>$=$<br>$=$                                                                                                    | Total<br>$=$                   | 1.111<br>$\blacktriangleright$                                          |  |  |  |  |  |  |  |  |  |
| $\mathbf{1}$<br>$\overline{2}$<br>3<br>$\overline{4}$                               | 1.0 ARQUITECTURA<br>$~2.0$ ESTRUCTURAS<br>2.1 MOVIMENTO DE TIERRAS<br>٠                                                                                                    | Ŷ<br>Ŷ                         | $\Rightarrow$<br>0.00<br>0.00<br>介<br>0.00<br>×<br>0.00                 |  |  |  |  |  |  |  |  |  |
| 2.2<br>$\overline{\mathbf{5}}$<br>3.0 INS<br>6<br>4.0 INS                           | Descripcion<br>B <sub>2</sub>                                                                                                    | Unid.<br>$\blacktriangle$<br>= | 1.111<br>门<br>ð<br>Õ                                                    |  |  |  |  |  |  |  |  |  |
| $\blacktriangleleft$                                                                | OE.1 OBRAS PROVISIONALES, TRABAJOS PRELIMINARES, SEGURIDAD Y SALUD.<br>$\rightarrow$<br>OE.2 ESTRUCTURAS.<br>$\checkmark$<br>OF 2.1 MOVIMIENTO DE TIERRAS<br>,<br>OE.2.2 OBRAS DE CONCRETO SIMPLE<br>$\overline{\phantom{a}}$<br>OE.2.3 OBRAS DE CONCRETO ARMADO<br>۰,<br>OE.2.4 ESTRUCTURAS METÁLICAS<br>><br>OE.2.5 ESTRUCTURA DE MADERA<br>><br>OE.2.6 VARIOS<br>,<br>OE.3 AROUTTECTURA.<br>><br>OE.4 INSTALACIONES SANITARIAS.<br>ь.<br>OE.5 INSTALACIONES ELÉCTRICAS Y MECÁNICAS.<br>><br>OF 6 INSTALACIONES DE COMUNICACIONES.<br>ь.<br>OE.7 INSTALACIONES DE GAS.<br>><br>HU.1 OBRAS PROVISIONALES, TRABAJOS PRELIMINARES, SEGURIDAD Y SALUD<br>> | $\equiv$                       | G<br>2<br>B<br>A<br>$rac{1}{2}$<br>Æ<br>$\frac{2}{3}$<br>٠<br>$\bullet$ |  |  |  |  |  |  |  |  |  |
| <b>ESTRUCTURAS</b>                                                                  | HUL2 PISTAS Y VEREDAS<br>>                                                                                                    | $\overline{\phantom{a}}$       | $\mathbf b$                                                             |  |  |  |  |  |  |  |  |  |
| Seleccion múltiple<br>Aceptar<br>Cerrar<br>Tipo de costo<br>$\overline{\mathbf{R}}$ |                                                                                                    |                                |                                                                         |  |  |  |  |  |  |  |  |  |

*Nota:* Delphin Express Ingeniería & Software

Asimismo, nosotros podemos crear nuestros propios títulos y subtítulos, solo haciendo click en el botón de cerrar y nos permitirá escribir el nombre del título o subtitulo tal y como se aprecia en la siguiente figura.

## **Figura 21**

*Creación de títulos de manera manual en el programa Delphin Express*

|                         | - 13<br>e e<br><b>Ir Inicio</b> | ۳<br>Guardar                        | 8<br>Imprimir | i<br>Info.<br>Proyecto | e<br>Exportar<br>$\overline{\phantom{a}}$ | يږ›<br>Formula<br>Polinomica | ï<br>Gastos<br>Generales | 噚<br>Conograma de<br>Adquisiciones * |      | 喝<br>Cronograma<br>Valorizado ~ | 閹<br>Resumen<br>$de \ncostos$ | Responsables |      | ى_<br>----<br>$\frac{1}{2}$<br>$==$<br>Especificaci<br>técnicas |
|-------------------------|---------------------------------|-------------------------------------|---------------|------------------------|-------------------------------------------|------------------------------|--------------------------|--------------------------------------|------|---------------------------------|-------------------------------|--------------|------|-----------------------------------------------------------------|
|                         | Descripcion                     |                                     |               |                        |                                           |                              |                          |                                      | Und. | Cantidad                        | Precio                        | Total        |      | 1.1.1.1<br>Þ                                                    |
| 9                       | 88 C                            |                                     |               |                        |                                           |                              |                          |                                      | 88 C | $=$                             | $=$                           | $=$          |      |                                                                 |
|                         |                                 | 1.0 ARQUITECTURA                    |               |                        |                                           |                              |                          |                                      |      |                                 |                               |              | 0.00 |                                                                 |
|                         |                                 | $\sim$ 2.0 ESTRUCTURAS              |               |                        |                                           |                              |                          |                                      |      |                                 |                               |              | 0.00 |                                                                 |
| $\overline{\mathbf{3}}$ |                                 | 2.1 MOVIMENTO DE TIERRAS            |               |                        |                                           |                              |                          |                                      |      |                                 |                               |              | 0.00 |                                                                 |
| $\overline{4}$          | 2.2                             | OBRAS DE                            |               |                        |                                           |                              |                          | $\overline{\phantom{a}}$             |      |                                 |                               |              | 0.00 | $\infty$                                                        |
| 5                       |                                 | <b>3.0 INSTALACIONES ELECTRICAS</b> |               |                        |                                           |                              |                          |                                      |      |                                 |                               |              | 0.00 | a                                                               |

- *Elaboración de Costos Unitarios e Insumos.*
- *1) Elaboración de los Análisis de Costos Unitarios.*

Para la elaboración de los análisis de costos unitarios, se realizarán los siguientes pasos:

• Daremos click en el botón Costos Unitarios, que se encuentra en el menú principal del programa tal y como se aprecia en la siguiente figura.

# **Figura 22**

*Creación de Costos Unitarios en el programa Delphin Express*

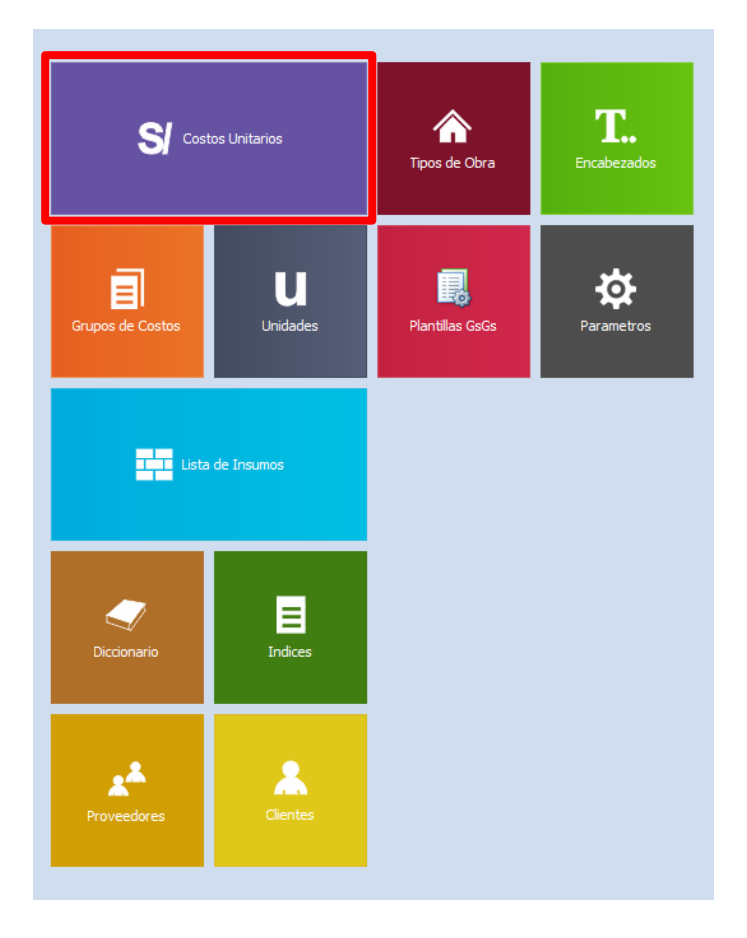

*Nota:* Delphin Express Ingeniería & Software

• Una vez ingresado al botón de Costos Unitarios nos mostrara la siguiente ventana:

### **Figura 23**

*Lista de Costos Unitarios creados en el programa Delphin Express*

|                                                                                                    |     |                  |                  |          |                             |                     |                                 |                           |  | [C:\Users\DANIEL\Desktop\EP.ING CIVIL\asesor\enviado final\TESIS FINAL BCH\presupuesto\BASE DE DATOS PROGRESO.sqlite] |        | $\Box$   | $\Sigma$<br>$\Box$                   |
|----------------------------------------------------------------------------------------------------|-----|------------------|------------------|----------|-----------------------------|---------------------|---------------------------------|---------------------------|--|----------------------------------------------------------------------------------------------------|--------|----------|--------------------------------------|
|                                                                                                    |     |                  | Lista de Costos  |          |                             |                     |                                 |                           |  |                                                                                                    |        |          |                                      |
|                                                                                                    |     |                  |                  |          |                             | A                   |                                 | 600                       |  |                                                                                                    |        |          | $\stackrel{\leftarrow}{\rightarrow}$ |
|                                                                                                    |     | <b>Ir Inicio</b> | Imprimir         | Exportar | Importar                    | Grupos de<br>Costos | Actualizar<br>costos unitarios  | <b>Unidades</b>           |  |                                                                                                    |        | H        |                                      |
|                                                                                                    |     | Navegacion       |                  | Opciones | $\overline{\mathrm{Im}}$    |                     | Avanzadas                       | $\overline{\mathbb{F}_M}$ |  |                                                                                                    |        |          | ۵<br>$\overline{\mathbb{R}}$         |
|                                                                                                    | IU. |                  | Gru $\triangleq$ | Codigo   | Descripcion                 |                     |                                 |                           |  | Especificaciones                                                                                                    | Unidad | Costo    | 1111                                 |
| R <mark>B</mark> C<br>B<br>RBC<br>RBC<br>RBC<br>RBC<br>RBC<br>9                                                                                                    |     |                  |                  |          |                             |                     |                                 |                           |  |                                                                                                    |        | 3        |                                      |
| ⊕<br>$\times$ 002 - OBRAS VIALES                                                                                                    |     |                  |                  |          |                             |                     |                                 |                           |  |                                                                                                    |        |          |                                      |
| ×<br>CARTEL DE IDENTIFICACION DE LA OBRA DE 4.80 X 3.60 M<br>CU<br>002<br>0001<br>und<br>1,419.44<br>$\mathbf 1$<br>MOVILIZACIÓN Y DESMOVILIZACIÓN DE EQUIPOS PARA LA OBRA |     |                  |                  |          |                             |                     |                                 |                           |  |                                                                                                    |        |          |                                      |
| $\overline{2}$                                                                                                    |     | <b>CU</b>        | 002              | 0002     |                             |                     |                                 |                           |  |                                                                                                    | und    | 4,378.22 | $\epsilon$                           |
| k<br>3<br>002<br>0003<br>OFICINA Y ALMACEN DE OBRA (ALQUILER)<br>450.00<br><b>CU</b><br>mes<br>$\mathbb{R}$<br>SEÑALIZACIÓN DE SEGURIDAD Y/O DESVIO DE TRÁFICO EN OBRA     |     |                  |                  |          |                             |                     |                                 |                           |  |                                                                                                    |        |          |                                      |
| $\overline{4}$                                                                                                    |     | CU               | 002              | 0004     |                             |                     |                                 |                           |  |                                                                                                    | und    | 4,068.00 | A                                    |
|                                                                                                    |     |                  |                  |          |                             |                     |                                 |                           |  |                                                                                                    |        |          |                                      |
|                                                                                                    |     |                  |                  |          |                             |                     |                                 |                           |  |                                                                                                    |        |          | Þ.                                   |
|                                                                                                    |     |                  |                  |          | "MEJORAMIENTO DE LA TRANSIT | $\times$            | TRABAJO DE INVESTIGACION UJCM X |                           |  | Lista de Costos                                                                                                    |        |          |                                      |

*Nota:* Delphin Express Ingeniería & Software

En figura 23, nos muestra una lista de costos unitarios creados por nosotros en el programa, estos costos unitarios creados anteriormente podrán ser agregadas.

• Si fuera el caso que no tengamos ni un costo unitario y deseáramos crearlo solo haremos lo siguiente, daremos un click en la opción de crear un nuevo costo unitario, el botón se encuentra al lado derecho simbolizado con un signo más de color verde tal y como se aprecia en la siguiente figura.

*Crear nuevo Costos Unitarios*

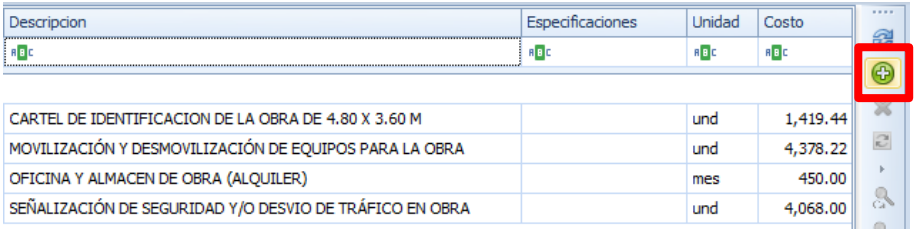

*Nota:* Delphin Express Ingeniería & Software

• Una vez ingresado obtendremos la ventana donde podamos crear los costos unitarios, allí podremos agregar los recursos necesarios para el proyecto, como son la mano de obra, los materiales, los equipos, sub-contratos y sub-partidas.

### **Figura 25**

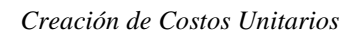

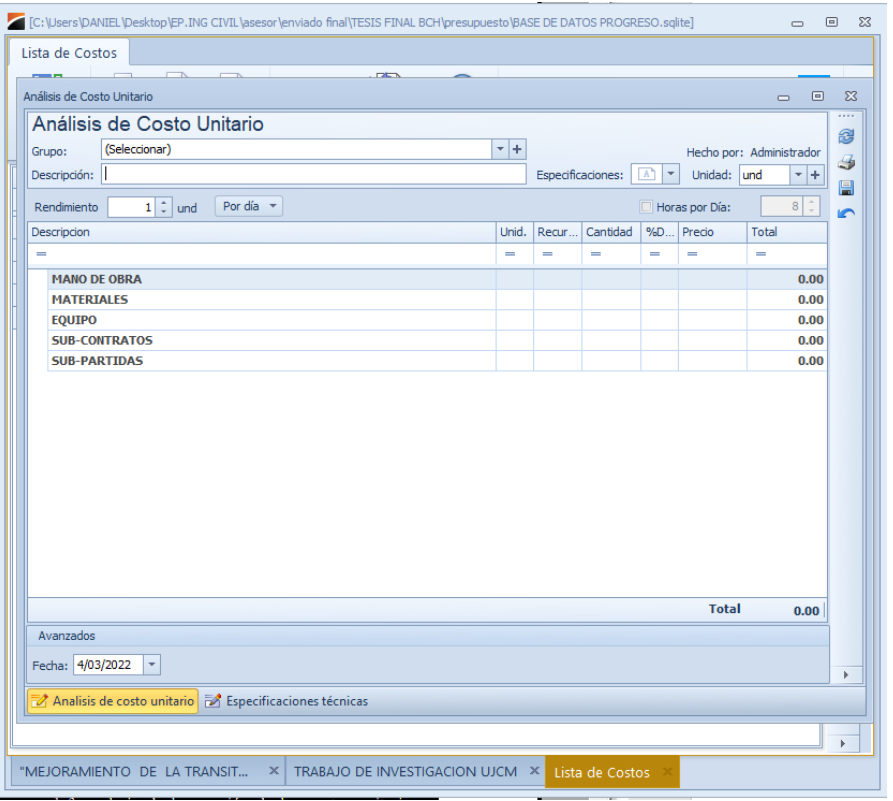

• Para introducir un insumo se ara de la siguiente forma, daremos click derecho en el recurso en el que queramos insertar, en el caso de la figura se selecciona materiales, luego seleccionar insertar insumo.

### **Figura 26**

*Insertar insumo en un Costos Unitarios en el programa Delphin Express*

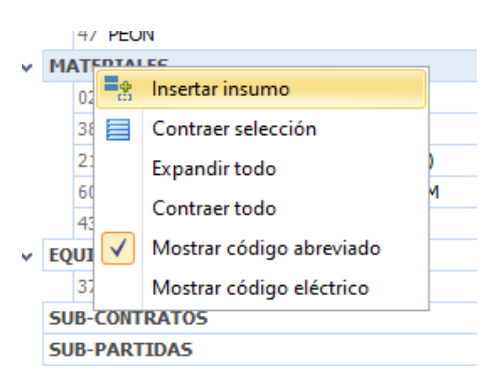

*Nota:* Delphin Express Ingeniería & Software

• Luego de hacer click en insertar insumo esta nos enviara a la ventana en el que se encuentran nuestra lista insumos, para los pasos de la creación de insumos se detallará más adelante.

### **Figura 27**

*Lista de insumos en el programa Delphin Express*

|                | <b>Búsqueda</b> |       |        | 수 Crear nuevo y reemplazar              |                  |                |        |                         |                         |
|----------------|-----------------|-------|--------|-----------------------------------------|------------------|----------------|--------|-------------------------|-------------------------|
|                | IU.             | Prove | Codigo | Descripcion                             | Especificaciones | Unidad         | Costo  | Imag                    |                         |
| Ÿ              | RBC             | R B C | R B C  | 88 C                                    | 88 C             | R B C          | RBC    |                         |                         |
| $\mathbf{1}$   | 03              | 002   | 0001   | ACERO CORRUGADO fy=4200 kg/cm2 GRADO 60 |                  | kg             | 3,20   | $\overline{\mathbb{R}}$ | $\equiv$                |
| $\overline{2}$ | 03              | 003   | 0001   | <b>ACERO LISO</b>                       |                  | ka             | 3.50   | 試                       |                         |
| 3              | 17              | 002   | 0001   | ADOQUINES 0.10X0.20X0.06 MT.            |                  | und            | 1.69   | 冨                       |                         |
| 4              | 38              | 002   | 0001   | AFIRMADO PARA VEREDAS                   |                  | m <sup>3</sup> | 20.00  | 試                       |                         |
| 5              | 39              | 003   | 0001   | <b>AGUA</b>                             |                  | m <sup>3</sup> | 1.00   | A.                      |                         |
| 6              | 02              | 002   | 0022   | ALAMBRE NEGRO RECOCIDO # 16             |                  | kg             | 4.23   | 冨                       |                         |
| $\overline{7}$ | 02              | 002   | 0001   | ALAMBRE NEGRO RECOCIDO #8               |                  | ka             | 4.23   | 試                       |                         |
| 8              | 39              | 002   | 0001   | ALQUILER DE CASA (OFICINAS)             |                  | mes            | 450,00 | 司                       |                         |
| 9              | 39              | 001   | 0004   | ARBUSTO (RETAMA)                        |                  | und            | 4.24   | 試                       |                         |
| 10             | 04              | 003   | 0001   | <b>ARENA FINA</b>                       |                  | m <sup>3</sup> | 46.61  | A.                      |                         |
| 11             | 05              | 001   | 0003   | <b>ARENA GRUESA</b>                     |                  | m <sup>3</sup> | 42.37  | 冨                       |                         |
| 12             | 05              | 001   | 0005   | <b>ARENA GRUESA</b>                     |                  | m <sup>3</sup> | 42.37  | 冨                       |                         |
| 13             | 13              | 003   | 0001   | ASFALTO RC-250                          |                  | gln            | 15.25  | a.                      |                         |
|                |                 |       |        |                                         |                  | Aceptar        |        | Cerrar                  |                         |
| $\mathbf{x}$   |                 |       |        |                                         |                  |                |        |                         | зă<br><b>STATISTICS</b> |

• Una vez encontrado el insumo que se desee podemos seleccionarlo y dándole luego click en aceptar, de esta manera se insertara el insumo a nuestro costo unitario.

# *2) Elaboración de la Lista de Insumos.*

Para la elaboración de la Lista de Insumos, se realizarán los siguientes pasos:

• Daremos click en el botón Lista de Insumos, que se encuentra en el menú principal del programa tal y como se aprecia en la siguiente figura

### **Figura 28**

*Creación de Lista de Insumos en el programa Delphin Express*

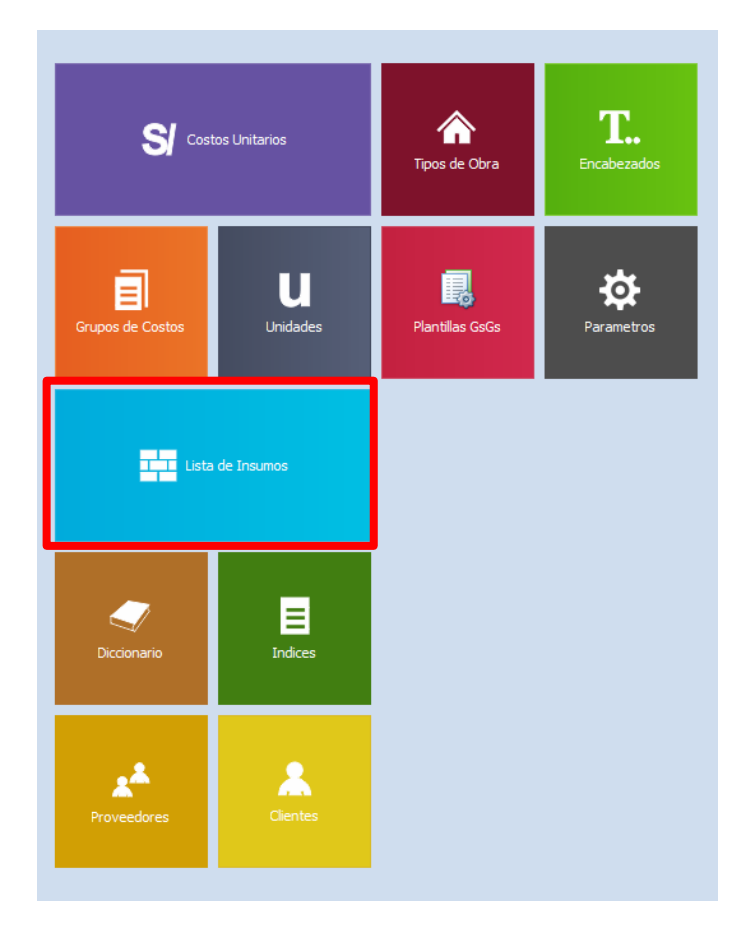

*Nota:* Delphin Express Ingeniería & Software

• Una vez ingresado al botón de lista de insumos nos mostrara la figura 29. El cual nos presentara la lista de insumos que están en nuestra base de datos, esta lista de insumos la iremos creando nosotros poco a poco hasta tener una gran cantidad de insumos que nos servirán para la formulación de nuevos proyectos, se irán almacenado en nuestra base de datos.

# **Figura 29**

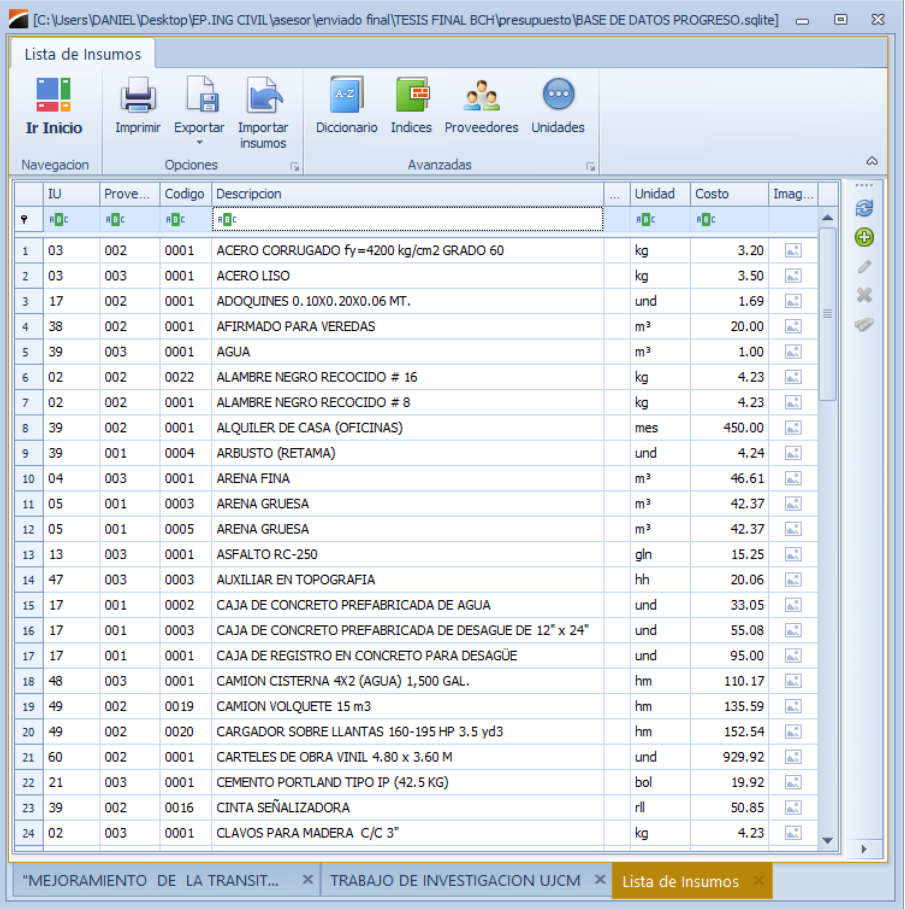

#### *Lista de Insumos en el programa Delphin Express*

*Nota:* Delphin Express Ingeniería & Software

• Para poder crear nuevos insumos, daremos click en el icono con el símbolo de más de color verde, tal y como se observa en la figura siguiente.

*Agregar nuevo Insumos*

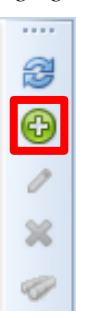

*Nota:* Delphin Express Ingeniería & Software

• Una vez ingresado nos mostrara la siguiente ventana, donde podremos registrar nuevos insumos a nuestra lista. En esta se registrará el insumo que se deseemos crear, colocando los datos que nos pida, como nombre del insumo, tipo de insumo, unidad, precio, etc., para poder guardar el insumo daremos click en el botón de aceptar o si deseamos seguir registrando insumos le daremos click en aceptar y continuar, el cual nos permitirá guardar y seguir registrando más insumos.

### **Figura 31**

*Registro de nuevos insumos*

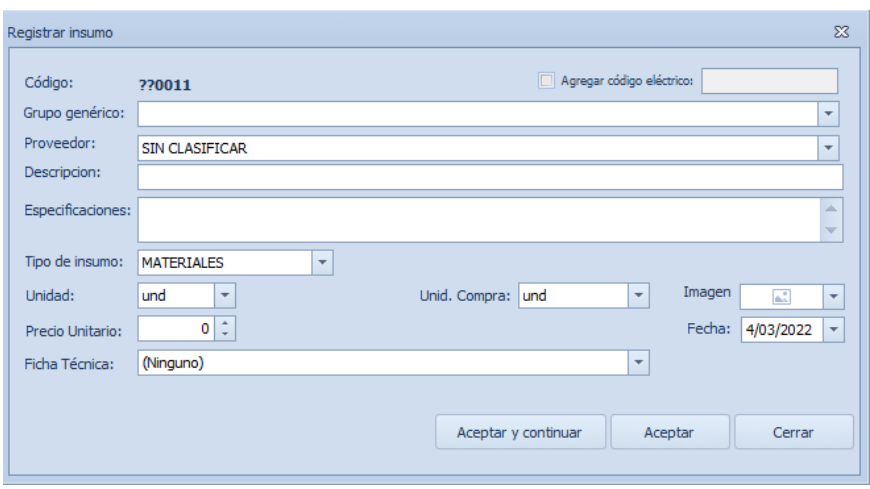

- Cuando ya tengamos registradas nuestros insumos las podremos utilizar para la creación de los análisis de costos unitarios.
- *Elaboración de Metrados, Especificaciones Técnicas.*

Para poder elaborar los metrados y las especificaciones técnicas, ubicaremos las pestañas para la elaboración de estas que se encuentran en el mismo software, como se puede apreciar en la figura 32, ahí también se ubica el análisis de costos unitarios, se observa tres pestañas en parte inferior, estas son análisis de costos unitarios, especificaciones técnicas y metrados, para ingresar a estas solo daremos un click.

### **Figura 32**

*Pestañas de especificaciones técnicas y metrados* 

|     | 1.1.1 | Presupuesto:        | Análisis de Costo Unitario            |                 |                    |                   |       | INFRAESTRUCTURA VIAL Y PEATONAL DEL JIRON PROGR<br>CARTEL DE IDENTIFICACION DE LA OBRA DE 4.80 X 3.60 M |     | Hecho por: (No Identif.)<br>Especificaciones: | LA<br>$\overline{\phantom{a}}$ | <br>8<br>ک<br>q     |
|-----|-------|---------------------|---------------------------------------|-----------------|--------------------|-------------------|-------|----------------------------------------------------------------------------------------------------|-----|-----------------------------------------------|--------------------------------|---------------------|
|     |       | Rendimiento:        |                                       | $1 \div$<br>und | Por día $\sqrt{ }$ |                   |       |                                                                                                    |     | Horas por Día:                                | $\hat{\mathbb{I}}$<br>8        | $\bar{\mathscr{U}}$ |
|     |       | Descripcion         |                                       |                 |                    | Unid.             | Recur | Cantidad                                                                                                | %D. | Precio                                        | Total                          |                     |
| 88c |       |                     |                                       |                 |                    | 80c               | $=$   | $=$                                                                                                    | $=$ | $=$                                           | $=$                            | e                   |
| v   |       | <b>MANO DE OBRA</b> |                                       |                 |                    |                   |       |                                                                                                    |     |                                               | 392.48                         |                     |
|     |       | 47 OPERARIO         |                                       |                 |                    | hh                | 1.00  | 8.0000                                                                                                  |     | 20.06                                         | 160.48                         |                     |
|     |       | 47 PEON             |                                       |                 |                    | hh                | 2.00  | 16,0000                                                                                                 |     | 14.50                                         | 232.00                         |                     |
|     |       | <b>MATERIALES</b>   |                                       |                 |                    |                   |       |                                                                                                    |     |                                               | 1,015.19                       |                     |
|     |       |                     | 02 CLAVOS PARA MADERA C/C 3"          |                 |                    | ka                |       | 1.0000                                                                                                  | 0%  | 4.23                                          | 4.23                           |                     |
|     |       |                     | 38 HORMIGON                           |                 |                    | m <sup>3</sup>    |       | 0.2000                                                                                                  | 0%  | 33.90                                         | 6.78                           |                     |
|     |       |                     | 21 CEMENTO PORTLAND TIPO IP (42 bol   |                 |                    |                   |       | 0.7500                                                                                                  | 0%  | 19.92                                         | 14.94                          |                     |
|     |       |                     | 60 CARTELES DE OBRA VINIL 4.80 x  und |                 |                    |                   |       | 1.0000                                                                                                  | 0%  | 929.92                                        | 929.92                         |                     |
|     |       |                     | 43 MADERA EUCALIPTO ROLLIZO 6"  pza   |                 |                    |                   |       | 2.0000                                                                                                  | 0%  | 29.66                                         | 59.32                          |                     |
| v   |       | <b>EOUIPO</b>       |                                       |                 |                    |                   |       |                                                                                                    |     |                                               | 11.77                          |                     |
|     |       |                     | 37 HERRAMIENTAS MANUALES              |                 |                    | $9$ <sub>mo</sub> |       | 3.0000                                                                                                  |     | 392.48                                        | 11.77                          |                     |
|     |       |                     | <b>SUB-CONTRATOS</b>                  |                 |                    |                   |       |                                                                                                    |     |                                               | 0.00                           |                     |
|     |       | <b>SUB-PARTIDAS</b> |                                       |                 |                    |                   |       |                                                                                                    |     |                                               | 0.00                           |                     |
|     |       |                     |                                       |                 |                    |                   |       |                                                                                                    |     |                                               |                                |                     |
|     |       |                     |                                       |                 |                    |                   |       |                                                                                                    |     | <b>Total</b>                                  | 1,419.44                       |                     |
|     |       | Avanzados           |                                       |                 |                    |                   |       |                                                                                                    |     |                                               |                                |                     |
|     |       | Fecha: 3/06/2016    | ۰                                     |                 |                    |                   |       |                                                                                                    |     |                                               |                                |                     |
|     |       |                     |                                       |                 |                    |                   |       |                                                                                                    |     |                                               |                                | Þ                   |
|     |       |                     |                                       |                 |                    |                   |       | Analisis de costo unitario <b>A</b> Especificaciones técnicas <b>X</b> Metrado                          |     |                                               |                                |                     |

*Nota:* Delphin Express Ingeniería & Software

*1) Elaboración de Metrados.* 

Una vez ingresado a la pestaña de Metrado, tendremos la siguiente ventana:

### **Figura 33**

*Elaboración de metrados* 

| 1.111<br>$\mathbb{R}$<br>⇚ | 1.1.1        | Metrado<br>Presupuesto:                                              | INFRAESTRUCTURA VIAL Y PEATONAL DEL JIRON PROGRESO<br>CARTEL DE IDENTIFICACION DE LA OBRA DE 4.80 X 3.60 M |      |                  |       |                    |      |         |        |         |                                    | G                       |  |  |
|----------------------------|--------------|----------------------------------------------------------------------|----------------------------------------------------------------------------------------------------|------|------------------|-------|--------------------|------|---------|--------|---------|------------------------------------|-------------------------|--|--|
| ⊕                          |              | Datos                                                                |                                                                                                    |      |                  |       | <b>Dimensiones</b> |      | Total   |        |         |                                    | 1111                    |  |  |
| ×                          |              | Descripción                                                          |                                                                                                    | Ele  | Cant. x<br>Elem. | Largo | Ancho              | Alto | Parcial |        | Referen | Imagen                             | $\overline{\Xi}^+$<br>昌 |  |  |
| Φ<br>Õ                     | $\mathbf{1}$ | cartel de obra                                                       |                                                                                                    | 1.00 | 1.00             |       |                    |      |         | 1.00   |         | $\mathbb{A}^{\mathbb{R}}_{\infty}$ | 合                       |  |  |
| 3                          | ₩            |                                                                      |                                                                                                    |      |                  |       |                    |      |         |        |         | $\mathbb{A}^{\mathbb{R}}_{\infty}$ | $\ddot{\phantom{1}}$    |  |  |
| $\mathbf A$                |              |                                                                      |                                                                                                    |      |                  |       |                    |      |         |        |         |                                    | ×                       |  |  |
| O                          |              |                                                                      |                                                                                                    |      |                  |       |                    |      |         |        |         |                                    | A                       |  |  |
| $\mathbf{F}$               | Ō            |                                                                      |                                                                                                    |      |                  |       |                    |      |         |        |         |                                    |                         |  |  |
| $\bullet$                  | Õ            |                                                                      |                                                                                                    |      |                  |       |                    |      |         |        |         |                                    |                         |  |  |
|                            |              |                                                                      |                                                                                                    |      |                  |       |                    |      |         |        |         |                                    | Þ.                      |  |  |
|                            |              |                                                                      |                                                                                                    |      |                  |       |                    |      |         |        |         |                                    |                         |  |  |
|                            |              |                                                                      |                                                                                                    |      |                  |       |                    |      |         |        |         |                                    |                         |  |  |
|                            |              |                                                                      |                                                                                                    |      |                  |       |                    |      |         |        |         |                                    |                         |  |  |
|                            |              |                                                                      |                                                                                                    |      |                  |       |                    |      |         |        |         |                                    |                         |  |  |
|                            |              |                                                                      |                                                                                                    |      |                  |       |                    |      |         |        |         |                                    |                         |  |  |
|                            |              |                                                                      |                                                                                                    |      |                  |       |                    |      |         |        |         |                                    |                         |  |  |
|                            |              |                                                                      |                                                                                                    |      |                  |       |                    |      |         |        |         |                                    |                         |  |  |
|                            |              |                                                                      |                                                                                                    |      |                  |       |                    |      |         |        |         |                                    |                         |  |  |
|                            |              |                                                                      |                                                                                                    |      |                  |       |                    |      |         |        |         |                                    |                         |  |  |
|                            |              |                                                                      |                                                                                                    |      |                  |       | <b>Total (und)</b> |      |         | $1.00$ |         |                                    |                         |  |  |
|                            |              | Analisis de costo unitario A Especificaciones técnicas   S   Metrado |                                                                                                    |      |                  |       |                    |      |         |        |         |                                    |                         |  |  |
| k.                         |              |                                                                      |                                                                                                    |      |                  |       |                    |      |         |        |         |                                    |                         |  |  |

*Nota:* Delphin Express Ingeniería & Software

Esta ventana nos muestra una vista de una plantilla de metrado, en el cual se observa que ya está con el nombre de la partida así también la numeración de su Item, de esta manera tendremos un metrado para cada una de nuestras partidas ya de forma directa, y con el número de ítem de esta partida, haciendo que sea más sencilla la creación de los metrados para un proyecto.

Cabe resaltar que el formato de metrado ya viene prediseñado solo se colocaran los datos requerido ya sea descripción, elementos, cantidad por elemento, largo, alto, ancho, etc.

*2) Creación de Especificaciones técnicas.* 

Una vez ingresado a la pestaña de Especificaciones técnicas, tendremos la siguiente ventana:

### **Figura 34**

*Elaboración de Especificaciones Técnicas* 

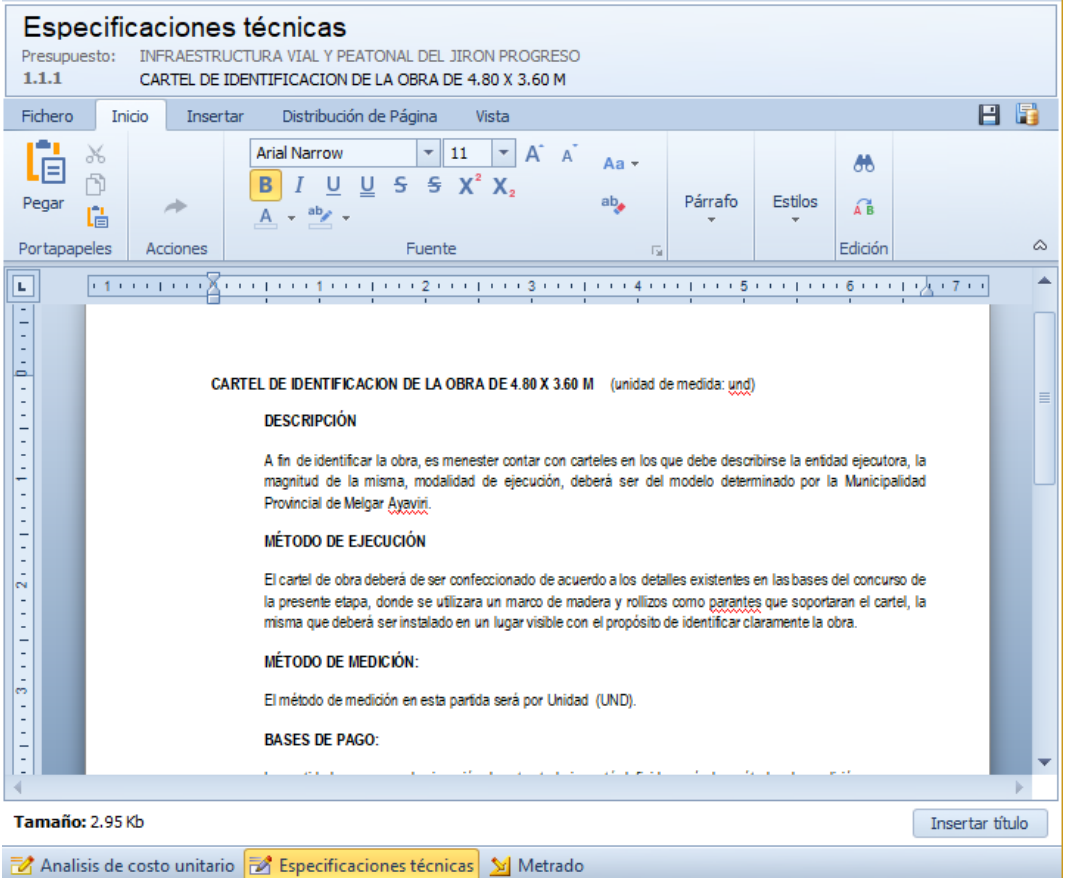

El software ingresara automáticamente la numeración del ítem y el nombre de la partida, por eso lo único que se debe redactar es el contenido de la especificación técnica; de esta manera el software nos proporciona de forma las especificaciones técnicas, estas ya vienen con su número de ítem.

- *Elaboración de Presupuestos.* 

Para poder realizar el Presupuestos se hará de la siguiente forma:

• Crear un proyecto nuevo, una vez en la ventana principal se procederá a agregar un presupuesto esto en el Sector I, esto se realizará al hacer click derecho sobre la parte blanca y habremos desplegado la opción tal y como se observa en la siguiente figura:

## **Figura 35**

*Agregar presupuestos* 

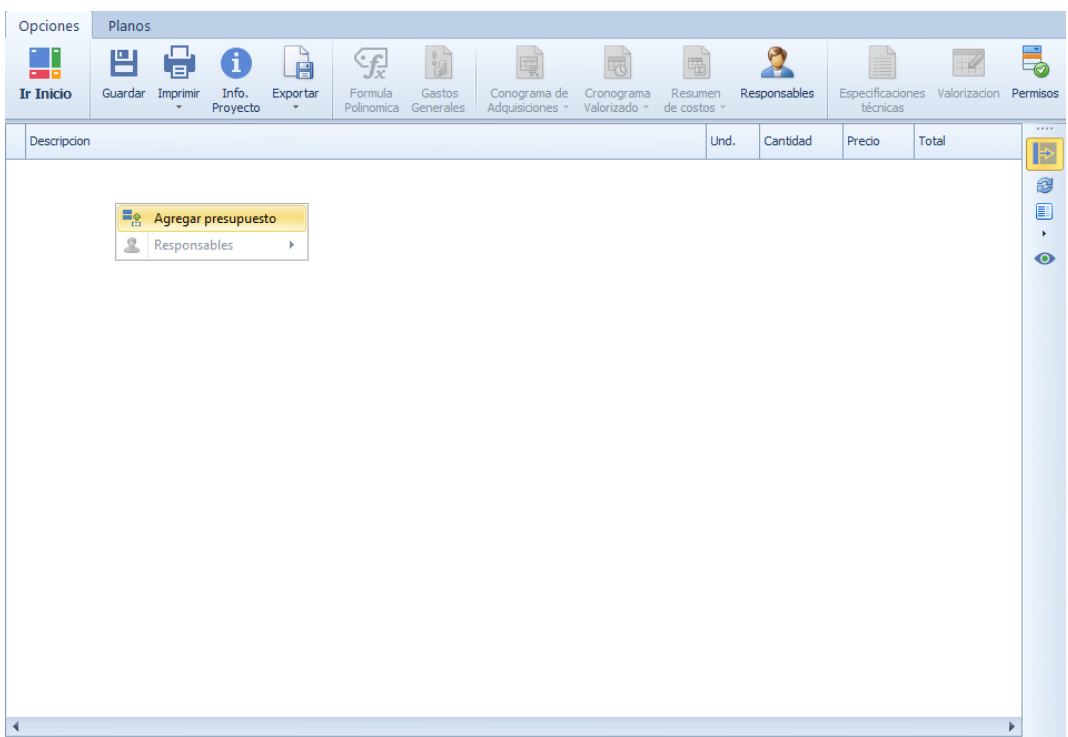

• Una vez seleccionado la opción de agregar presupuesto, agregaremos los presupuestos que necesitemos, posteriormente nos quedara como se observa la siguiente figura.

### **Figura 36**

*Presupuestos agregados* 

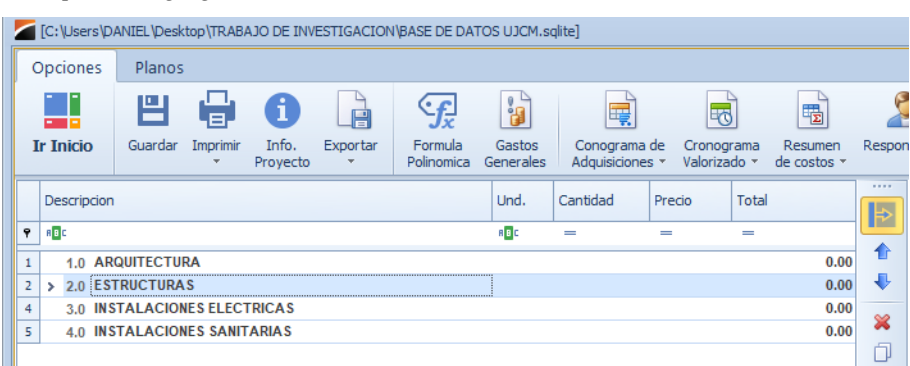

*Nota:* Delphin Express Ingeniería & Software

• De esta forma ya podremos agregar los títulos, subtítulos, y las partidas en el orden que nos guste para la creación del presupuesto de nuestro proyecto, cabe señalar que para la creación de estos títulos ya se detalló con anterioridad.

### - *Elaboración de Gastos Generales.*

Para la elaboración de los Gatos Generales se trabajará en el sector III, en el que se muestra el pie de presupuesto, el costo directo, los gastos generales, utilidad, impuestos y el costo total del proyecto.

• Para la creación de los Gastos Generales una vez ubicados en el sector III, ubicaremos los gastos generales, al costado del nombre se ubica el porcentaje del costo en color rojo como se aprecia en la figura 37.

*Presupuestos agregados* 

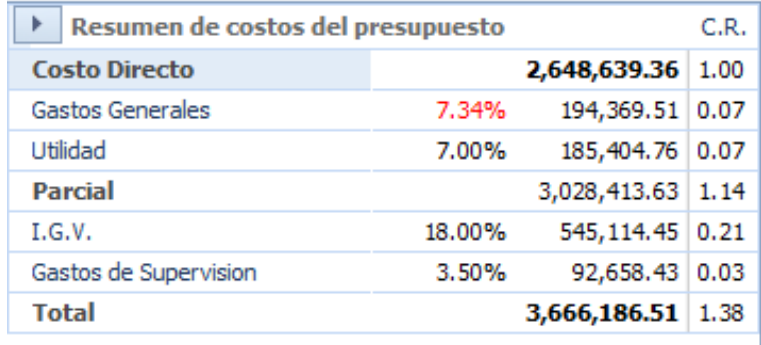

*Nota:* Delphin Express Ingeniería & Software

• Daremos un click en esta que nos abrirá una ventana donde se podrá crear los gastos generales, si es que tuviéramos una plantilla de gastos generales podemos cargarla, así también se puede ingresar por el icono que se encuentra en la parte superior de la pantalla principal que dice gastos generales tal y como la apreciamos en la siguiente figura.

#### **Figura 38**

*Botón de gatos generales* 

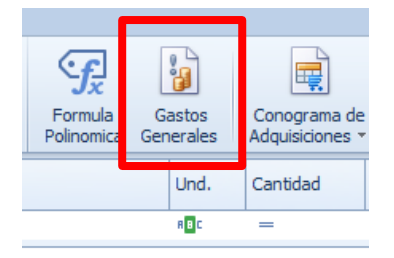

*Nota:* Delphin Express Ingeniería & Software

• Una vez ingresado nos aparecerá la ventana de elaboración de Gastos Generales.

*Gatos generales* 

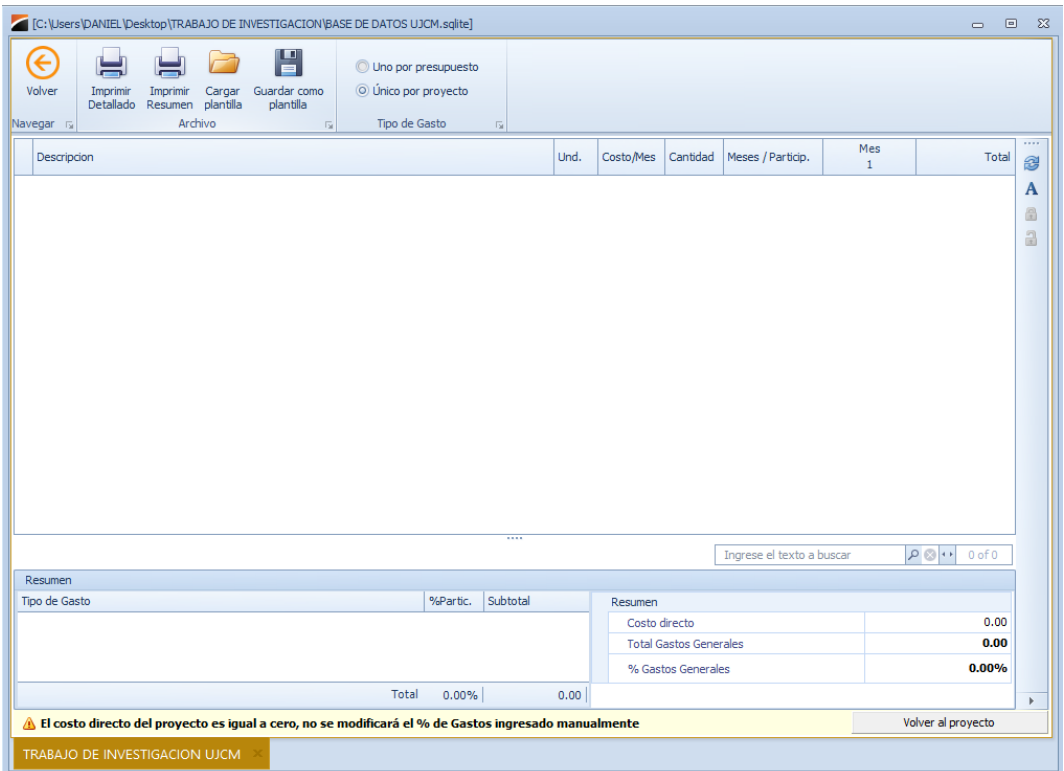

*Nota:* Delphin Express Ingeniería & Software

• De esta manera podremos introducir los datos para elaborar los gastos generales del proyecto, cabe mencionar que esta hoja funciona como el Excel, siendo muy cómodo de crear nuestros gastos generales.

### **Figura 40**

*Llenado de los Gatos generales* 

|                              | Navegar $\sqrt{2}$ |                                      | Archivo | Γs. | Tipo de Gasto | 同 |      |                          |            |   |     |       |           |
|------------------------------|--------------------|--------------------------------------|---------|-----|---------------|---|------|--------------------------|------------|---|-----|-------|-----------|
|                              | Descripcion        |                                      |         |     |               |   | Und. | Costo/Mes Cantidad Meses |            |   | Mes | Total | 1111<br>2 |
|                              | $=$                |                                      |         |     |               |   | $=$  | <b>ABC</b>               | <b>REC</b> | = | $=$ | $=$   |           |
| 1                            |                    | <b>1.0 GASTOS GENERALES VARIABLE</b> |         |     |               |   |      |                          |            |   |     | 0.00  |           |
| $\mathbf{r}$<br>$\mathbf{z}$ |                    | 2.0 GASTOS DE PERSONAL               |         |     |               |   |      |                          |            |   |     | 0.00  |           |
|                              |                    |                                      |         |     |               |   |      |                          |            |   |     |       | ∾<br>句    |

- *Elaboración de la Fórmula Polinómica.* 

Para la elaboración de la Fórmula polinómica, vamos a ingresar al botón que se encuentra en la parte superior como se aprecia en la figura siguiente.

### **Figura 41**

*Botón fórmula polinómica* 

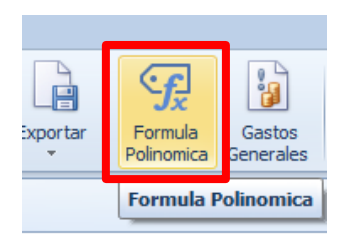

*Nota:* Delphin Express Ingeniería & Software

Una vez ingresado nos dirigirá a una ventana separa en dos partes como la observamos en la siguiente figura.

### **Figura 42**

*Elaboración de fórmula polinómica*

| €<br>$\Omega$<br>Volver<br>Actualizar<br>Imprimir<br>Imprimir<br>Detallado<br>Fórmula<br>Imprimir<br>Navegar <sub>IS</sub><br>应 |                         |           |                          |                       |                  |                  |                 |                 |               |                   |                           |                |                              |        |
|----------------------------------------------------------------------------------------------------|-------------------------|-----------|--------------------------|-----------------------|------------------|------------------|-----------------|-----------------|---------------|-------------------|---------------------------|----------------|------------------------------|--------|
| Descripcion                                                                                                    | Und.                    | Metrado   | Precio                   | Total                 | 02<br>Acero de C | 03<br>Acero de C | 04<br>Agregado. | 05<br>Agregado. | 13<br>Asfalto | 17<br>Bloque y L. | 21<br>Cemento P.          | 30<br>Dólar    | 34<br>Gasolina               | Herram |
| $\sim$                                                                                                    | $\sim$                  | ÷         | $\overline{\phantom{a}}$ | ÷                     | ÷                |                  |                 | -               |               | ۰                 |                           |                |                              | ÷      |
| 1 v 1.0 INFRAESTRUCTURA VIAL Y PEATONAL DEL JIRON PROGR                                                                         |                         |           |                          | 3,028,413.63          | 4.310.78         | 43,693.06        | 14,903.64       | 420.326.83      | 11,978.40     | 125,696.06        | 640.755.57                | 3,981.48       | 5.124.29                     |        |
| $\overline{2}$<br>$\vee$ 1.1 OBRAS PROVISIONALES<br>12.115.66<br>٠                                                              |                         |           |                          |                       |                  |                  |                 |                 |               |                   |                           |                |                              |        |
| 1.1.1 CARTEL DE IDENTIFICACION DE LA OBRA DE 4.80 X  und                                                                        |                         | 1.00      | 1,419.44                 | 1,419.44              | 4.23             |                  |                 |                 |               |                   | 14.94                     |                |                              |        |
| 1.1.2 MOVILIZACIÓN Y DESMOVILIZACIÓN DE EQUIPOS P                                                                               | lund                    | 1.00      | 4,378.22                 | 4,378.22              |                  |                  |                 |                 |               |                   |                           |                |                              |        |
| 1.1.3 OFICINA Y ALMACEN DE OBRA (ALOUILER)                                                                                      | mes                     | 5.00      | 450.00                   | 2,250.00              |                  |                  |                 |                 |               |                   |                           |                |                              |        |
| 1.1.4 SEÑALIZACIÓN DE SEGURIDAD Y/O DESVIO DE TRÁF und                                                                          |                         | 1.00      | 4,068.00                 | 4,068,00              |                  |                  |                 |                 |               |                   |                           |                |                              |        |
| v 1.2 TRABAJOS PRELIMINARES                                                                                                    |                         |           | ä,                       | 38,583.96             |                  |                  |                 |                 |               |                   |                           |                |                              |        |
| 1.2.1 LIMPIEZA MANUAL DE TERRENO                                                                                                | m <sup>2</sup>          | 18,549.98 | 0.60                     | 11, 129.99            |                  |                  |                 |                 |               |                   |                           |                |                              |        |
| 1.2.2 TRAZO, REPLANTEO Y CONTROL DE NIVELES                                                                                     | m <sup>2</sup>          | 18,549.98 | 1.48                     | 27,453.97             |                  |                  |                 |                 |               |                   |                           | 556.50         |                              |        |
| v 1.3 MOVIMIENTO DE TIERRAS                                                                                                    |                         |           | ×.                       | 151.115.89            |                  |                  |                 |                 |               |                   |                           |                |                              |        |
| 1.3.1 CORTE Y EXCAVACIÓN A NIVEL DE SUBRASANTE                                                                                  | m <sup>2</sup>          | 9.062.42  | 7.70                     | 69,780.63             |                  |                  |                 |                 |               |                   |                           |                |                              |        |
| 1.3.2 ELIMINACION DE MATERIAL EXCEDENTE CON MAOU m <sup>2</sup>                                                                 |                         | 11,328.03 | 7.18                     | 81,335.26             |                  |                  |                 |                 |               |                   |                           |                |                              |        |
| $\sqrt{1.4}$ PAVIMENTOS                                                                                                    |                         |           |                          | 1.525.760.78<br>Total |                  |                  |                 |                 |               |                   |                           |                |                              |        |
|                                                                                                    | $\overline{\mathbf{H}}$ |           |                          |                       | 0.000            | 0.014            | 0.005           | 0.139           | 0.004         | 0.042             | 0.212                     | 0.001          | 0.002                        | 0.008  |
| Coeficientes                                                                                                    |                         |           |                          |                       | 1111             |                  |                 |                 |               |                   | Ingrese el texto a buscar |                | $P \odot \cdot \cdot$ 0 of 0 |        |
| Descripcion                                                                                                    |                         |           |                          |                       |                  |                  |                 |                 |               | Nomenclatura      |                           | Coeficiente    | $\%$                         |        |
| $7 - 60$                                                                                                    |                         |           |                          |                       |                  |                  |                 |                 |               | $\equiv$          |                           | $=$            | $=$                          |        |
| $\vee$ Dólar                                                                                                    |                         |           |                          |                       |                  |                  |                 |                 |               |                   |                           |                |                              |        |
| 30 Dólar                                                                                                    |                         |           |                          |                       |                  |                  |                 |                 |               |                   |                           | 0.019<br>0.001 | 100.00                       |        |
| $\sim$ Gasolina                                                                                                    |                         |           |                          |                       |                  |                  |                 |                 |               |                   |                           | 0.002          | 5.38<br>10.75                |        |
| 34 Gasolina                                                                                                    |                         |           |                          |                       |                  |                  |                 |                 |               |                   |                           | 0.002          | 100.00                       |        |
| v Petróleo Diesel                                                                                                    |                         |           |                          |                       |                  |                  |                 |                 |               |                   |                           | 0.000          | 1.08                         |        |
| 53 Petróleo Diesel                                                                                                    |                         |           |                          |                       |                  |                  |                 |                 |               |                   |                           | ٠<br>0.000     | 100.00                       |        |
| v Plancha de Polucetado                                                                                                    |                         |           |                          |                       |                  |                  |                 |                 |               |                   |                           | 0.000          | 1.61                         |        |
| 60 Plancha de Poluretano                                                                                                    |                         |           |                          |                       |                  |                  |                 |                 |               |                   |                           | ٠<br>0.000     | 100.00                       |        |
| Mano de Obra (Incluido Leyes Sociales)                                                                                          |                         |           |                          |                       |                  |                  |                 |                 |               | <b>MW</b>         |                           | 0.270          | 100.00                       |        |
| 47 Mano de Obra (Incluido Leves Sociales)                                                                                       |                         |           |                          |                       |                  |                  |                 |                 |               |                   |                           | 0.270          | $100.00 -$                   |        |
|                                                                                                    |                         |           |                          |                       |                  |                  |                 |                 |               |                   | Total                     | 0.624          |                              |        |
|                                                                                                    |                         |           |                          |                       |                  |                  |                 |                 |               |                   |                           |                |                              |        |

En la parte superior se encuentra todas las partidas con sus respectivos presupuestos, así también se puede observar sus índices unificados y en la parte inferior es donde se va a realizar la agrupación de los índices para poder obtener la fórmula polinómica. Para la agrupación de los índices solo tenemos que seleccionar el índice que queramos agrupar y arrastrándolo a donde nosotros veamos conveniente.

- *Elaboración de los Cronogramas de Obras.*
- *1) Elaboración de cronograma de Obra (GANTT).*

Para la elaboración del cronograma de obra de nuestro proyecto en el software Delphin Express, solo tenemos que dirigirnos al botón de dice CPM, que se encuentra en la parte superior derecha de la ventana principal tal y como se observa en la figura 43, para ingresar solo daremos un click.

# **Figura 43**

*Botón de ingreso para la programación del proyecto*

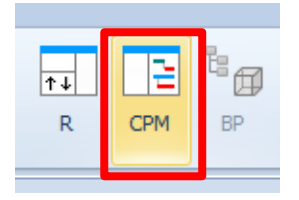

*Nota:* Delphin Express Ingeniería & Software

• Una vez ingresado no aparecerá la siguiente ventana como se parecía en la figura 44, en ella podremos realizar la programación de acuerdo a la duración de nuestro proyecto.

*Elaboración del cronograma de obra*

|                | <b>Opciones</b>                 | Planos                           |   |                                 |                                                           |                                 |                                           |                                            |                        |                |                                                               |                                                                                         |            |                                                                         |             |                |     |              |                           |  |
|----------------|---------------------------------|----------------------------------|---|---------------------------------|-----------------------------------------------------------|---------------------------------|-------------------------------------------|--------------------------------------------|------------------------|----------------|---------------------------------------------------------------|-----------------------------------------------------------------------------------------|------------|-------------------------------------------------------------------------|-------------|----------------|-----|--------------|---------------------------|--|
|                | <b>PM R</b><br><b>Ir Inicio</b> | Е<br>Guardar Imprimir            | H | Info.<br>Provecto               | в<br>Exportar                                             | PË<br>Importar de<br>MS-Project | <b>Via Vista costos</b>                   | Configurar calendario<br>Escala temporal - | 宗<br>Tareas<br>Resumen | P Ruta crítica | Ir al inicio del proyecto<br><b>IF In al fin del proyecto</b> | A. Generar gráfico PERT<br>Generar diagrama de red<br><b>RS</b> Calendario de ejecución |            | Conograma de Adquisiciones »<br>Cronograma Valorizado -<br>Responsables | Otros       | $7 +$<br>R     | CPM | <b>BP</b>    | <b>BIM</b><br>$\triangle$ |  |
|                | Descripcion                     |                                  |   |                                 |                                                           | Durac Inicio                    |                                           | Fin                                        | Prede                  | 1111<br>E      |                                                               |                                                                                         |            | 2022                                                                    |             |                |     |              |                           |  |
| ۰              |                                 |                                  |   |                                 |                                                           |                                 |                                           |                                            |                        |                | <b>Abril 2022</b>                                             | Mavo 2022                                                                               | Junio 2022 | <b>Julio 2022</b>                                                       | Agosto 2022 | Setiembre 2022 |     | Octubre 2022 | Noviemb                   |  |
| $\mathbf{1}$   |                                 |                                  |   |                                 | v 1.0 INFRAESTRUCTURA VIAL Y PEATONAL DEL J 165 1/04/2022 |                                 |                                           | 12/09/2022                                 |                        |                |                                                               |                                                                                         |            |                                                                         |             |                |     |              |                           |  |
| $\overline{z}$ |                                 | $\vee$ 1.1 OBRAS PROVISIONALES   |   |                                 |                                                           |                                 | 11 dias 1/04/2022                         | 11/04/2022                                 |                        | ♠              |                                                               |                                                                                         |            |                                                                         |             |                |     |              |                           |  |
| $\overline{3}$ |                                 |                                  |   |                                 | 1.1.1 CARTEL DE IDENTIFICACION DE LA OB 1 días            |                                 | 1/04/2022                                 | 1/04/2022                                  |                        |                |                                                               |                                                                                         |            |                                                                         |             |                |     |              |                           |  |
| $\overline{4}$ |                                 |                                  |   |                                 | 1.1.2 MOVILIZACIÓN Y DESMOVILIZACIÓN D 2 días ? 2/04/2022 |                                 |                                           | 3/04/2022                                  | 3                      | ×              |                                                               |                                                                                         |            |                                                                         |             |                |     |              |                           |  |
| 5              |                                 |                                  |   |                                 | 1.1.3 OFICINA Y ALMACEN DE OBRA (ALQU 3 días ! 4/04/2022  |                                 |                                           | 6/04/2022                                  | A                      | ð              |                                                               |                                                                                         |            |                                                                         |             |                |     |              |                           |  |
| 6              |                                 |                                  |   |                                 | 114 SEÑALIZACIÓN DE SEGURIDAD Y/O D 5 días ? 7/04/2022    |                                 |                                           | 11/04/2022                                 | 5                      | Õ              |                                                               |                                                                                         |            |                                                                         |             |                |     |              |                           |  |
| $\overline{7}$ |                                 | v 1.2 TRABAJOS PRELIMINARES      |   |                                 |                                                           |                                 | 31 dias 7/04/2022                         | 7/05/2022                                  |                        | 3              |                                                               |                                                                                         |            |                                                                         |             |                |     |              |                           |  |
| 8              |                                 | 1.2.1 LIMPIEZA MANUAL DE TERRENO |   |                                 |                                                           |                                 | 25 dia 8 7/04/2022                        | 1/05/2022                                  | 5.                     |                |                                                               |                                                                                         |            |                                                                         |             |                |     |              |                           |  |
| $\overline{9}$ |                                 |                                  |   |                                 | 1.2.2 TRAZO, REPLANTED Y CONTROL DE  30 dias 8/04/2022    |                                 |                                           | 7/05/2022                                  | 8                      | A              |                                                               |                                                                                         |            |                                                                         |             |                |     |              |                           |  |
| 10             |                                 | v 1.3 MOVIMIENTO DE TIERRAS      |   |                                 |                                                           |                                 | 33 días 8/05/2022                         | 9/06/2022                                  |                        | 圃              |                                                               |                                                                                         |            |                                                                         |             |                |     |              |                           |  |
| $11\,$         |                                 |                                  |   |                                 | 1.3.1 CORTE Y EXCAVACIÓN A NIVEL DE S 18 dias 8/05/2022   |                                 |                                           | 25/05/2022                                 | $\mathbf{Q}$           | $\cdot$        |                                                               |                                                                                         |            |                                                                         |             |                |     |              |                           |  |
| 12             |                                 |                                  |   |                                 | 1.3.2 ELIMINACION DE MATERIAL EXCEDENT 15 dias 26/05/2022 |                                 |                                           | 9/06/2022                                  | 11                     | $\odot$        |                                                               |                                                                                         |            |                                                                         |             |                |     |              |                           |  |
| 13             |                                 | $~1.4$ PAVIMENTOS                |   |                                 |                                                           |                                 | 78 dias 26/05/2022                        | 11/08/2022                                 |                        |                |                                                               |                                                                                         |            |                                                                         |             |                |     |              |                           |  |
| 14             |                                 | $-1.4.1$ PAVIMENTO               |   |                                 |                                                           |                                 | 78 dias 26/05/2022                        | 11/08/2022                                 |                        |                |                                                               |                                                                                         |            |                                                                         |             |                |     |              |                           |  |
| 15             |                                 |                                  |   |                                 | 1.4.1.1 PERFILADO Y COMPACTADO DE  16 dias 26/05/2022     |                                 |                                           | 10/06/2022                                 | 11                     |                |                                                               |                                                                                         |            |                                                                         |             |                |     |              |                           |  |
| 16             |                                 |                                  |   |                                 | 1.4.1.2 MEJORAMENTO DE SUBRASANT 23 dias 26/05/2022       |                                 |                                           | 17/06/2022                                 | -11                    |                |                                                               |                                                                                         |            |                                                                         |             |                |     |              |                           |  |
| 17             |                                 |                                  |   |                                 | v 1413 BASE GRANULAR DE 0.20 M                            |                                 | 20 dias 11/06/2022<br>20 dia 8 11/06/2022 | 30/06/2022<br>30/06/2022                   | 15                     |                |                                                               |                                                                                         |            |                                                                         |             |                |     |              |                           |  |
| 18<br>19       |                                 |                                  |   | v 1.4.1.4 PAVIMENTO DE CONCRETO | 14131 BASE GRANULAR DE 0.20 M                             |                                 | 62 dias 11/06/2022                        | 11/08/2022                                 |                        |                |                                                               |                                                                                         |            |                                                                         |             |                |     |              |                           |  |
| 20             |                                 |                                  |   |                                 | 14141 PAVIMENTO: ENCOFRADO.                               |                                 | 26 dias 11/06/2022                        | 6/07/2022                                  | 15                     |                |                                                               |                                                                                         |            |                                                                         |             |                |     |              |                           |  |
| 21             |                                 |                                  |   |                                 | 1.4.1.4.2 PAVIMENTO: CONCRETO f                           |                                 | 26 dia 8 11/06/2022                       | 6/07/2022                                  | 15                     |                |                                                               |                                                                                         |            |                                                                         |             |                |     |              |                           |  |
| 22             |                                 |                                  |   |                                 | 14143 PAVIMENTO: ACERO DE JU                              |                                 | 26 dias 11/06/2022                        | 6/07/2022                                  | 15                     |                |                                                               |                                                                                         |            |                                                                         |             |                |     |              |                           |  |
| 23             |                                 |                                  |   |                                 | 14144 PAVIMENTO: ACERO DE JU                              |                                 | 26 dia 8 11/06/2022                       | 6/07/2022                                  | 15                     |                |                                                               |                                                                                         |            |                                                                         |             |                |     |              |                           |  |
| 24             |                                 |                                  |   |                                 | 1.4.1.4.5 PAVIMENTO: JUNTAS ASF                           |                                 | 18 dias 7/07/2022                         | 24/07/2022                                 | 21                     |                |                                                               |                                                                                         |            |                                                                         |             |                |     |              |                           |  |
| 25             |                                 |                                  |   |                                 | 14146 CURADO DE PAVIMENTO                                 |                                 | 20 dias 7/07/2022                         | 26/07/2022                                 | 21                     |                |                                                               |                                                                                         |            |                                                                         |             |                |     |              |                           |  |
| 26             |                                 |                                  |   |                                 | 1.4.1.4.7 PAVIMENTO DE ADOQUINE                           |                                 | 18 dia 8 25/07/2022                       | 11/08/2022                                 | 24                     |                |                                                               |                                                                                         |            |                                                                         |             |                |     |              |                           |  |
| 27             |                                 | $~\vee~$ 4.5 CUNETAS             |   |                                 |                                                           |                                 | 40 dias 27/07/2022                        | 4/09/2022                                  |                        |                |                                                               |                                                                                         |            |                                                                         |             |                |     |              |                           |  |
| 28             |                                 | v 1.5.1 OBRAS DE CONCRETO SMPLE  |   |                                 |                                                           |                                 | 40 dias 27/07/2022                        | 4/09/2022                                  |                        |                |                                                               |                                                                                         |            |                                                                         |             |                |     |              |                           |  |
|                |                                 |                                  |   |                                 |                                                           |                                 |                                           |                                            |                        |                | $4$   $\text{III}$                                            |                                                                                         |            |                                                                         |             |                |     |              |                           |  |

*Nota:* Delphin Express Ingeniería & Software

• De esta forma se podrá realizar la programación que deseamos, cabe mencionar que el software te calculará automáticamente los tiempos en cantidad de días de cada partida, pero eso no significa que tengamos que guiarnos de esos cálculos de programación creados automáticamente, ya que nosotros tenemos que hacer la vinculación manual de las partidas, utilizando todos los criterios necesarios para el cálculo y programación de proyecto, la ruta crítica y la duración del proyecto.

### *2) Elaboración de cronograma de valorizado de obra.*

Para la elaboración del cronograma valorizado, se calculará automáticamente una vez elaborada la programación del proyecto solo tenemos acceder al botón de cronograma valorizado que se encuentra en la parte superior como podemos observar en la figura 44, y nos mostrará el cronograma valorizado.

#### **Figura 45**

*Cronograma valorizado* 

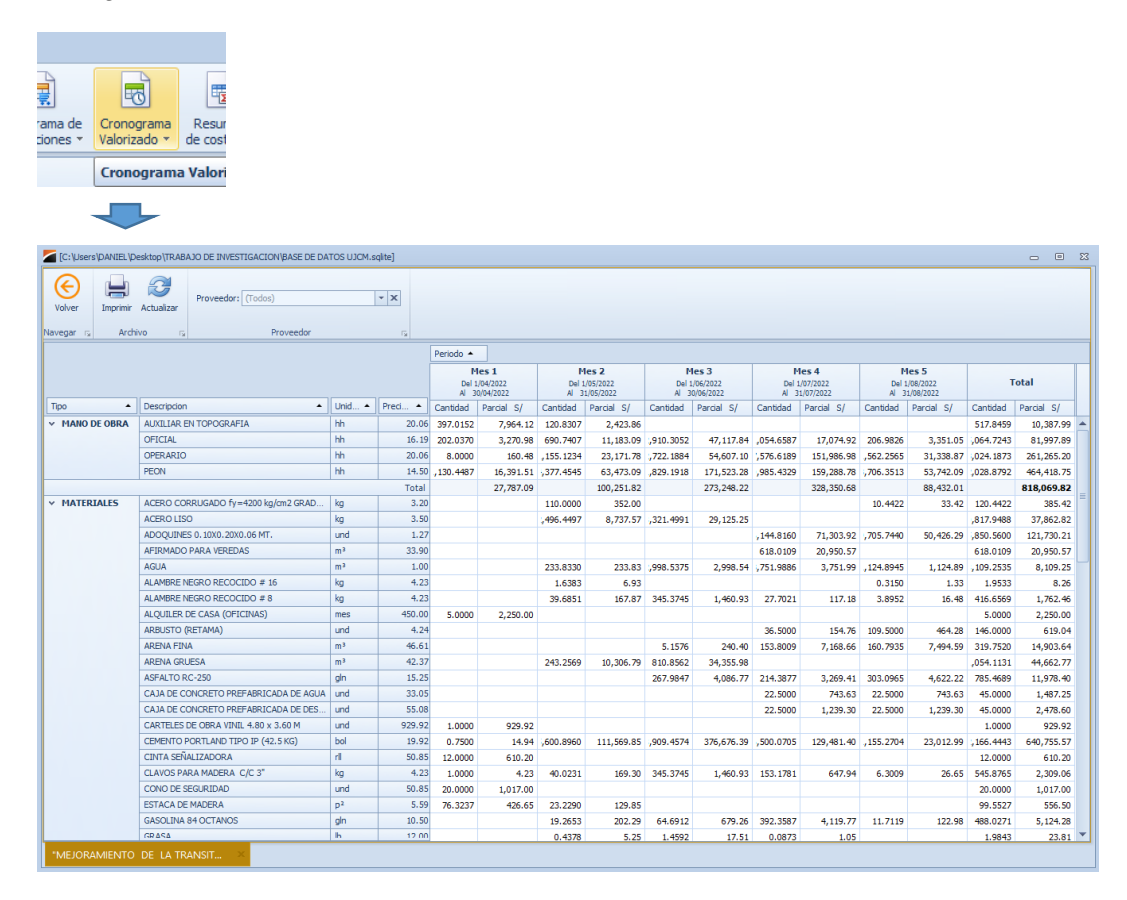

*Nota:* Delphin Express Ingeniería & Software

### *3) Elaboración de cronograma de adquisición de materiales.*

Para la elaboración del cronograma de adquisición de materiales, se calculará automáticamente una vez elaborada la programación del proyecto solo tenemos acceder al botón de cronograma de adquisiciones que se encuentra en la parte superior como podemos observar en la figura 46, y nos mostrará el cronograma valorizado.

*Cronograma de adquisición de materiales*

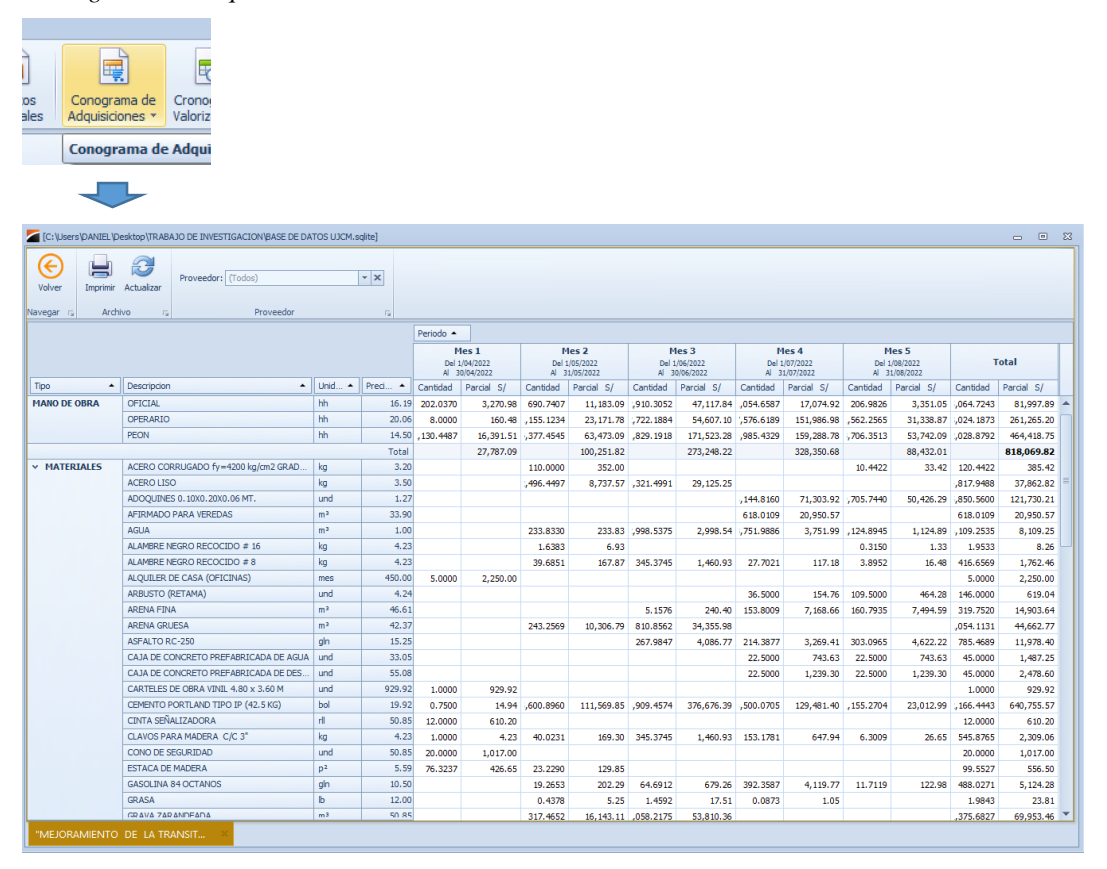

*Nota:* Delphin Express Ingeniería & Software

- *c. Exportación de base de datos e impresión.*
- *Exportación de base de datos.*

Para exportar la base de datos de este software, solo tenemos que ubicar el botón exportar que se encuentra en la parte superior izquierda de la pantalla principal como se observa en la figura 46, darle un click y seleccionar la opción exporta a archivo y posteriormente escoger donde quieres guardarlo ya sea en nuestro ordenador, USB, así mismo el software, nos permite exportar la programación del proyecto en formato MS Project.

*Exportación de base de datos*

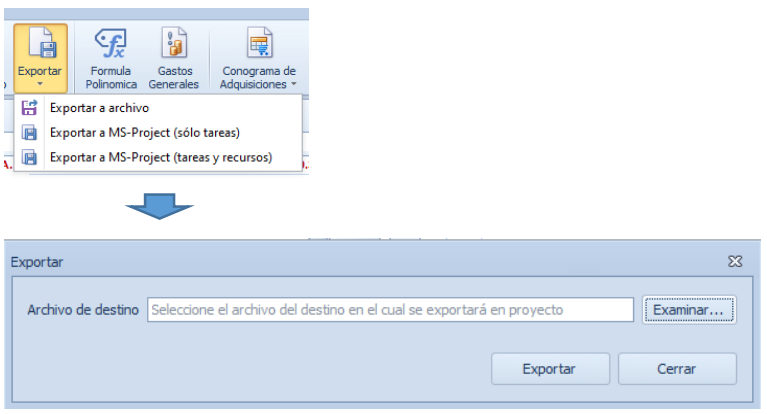

*Nota:* Delphin Express Ingeniería & Software

### - *Transportabilidad.*

Para la transportabilidad de un proyecto, creado en este software Delphin Express, es muy sencillo y fácil, debido a que el tamaño del archivo de base de datos en muy pequeño que varía entre 1.5 – 5 mb dependiendo de la cantidad de proyectos que contenga esa base de datos. Una vez exportado se puede abrir en otro ordenador que contenga el software.

# - *Impresión de todo el Proyecto.*

Para poder imprimir el proyecto creado en el software Delphin Express, solo tenemos que dirigirnos a el botón de imprimir que se encuentra en la parte superior izquierda de la ventana principal como se muestra en la figura siguiente.

*Impresión del proyecto*

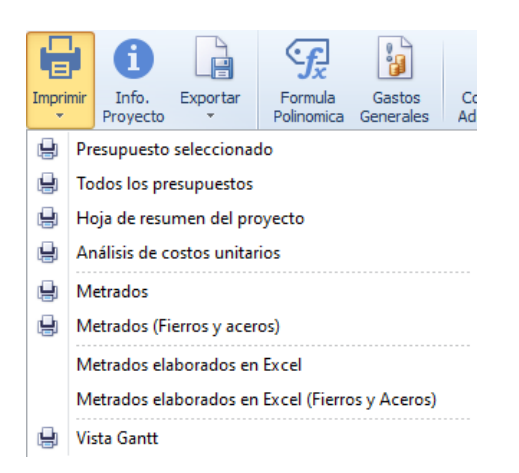

*Nota:* Delphin Express Ingeniería & Software

Una vez cliqueado al botón de imprimir nos mostrara varias opciones para poder imprimir todo nuestro proyecto, después de escoger una opción de impresión nos llevara a la ventana que se aprecia en la figura siguiente.

### **Figura 49**

*Vista previa impresión del proyecto*

| [C:\Users\DANIEL\Desktop\TRABAJO DE INVESTIGACION\BASE DE DATOS UJCM.sqlte]<br>回 83<br>$\equiv$                                                                                                    |                                                                                                    |                         |  |  |  |  |  |  |  |  |  |  |  |  |
|----------------------------------------------------------------------------------------------------|----------------------------------------------------------------------------------------------------|-------------------------|--|--|--|--|--|--|--|--|--|--|--|--|
| Imprimir Previsualización                                                                                                    |                                                                                                    |                         |  |  |  |  |  |  |  |  |  |  |  |  |
| ∈<br>×.<br>Volver<br>Escala<br>Márgenes<br>Orientación<br>Tamaño<br><b>Imprimir</b><br>Impresión                                                                                                    | R.<br>е<br>$\partial \partial$<br>$\boldsymbol{\Theta}$<br>$^{\circledR}$<br>怦<br>震<br>ы<br>₩<br>Última<br>Página<br>Alejar<br>Color de Filiarana<br>E-Mail<br>Guardar<br>Primera Página<br>Varias<br>Ampliación<br>Exportar<br>Buscar<br>Acercar<br>$^{\circ}$ | Abrir                   |  |  |  |  |  |  |  |  |  |  |  |  |
| Rápida                                                                                                    | Página *<br>Página Anterior<br>siguiente<br>página<br>Como -<br>páginas ·<br>como -                                                                                                    |                         |  |  |  |  |  |  |  |  |  |  |  |  |
| Configurar Página<br>Volver <sub>is</sub><br>Imprimir<br>$\overline{\mathbf{S}}$<br>反                                                                                                    | Navegación<br>Ampliación<br>Fondo de página<br><b>DDB</b><br><b>Documento PDF</b>                                                                                                    | $\triangle$             |  |  |  |  |  |  |  |  |  |  |  |  |
| Imprimir                                                                                                    | <b>Hold</b><br>Item Descripción<br><b>Parcial</b><br>Cant.<br>Precio<br>Formato Adobe PDF                                                                                                    | $\blacktriangle$        |  |  |  |  |  |  |  |  |  |  |  |  |
| ᆗ<br>Opciones de impresión                                                                                                    | INFRAESTRUCTURA VIAL Y PEATONAL DEL JIRON<br>10<br><b>Documento HTML</b><br><b>PROGRESO</b><br>Página Web                                                                                                    |                         |  |  |  |  |  |  |  |  |  |  |  |  |
| 1.1<br><b>OBRAS PROVISIONALES</b><br>Refrescar<br><b>Imprimir</b><br>111<br>CARTEL DE IDENTIFICACION DE LA OBRA DE 4.80 X 3.60 M<br>1.00<br>1.419.44<br>1 419 44<br>und<br><b>Documento MHT</b>                                                  |                                                                                                    |                         |  |  |  |  |  |  |  |  |  |  |  |  |
| MOVILIZACION Y DESMOVILIZACION DE EQUIPOS PARA LA<br>4 378 22<br>112<br>und<br>1.00<br>4 378 22<br>Página web simple                                                                                                    |                                                                                                    |                         |  |  |  |  |  |  |  |  |  |  |  |  |
| OBRA<br>Microsoft Print to PDF<br><b>Impresora</b>                                                                                                    |                                                                                                    |                         |  |  |  |  |  |  |  |  |  |  |  |  |
| <b>RTE Documento RTF</b><br>OFICINA Y ALMACEN DE OBRA (ALQUILER)<br>5.00<br>2.250.00<br>450.00<br>113<br>mes                                                                                                    |                                                                                                    |                         |  |  |  |  |  |  |  |  |  |  |  |  |
| Texto con formato enriquecido<br>SENALIZACION DE SEGURIDAD Y/O DESVIO DE TRAFICO EN<br>114<br>und<br>1.00<br>4.068.00<br>4.068.00<br>Imprimir a archivo<br>O Todo<br><b>OBRA</b>                                                                 |                                                                                                    |                         |  |  |  |  |  |  |  |  |  |  |  |  |
| <b>KINS</b> Documento XLS<br>Paginas desde:<br>1<br>Hasta:<br><b>TRABAJOS PRELIMINARES</b><br>1.2                                                                                                    |                                                                                                    |                         |  |  |  |  |  |  |  |  |  |  |  |  |
|                                                                                                    | Libro Microsoft Excel                                                                                                    |                         |  |  |  |  |  |  |  |  |  |  |  |  |
|                                                                                                    | 1.2.1<br>11.129.99<br>LIMPIEZA MANUAL DE TERRENO<br>m <sup>2</sup><br>18.549.98<br>0.60                                                                                                    |                         |  |  |  |  |  |  |  |  |  |  |  |  |
| 1 <sup>2</sup><br>1.2.2<br>TRAZO, REPLANTEO Y CONTROL DE NIVELES<br>m <sup>2</sup><br>18.549.98<br>1.48<br>27.453.97<br>I Intercalar<br>Copias:<br><b>NEW Documento XLSX</b><br>13<br><b>MOVIMIENTO DE TIERRAS</b><br>Libro Microsoft Excel 2007 |                                                                                                    |                         |  |  |  |  |  |  |  |  |  |  |  |  |
| Orientacion, Márgenes y Tamaño de Papel                                                                                                    | CORTE Y EXCAVACIÓN A NIVEL DE SUBRASANTE<br>7.70<br>69.780.63<br>131<br>m <sup>3</sup><br>9.062.42                                                                                                    |                         |  |  |  |  |  |  |  |  |  |  |  |  |
|                                                                                                    | <b>CSV</b> Documento CSV<br>132<br>11.328.03<br>7.18<br>ELIMINACION DE MATERIAL EXCEDENTE CON MAQUINARIA<br>81.335.26<br>m <sup>3</sup>                                                                                                    |                         |  |  |  |  |  |  |  |  |  |  |  |  |
| Orientación vertical<br>$\equiv$                                                                                                    | Texto separado por comas<br>14<br><b>PAVIMENTOS</b>                                                                                                    |                         |  |  |  |  |  |  |  |  |  |  |  |  |
|                                                                                                    | 14.1<br><b>PAVIMENTO</b>                                                                                                    |                         |  |  |  |  |  |  |  |  |  |  |  |  |
|                                                                                                    | <b>Documento de Texto</b><br>PERFILADO Y COMPACTADO DE SUBRASANTE<br>12.865.88<br>2.37<br>30.492.14<br>1.4.1.1<br>m <sup>2</sup><br><b>Texto Simple</b>                                                                                                    |                         |  |  |  |  |  |  |  |  |  |  |  |  |
| Personalizado -<br>A4                                                                                                    | MEJORAMIENTO DE SUBRASANTE CON MATERIAL DE<br>m <sup>2</sup><br>12.865.88<br>15.28<br>1.4.1.2<br>196.590.65                                                                                                    |                         |  |  |  |  |  |  |  |  |  |  |  |  |
|                                                                                                    | CANTERA DE 0.25 M<br><b>ITTE Documento de Imagen</b>                                                                                                    |                         |  |  |  |  |  |  |  |  |  |  |  |  |
| Fuente: Tahoma<br>Ocultar<br>Guardar                                                                                                    | BASE GRANULAR DE 0.20 M<br>1413<br>BMP, GIF, JPEG, PNG, TIFF, EMF, WMF                                                                                                    |                         |  |  |  |  |  |  |  |  |  |  |  |  |
|                                                                                                    | 14131 BASE GRANULAR DE 0.20 M<br>12 865 88<br>22.66<br>291 540 84<br>m <sup>2</sup><br>1414                                                                                                    |                         |  |  |  |  |  |  |  |  |  |  |  |  |
| Opciones avanzadas                                                                                                    | 1,007,137.15<br>PAVIMENTO DE CONCRETO<br>1.4.1.4.1 PAVIMENTO: ENCOFRADO Y DESENCOFRADO<br>1.731.97<br>22.40<br>38.796.13<br>m <sup>2</sup>                                                                                                    |                         |  |  |  |  |  |  |  |  |  |  |  |  |
| Mostrar gastos generales detallados                                                                                                    | 1.4.1.4.2 PAVIMENTO: CONCRETO f'c=280 kg/cm2<br>m <sup>2</sup><br>2.276.39<br>360.98<br>821.731.26                                                                                                    |                         |  |  |  |  |  |  |  |  |  |  |  |  |
| √ Mostrar colores personalizados                                                                                                    | 14143 PAVIMENTO: ACERO DE JUNTA<br>1.451.99<br>4.30<br>6.243.56<br>ko                                                                                                    |                         |  |  |  |  |  |  |  |  |  |  |  |  |
|                                                                                                    | LONJITUDINAL, FY=4200KG/CM2 GRADO 60 D=1/2"                                                                                                    |                         |  |  |  |  |  |  |  |  |  |  |  |  |
| PRESUPUESTO DE OBRA<br>Titulo:                                                                                                    | 1 4 1 4 4 PAVIMENTO: ACERO DE JUNTA TRASVERSAL FY=4200<br>49.309.46<br>8.836.82<br>5.58<br>kg<br>KG/CM2 GRADO 60 D=3/4"                                                                                                    |                         |  |  |  |  |  |  |  |  |  |  |  |  |
|                                                                                                    | 1.4.1.4.5 PAVIMENTO: JUNTAS ASFALTICAS<br>4.807.96<br>2.86<br>13.750.77<br>$\mathbf{m}$                                                                                                    |                         |  |  |  |  |  |  |  |  |  |  |  |  |
|                                                                                                    | 1.4.1.4.6 CURADO DE PAVIMENTO<br>m <sup>2</sup><br>13.213.76<br>13,213.76<br>1.00                                                                                                    |                         |  |  |  |  |  |  |  |  |  |  |  |  |
|                                                                                                    | 1.4.1.4.7 PAVIMENTO DE ADOQUINES DE CONCRETO<br>m <sup>2</sup><br>720.38<br>88.97<br>64.092.21                                                                                                    |                         |  |  |  |  |  |  |  |  |  |  |  |  |
|                                                                                                    | 1.5<br>58.424.27<br><b>CUNETAS</b><br>OBRAS DE CONCRETO SIMPLE<br>1.5.1                                                                                                    |                         |  |  |  |  |  |  |  |  |  |  |  |  |
|                                                                                                    | 56,707.61<br>CUNETA: CONCRETO fc=210 kg/cm2<br>104.79<br>387.90<br>40.648.04<br>1.5.1.1<br>m                                                                                                    |                         |  |  |  |  |  |  |  |  |  |  |  |  |
|                                                                                                    | 1512<br>ENCOFRADO Y DESENCOFRADO DE CUNETAS<br>500.72<br>28.54<br>14.290.55<br>m                                                                                                    |                         |  |  |  |  |  |  |  |  |  |  |  |  |
|                                                                                                    | 4049.<br><b>OUDARD BE AUMETAC</b><br>con ex<br>0.92<br>cho oc<br>m <sub>2</sub>                                                                                                    |                         |  |  |  |  |  |  |  |  |  |  |  |  |
|                                                                                                    |                                                                                                    |                         |  |  |  |  |  |  |  |  |  |  |  |  |
| Página 1 de 2                                                                                                    | $X=324.47998046875$ $Y=551$ $30.00001953125$ $115.100\%$ $-$                                                                                                    | $\left( \oplus \right)$ |  |  |  |  |  |  |  |  |  |  |  |  |
| "MEJORAMIENTO DE LA TRANSIT                                                                                                    |                                                                                                    |                         |  |  |  |  |  |  |  |  |  |  |  |  |

En ella nosotros podremos escoger imprimirlo directamente o exportarlo a otro formato ya sea PDF, Word, Excel, etc., para poderla imprimir en otro ordenador, además se puede colocar el encabezado, pie de página, numeración de las hojas, tamaño de hoja, etc.

# **2.3. Definición de términos**

- Transportabilidad: Es la facilidad con la que un software puede ser ejecutada en una computadora, sistema operativo a otro distinto.
- Software: Estos son programas de computadora que pueden realizar tareas determinadas dentro de un ordenador. Por ejemplo, los sistemas operativos, las aplicaciones, los navegadores para las páginas web, juegos, etc.
- Backup: Es la hispanización de back up, expresión inglesa que significa respaldo, se utiliza principalmente en informática, es decir, copias de seguridad de la información almacenada en dispositivos electrónicos.
- Click: El término click pertenece al idioma inglés, aunque en nuestro idioma es de uso muy común.
- Tiempo real: Este término "tiempo real" se refiere a un sistema capaz de responder y procesar información a la velocidad a la que se ingresa o se introduce, este tiempo de procesamiento para su salida puede ser breve o prolongado.
- Proyecto: Es un conjunto de archivos mediante los cuales se define el diseño de la estructura previo a su ejecución.
# **CAPÍTULO III**

## **MÉTODO**

## **3.1. Tipo de la investigación**

La metodología aplicada en la elaboración de esta investigación nos permitirá conocer el uso de las diferentes herramientas con que cuenta el software DELPHIN EXPRESS BIM 2019 y a partir de ellas se buscará la eficiencia con la que trabaja este programa al momento de la elaboración de los costos y presupuesto de un proyecto civil en el Perú.

Para este caso se aplicará el tipo de Investigación Descriptiva; ya que este nos ayudará a conocer el funcionamiento, características y requerimientos, a su vez podremos hacer una descripción de las etapas de la elaboración del presupuesto utilizando el software DELPHIN EXPRESS BIM 2019.

## **3.2. Diseño de la investigación**

El diseño de la investigación es de carácter no experimental, ya que se realizará un reconocimiento de cómo se realiza los costos y presupuesto de un proyecto para una obra, siendo esta investigación de tipo transeccional, puesto que se realizará la observación y registro de datos en un solo momento.

#### **3.3. Población muestra**

#### **3.3.1. Población.**

La población está conformada por los proyectos de obras civiles existentes en nuestro país.

## **3.3.2. Muestra.**

La muestra poblacional será la elección de un proyecto de obra civil existente en nuestro país, para el presente trabajo de investigación se eligió el siguiente proyecto:

- Nombre del Proyecto: "MEJORAMIENTO DE LA TRANSITABILIDAD VEHICULAR Y PEATONAL DE LOS JIRONES PIEROLA, LA MAR Y PROGRESO, DEL DISTRITO DE AYAVIRI, PROVINCIA DE MELGAR - PUNO".
- Ubicación: Departamento: Puno; Provincia: Melgar; Distrito: Ayaviri.
- Duración del proyecto: 5 meses
- Modalidad de ejecución: Por contrata.

#### **3.4. Descripción de instrumentos para recolección de datos**

La eficiencia del uso y manejo de este software se ve reflejado, en la comodidad con la que se utilice este software, asimismo con el tiempo en el que se tardase en realizar un presupuesto, para nuestra investigación tomaremos los tiempos que demoren en realizar las diferentes etapas de elaboración de un presupuesto, para una mejor investigación usaremos los siguientes criterios para poder medir los tiempos de elaboración para el proyecto:

- 1) Creación de una base de datos, y colocación de los datos generales del proyecto
- 2) Elaboración de título y subtítulos
- 3) Elaboración de partidas
- 4) Elaboración de insumos
- 5) Elaboración de los análisis de costos unitarios
- 6) Elaboración de los gastos generales
- 7) Elaboración de la fórmula polinómica
- 8) Elaboración del cronograma de obra
- 9) Procesamiento de presupuesto

Para poder realizar la recolección de datos usaremos los siguientes instrumentos:

- Computadora: utilizaremos una computadora para el procesamiento de datos, para elaborar nuestro presupuesto de obra en el software.
- Expediente Técnico: escogeremos uno elaborado en cualquier departamento, provincia, distrito de nuestro territorio nacional, este expediente técnico contara con: presupuesto, análisis de costos unitarios, insumos, metrados, especificaciones técnicas, gastos generales, fórmula polinómica y los cronogramas de obra. Además, contamos con los siguientes datos del proyecto como son:
	- i. Cantidad de títulos y subtítulos. La cantidad de título y subtitulo que tenemos en el presupuesto es de 27.
	- ii. Cantidad de partidas. La cantidad de partidas que tenemos en el presupuesto es de 65.
- iii. Cantidad de insumos. La cantidad de insumos que posee el presupuesto es de 74.
- Software: Utilizaremos el software DELPHIN EXPRESS BIM 2019 para la elaboración del presupuesto de obras escogida y clasificada por el tesista, ya que la obra ya presenta un Presupuesto, esta será la base de datos que tomaremos para las realizar las medidas que buscamos al utilizar el software DELPHIN EXPRESS BIM 2019 para la elaboración de los Costos y Presupuestos para la elaboración de un proyecto.
- Cuadros de registro: Usaremos cuadros para observar los datos obtenidos en cuanto al tiempo y dificultad de uso, se va medir el tiempo y la dificultad final en que se demora al elaborarlo con este software, para luego contrastar los tiempos con el que fueron elaborados y también determinar la eficiencia de este software DELPPHIN EXPRESS BIM 2019, utilizando como instrumento de apoyo la Guía Técnica sobre Evaluación de Software.

# **CAPÍTULO IV**

# **ANÁLISIS E INTERPRETACIÓN DE RESULTADOS**

## **4.1. Presentación de resultados**

Se presenta los resultados obtenidos de la recolección de información sobre la eficiencia del software DELPHIN EXPRESS BIM 2019, en la elaboración de costos y presupuestos del expediente técnico: "MEJORAMIENTO DE LA TRANSITABILlDAD VEHICULAR Y PEATONAL DE LOS JIRONES PIEROLA, LA MAR Y PROGRESO, DEL DISTRITO DE AYAVIRI, PROVINCIA DE MELGAR - PUNO".

# **4.1.1. Evaluación del tiempo en cada etapa de elaboración del presupuesto en Delphin Express BIM 2019.**

Para esto efectuarnos el ingreso de los datos como los metrados, títulos, subtítulos, partidas, etc., estos son indispensable para el procesamiento del presupuesto, y de esta forma poder efectuar el cálculo el presupuesto del proyecto seleccionado, para esto poseeremos a abrir el Software Delphin Express Bim 2019, para que podamos realizar los pasos que ya se describieron anteriormente del uso y manejo del software.

*1) Creación de una base de datos, y colocación de los datos generales del proyecto.*

## *Base de datos.*

Se creará un base de datos nueva, a partir un formato en blanco, para esto, realizaremos lo siguiente al iniciar el software, elegimos la opción iniciar base de datos en blanco.

#### **Figura 50**

*Creación de base de datos en blanco*

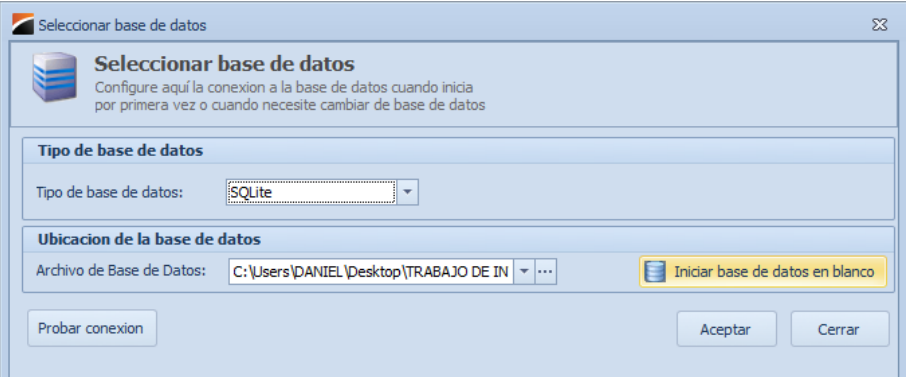

*Nota:* Delphin Express Ingeniería & Software

Ahí procederemos a crear la base de datos, en el que se archivaran todo lo que efectuemos, el cual será guardado con el nombre de "BASE DE DATOS UJCM" y luego daremos click en guardar, ahora ya se encuentra creada nuestra base de datos.

*Ubicación del guardado de la base de datos*

| Guardar como                                      |                                                  |                       |   |                              | $\times$        |
|---------------------------------------------------|--------------------------------------------------|-----------------------|---|------------------------------|-----------------|
| $\rightarrow$<br>木<br>$\mathcal{L}_{\mathcal{A}}$ | « DANIEL > Escritorio > TRABAJO DE INVESTIGACION | $\checkmark$          | Ō | Buscar en TRABAJO DE INVES 0 |                 |
| Organizar v                                       | Nueva carpeta                                    |                       |   |                              | <b>BEE</b><br>Q |
| Nueva carpeta                                     | $\overline{\phantom{a}}$<br>Λ<br>Nombre          | Fecha de modificación |   | Tipo                         | Tamaño          |
| <b>TESIS FINAL BCH</b>                            | <b>BASE DE DATOS UJCM.sqlite</b>                 | 4/03/2022 18:10       |   | <b>Archivo SQLITE</b>        | 2,952 KB        |
| <b>OneDrive - Person</b>                          |                                                  |                       |   |                              |                 |
| Este equipo                                       |                                                  |                       |   |                              |                 |
| Descargas                                         |                                                  |                       |   |                              |                 |
| 兽<br>Documentos                                   |                                                  |                       |   |                              |                 |
| Escritorio                                        |                                                  |                       |   |                              |                 |
| Imágenes                                          |                                                  |                       |   |                              |                 |
| Nombre:                                           | <b>BASE DE DATOS UJCM.sqlite</b>                 |                       |   |                              | $\checkmark$    |
|                                                   | Tipo: Archivo de base de datos (*.sqlite)        |                       |   |                              | $\checkmark$    |
|                                                   |                                                  |                       |   |                              |                 |
| ∧ Ocultar carpetas                                |                                                  |                       |   | Guardar                      | Cancelar        |

*Nota:* Delphin Express Ingeniería & Software

El tiempo que se emplea para poder crear una base de datos en blanco utilizando el software Delphin Express es de:

## *Tiempo total = 0 min 20 s.*

El tiempo que se emplea para poder crear una base de datos en blanco utilizando el software S10 es de:

#### *Tiempo total = 0 min 30 s.*

## *Datos Generales.*

Una vez creada la base de datos, podremos crear un nuevo proyecto, en el que se colocara los datos Generales del Proyecto escogido, para ello entramos a la pestaña de nuevo y seleccionamos nuevo proyecto.

*Creación de nuevo proyecto* 

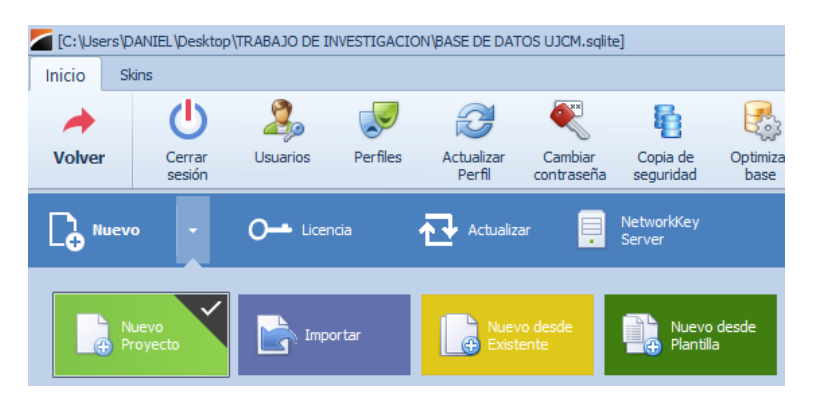

*Nota:* Delphin Express Ingeniería & Software

Inmediatamente después se nos abriera la siguiente ventana como se aprecia en la figura, donde llenaremos los siguientes datos del expediente tecnico:

- *Nombre del Proyecto:* "MEJORAMIENTO DE LA TRANSITABILlDAD VEHICULAR Y PEATONAL DE LOS JIRONES PIEROLA, LA MAR Y PROGRESO, DEL DISTRITO DE AYAVIRI, PROVINCIA DE MELGAR - PUNO".
- *Propietario: MUNICIPALIDAD PROVINCIAL DE MELGAR*
- *Tipo de obra: VÍAS*
- *Ubicación: Departamento: Puno; Provincia: Melgar; Distrito: Ayaviri.*
- *Duración del proyecto: 5 meses*
- *Modalidad de ejecución: Por contrata.*

*Llenado de datos del proyecto* 

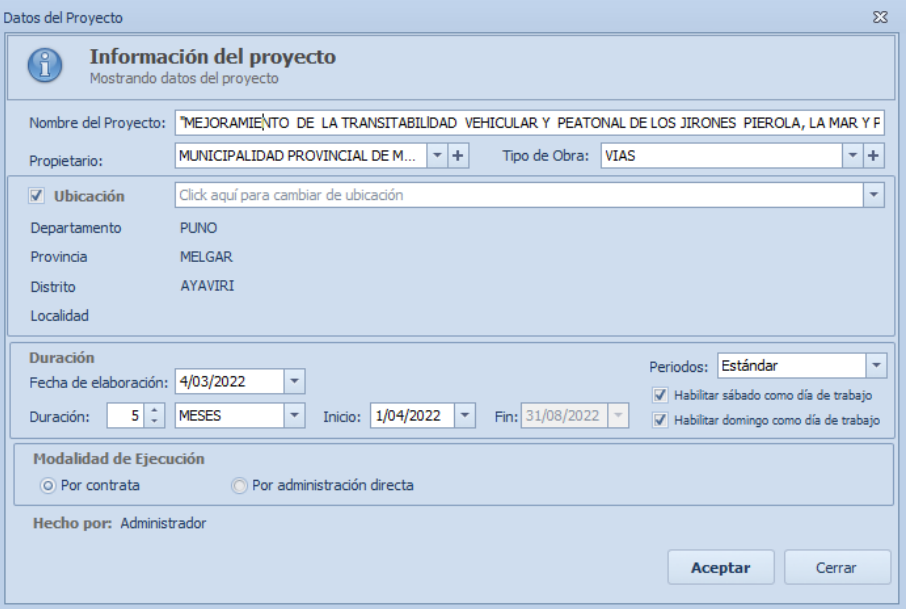

*Nota:* Delphin Express Ingeniería & Software

Una vez terminado de llenar los datos que nos pida daremos click en aceptar para comenzar a elaborar el proyecto.

El tiempo que se emplea para poder llenar los datos generales del proyecto utilizando el software Delphin Express es de:

## *Tiempo total = 1 min 30 s.*

El tiempo que se emplea para poder llenar los datos generales utilizando el software S10 es de:

### *Tiempo total = 2 min 00 s.*

*2) Elaboración de título y subtítulos.*

Para la creación de los títulos y subtítulos las crearemos nosotros digitándolas manualmente en la pantalla principal del software dándole click derecho en cualquier parte del sector I y seleccionaremos el botón de insertar título y procederemos a escribir los títulos que requiramos, para este caso la digitaremos ya que no encontramos los títulos que queremos en las prediseñadas, dándole el esquema que deseamos para el desarrollo de este proyecto, tal y como se observa en la figura siguiente.

#### **Figura 54**

*Elaboración de títulos y subtítulos* 

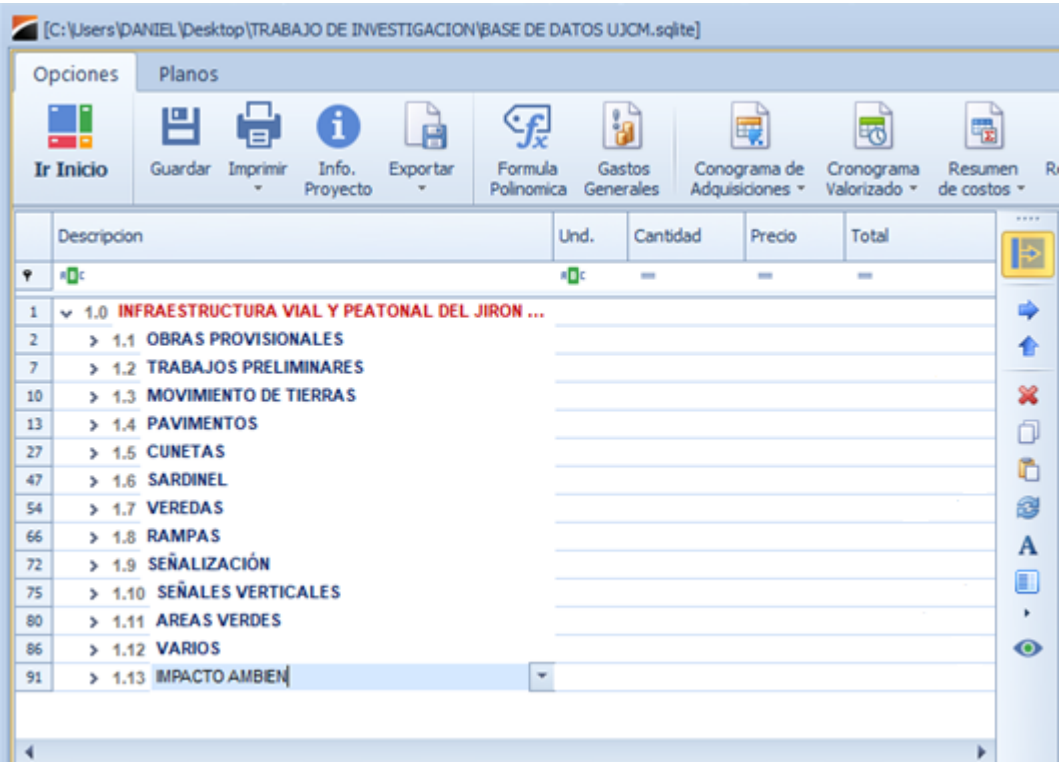

*Nota:* Delphin Express Ingeniería & Software

El tiempo que se emplea para poder crear 27 títulos y subtítulos utilizando el software Delphin Express es de:

## *Tiempo total = 6 min 45 s.*

El tiempo que se emplea para poder crear 27 títulos y subtítulos utilizando el software S10 es de:

## *Tiempo total = 10 min 00 s.*

## *3) Elaboración de partidas.*

Para la crear las partidas daremos click derecho en el subtítulo en el que queramos insertar una partida y escogeremos la opción de insertar costo unitario como se aprecia en la figura siguiente.

#### **Figura 55**

*Elaboración de partidas*

|    |                  | [C:\Users\DANIEL\Desktop\TRABAJO DE INVESTIGACION\BASE DE DATOS UJCM.sqlite] |                                                                            |          |                                 |                                           |                                       |              |                |                                |                   |                  |   |   |
|----|------------------|------------------------------------------------------------------------------|----------------------------------------------------------------------------|----------|---------------------------------|-------------------------------------------|---------------------------------------|--------------|----------------|--------------------------------|-------------------|------------------|---|---|
|    | Opciones         | Planos                                                                       |                                                                            |          |                                 |                                           |                                       |              |                |                                |                   |                  |   |   |
|    |                  | 믿<br>E                                                                       | i                                                                          |          | Ę                               | 喝                                         | 喝                                     |              |                | Ē                              |                   |                  |   |   |
|    | <b>Ir Inicio</b> | Guardar<br>Imprimir                                                          | Info.<br>Provecto                                                          | Exportar | Conograma de<br>Adquisiciones * | Cronograma<br>Valorizado -                | Resumen<br>de costos *                | Responsables |                | Especificacion<br>técnicas     |                   |                  |   |   |
|    | Descripcion      |                                                                              |                                                                            |          | Und.                            | Cantidad                                  | Precio                                | Total        |                | 1.1.1<br>$\blacktriangleright$ |                   |                  |   |   |
| ę  | <b>RBC</b>       |                                                                              |                                                                            |          |                                 | <b>RBC</b>                                | $=$                                   | $=$          | $=$            | ᆂ                              |                   |                  |   |   |
| 12 |                  | 1.3.2 ELIMINACION DE MATERIAL EXCEDENTE CON MAQUINARIA                       |                                                                            |          |                                 | m <sup>3</sup>                            | 11,328.03                             | 7.18         | 81.335.26      |                                | ⇛                 |                  |   |   |
| 13 |                  | v 1.4 PAVIMENTOS                                                             |                                                                            |          |                                 |                                           |                                       |              | 1.525.760.78   |                                |                   |                  |   |   |
| 14 |                  | $\sim$ 1.4.1 PAVIMENTO                                                       |                                                                            |          |                                 |                                           | 1.525.760.78                          |              |                |                                |                   |                  |   |   |
| 15 |                  |                                                                              | 1.4.1.1 PERFILADO Y COMPACTADO DE SUBRASANTE                               |          |                                 |                                           |                                       |              | m <sup>2</sup> | 12.865.88                      | 2.37<br>30.492.14 |                  | ♠ |   |
| 16 |                  |                                                                              | 1.4.1.2 MEJORAMIENTO DE SUBRASANTE CON MATERIAL DE CANTERA  m <sup>2</sup> |          |                                 |                                           |                                       |              |                | 12.865.88                      | 15.28             | 196.590.65       |   | × |
| 17 |                  | $\sim$ 1.4.1.3 BASE GRANULAR DE 0.20 M                                       |                                                                            |          |                                 |                                           |                                       |              |                |                                |                   | 291.540.84       |   |   |
| 18 |                  |                                                                              | 1.4.1.3.1 BASE GRANULAR DE 0.20 M                                          |          |                                 |                                           |                                       |              | m <sup>2</sup> | 12.865.88                      | 22.66             | 291.540.84       |   | n |
| 19 |                  | 1.4.1.4 PAVIMENTO DE COMODETO                                                |                                                                            |          |                                 |                                           |                                       |              |                |                                |                   | $1,007,137.15$ = |   | ħ |
| 20 |                  |                                                                              | 1.4.1.4.1 PAVIMENTO:                                                       | ۵ġ       |                                 | Insertar sub-título                       |                                       |              |                | 1,731.97                       | 22.40             | 38,796.13        |   | 2 |
| 21 |                  |                                                                              | 1.4.1.4.2 PAVIMENTO:                                                       | 땰        |                                 |                                           | Agregar sub-título sobre la seleccion |              |                | 2.276.39                       | 360.98            | 821.731.26       |   | A |
| 22 |                  |                                                                              | 1.4.1.4.3 PAVIMENTO:                                                       | Ħф.      |                                 | Agregar sub-título al final               |                                       |              |                | 1,451.99                       | 4.30              | 6.243.56         |   |   |
| 23 |                  |                                                                              | 1.4.1.4.4 PAVIMENTO                                                        |          |                                 |                                           |                                       | 8.836.82     | 5.58           | 49.309.46                      |                   | 圓                |   |   |
| 24 |                  |                                                                              | 1.4.1.4.5 PAVIMENTO:                                                       | 鷍        |                                 | Insertar costo unitario                   |                                       | 4,807.96     | 2.86           | 13,750.77                      |                   | k,               |   |   |
| 25 |                  |                                                                              | 1.4.1.4.6 CURADO DE                                                        | 帽        |                                 | Agregar costo unitario sobre la selección |                                       | 13.213.76    | 1.00           | 13.213.76                      |                   | $\bullet$        |   |   |
| 26 |                  |                                                                              | 1.4.1.4.7 PAVIMENTO                                                        | 4≣       |                                 |                                           | Agregar costo unitario al final       |              |                | 720.38                         | 88.97             | 64.092.21        |   |   |
| 27 |                  | > 1.5 CUNETAS                                                                |                                                                            |          |                                 |                                           |                                       |              |                |                                |                   | 58.424.27        |   |   |
|    |                  |                                                                              |                                                                            | ¢        |                                 | Mover a la izquierda                      |                                       |              |                |                                |                   |                  |   |   |

*Nota:* Delphin Express Ingeniería & Software

De esta forma insertaremos todas las partidas que se requieran para el presupuesto.

El tiempo que se emplea para poder crear 65 partidas utilizando el software Delphin Express es de:

## *Tiempo total = 21 min 39 s.*

El tiempo que se emplea para poder crear 65 partidas utilizando el software S10 es de:

## *Tiempo total = 39 min 00 s.*

*4) Elaboración de los insumos.*

Para crear los insumos de nuestro proyecto los haremos desde la ventana a de inicio del software en la opción Lista de Insumos, para poder ir creando todos los insumos que necesitemos, y también se puede crear desde la creación de costos unitarios, una vez en la partida podremos insertar o crear los insumos, para este caso creamos todos los insumos desde la ventana de inicio, como se aprecia en la figura.

*Creación de insumos*

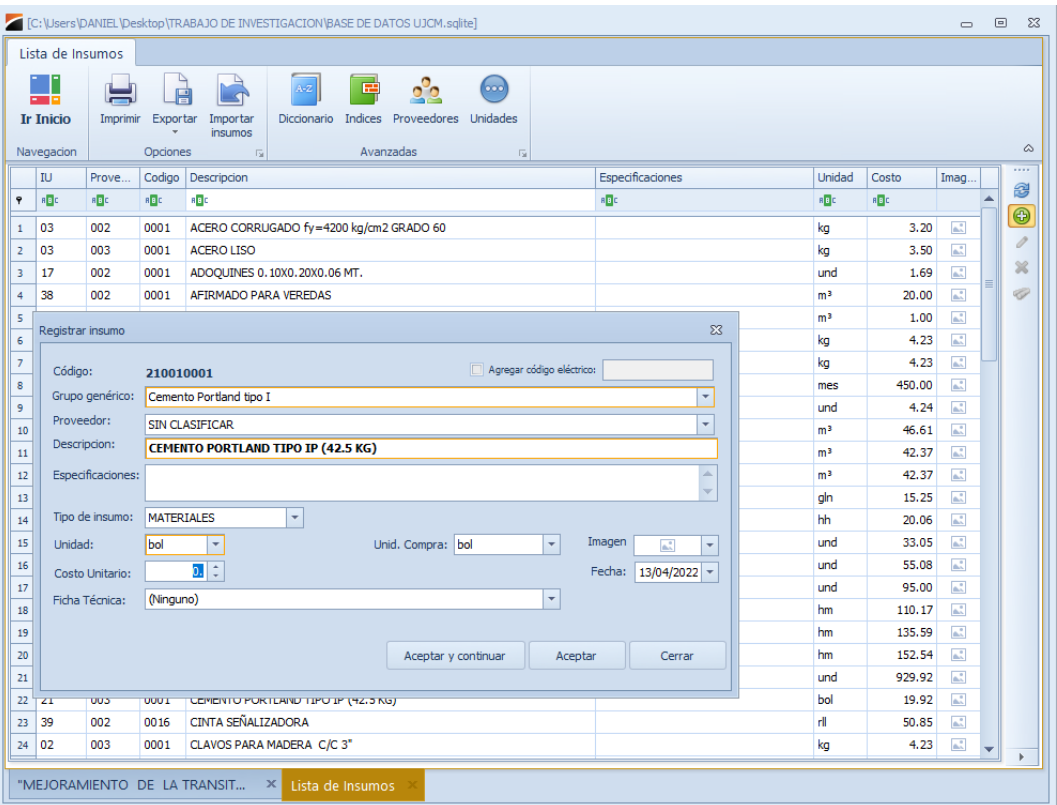

*Nota:* Delphin Express Ingeniería & Software

El tiempo que se emplea para poder crear 74 insumos para nuestra lista utilizando el software Delphin Express es de:

## *Tiempo total = 42 min 48 s.*

El tiempo que se emplea para poder crear 74 insumos para nuestra lista utilizando el software S10 es de:

# *Tiempo total = 75 min 30 s.*

*5) Elaboración de los análisis de costos unitarios.*

Para la creación de los análisis de costos unitarios, tenemos que estar en sector 1 de la pantalla principal, ubicarnos sobre la partida que deseemos introducir el costo unitario, una vez que nos ubiquemos en la partida le damos click y automáticamente en el sector 2 de la pantalla principal, nos aparecerá el costo unitario de esa partida.

Ahora procederemos a insertar los insumos que requiera esa partida dando click derecho sobre la mano de obra, materiales, equipos, escogiendo la opción de insertar insumo, eso nos llevara a nuestra lista de insumos que ya creamos con anterioridad, una vez ahí procederemos a escoger los insumos necesarios para ese costo unitario, tal y como se aprecia en la figura siguiente.

## **Figura 57**

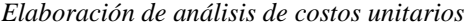

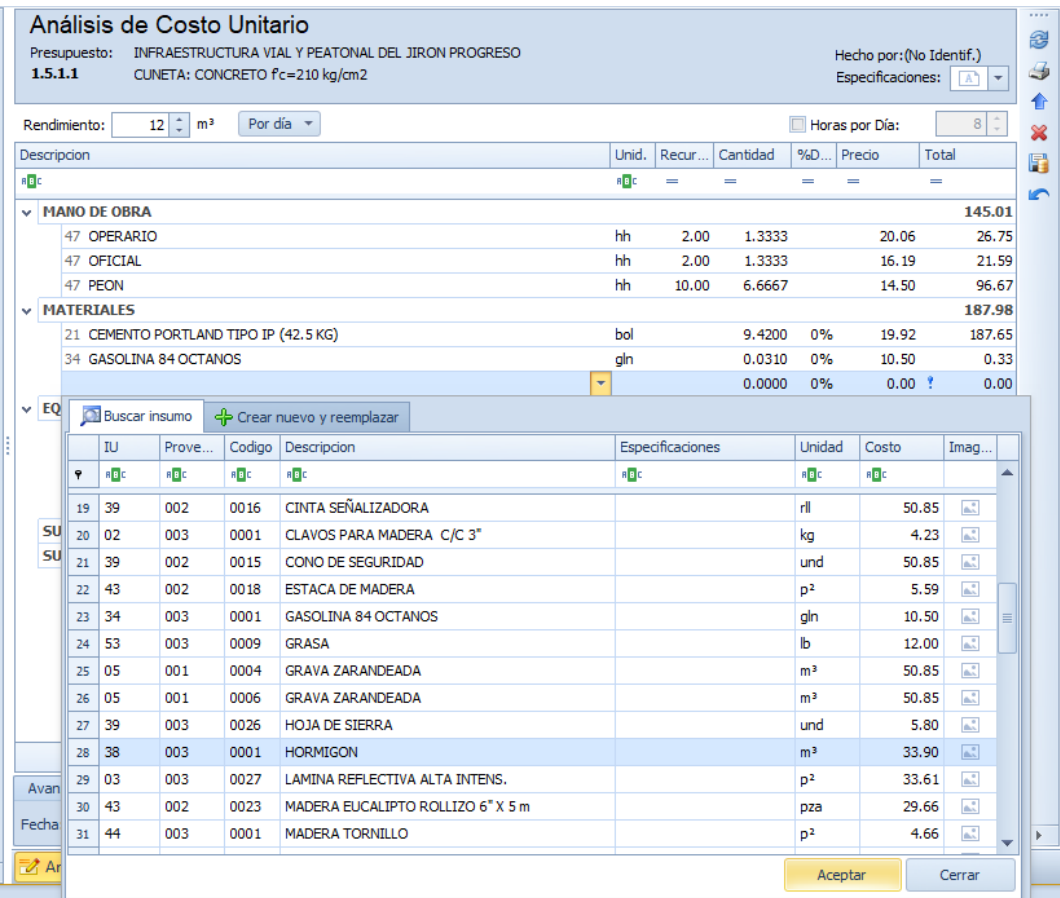

*Nota:* Delphin Express Ingeniería & Software

Una vez llenado todos los insumos que requiera ese análisis de costo unitario nos quedara de la siguiente manera como se puede aprecia en la figura.

#### **Figura 58**

*Análisis de costo unitario*

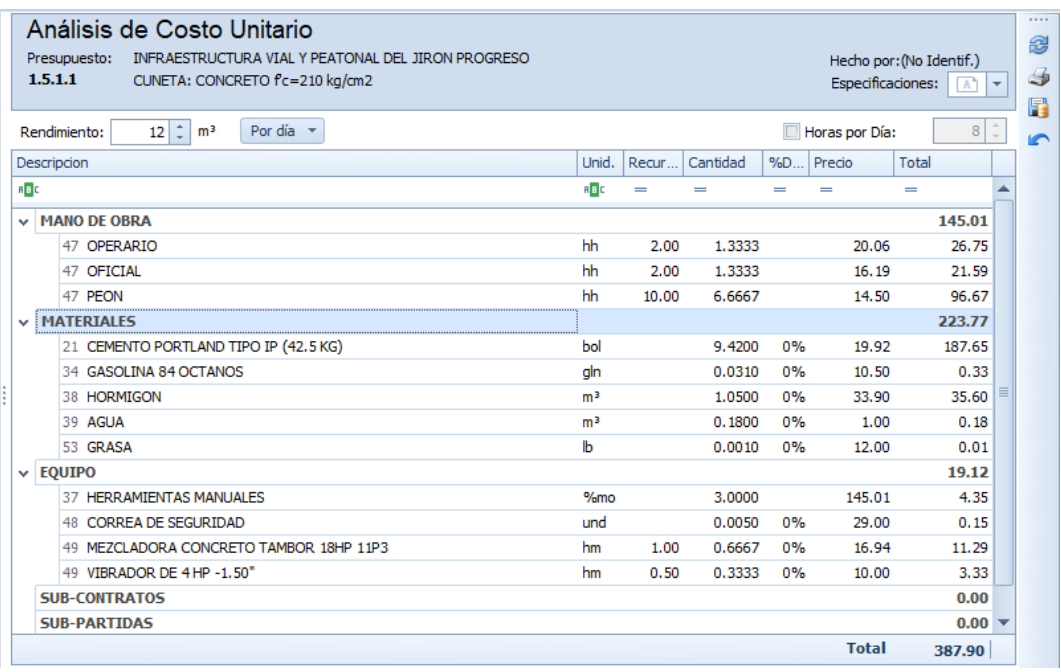

*Nota:* Delphin Express Ingeniería & Software

El tiempo que se emplea para elaborar los análisis de costos unitarios para nuestras

65 partidas utilizando el software Delphin Express es de:

## *Tiempo total = 183 min 57 s.*

El tiempo que se emplea para elaborar los análisis de costos unitarios para nuestras 65 partidas utilizando el software S10 es de:

## *Tiempo total = 245 min 14 s.*

*6) Elaboración de los gastos generales.*

Para el software Delphin Express BIM 2019, nos permite poder efectuar los gastos Generales del proyecto de una manera muy sencilla y además se pueden crear varias plantillas y así usar la que necesitemos dependiendo del tipo de obra.

Para la creación de los gastos generales nos dirigiremos a la ventana de menú principal del software y escogeremos la opción de Plantillas GsGs, en el cual crearemos una nueva y procederemos a llenar nuestros gastos generales como se aprecia en la siguiente imagen.

#### **Figura 59**

*Elaboración de gastos generales* 

|              | Opciones                       |                                                                                |                           |                    |   |                               |
|--------------|--------------------------------|--------------------------------------------------------------------------------|---------------------------|--------------------|---|-------------------------------|
|              | <b>Ir Inicio</b><br>Navegacion | 腎<br>¥<br>Guardar Exportar<br>Imprimir<br>Archivo<br>$\overline{u}$            |                           |                    |   |                               |
|              | Descripcion                    |                                                                                | Und.                      | Precio             |   | 1111                          |
|              | RBC                            |                                                                                | R B C                     | a <mark>b</mark> c | ▲ | 3                             |
| $\mathbf{1}$ | v                              | 1.0 GASTOS GENERALES VARIABLES                                                 |                           |                    |   |                               |
|              | v.                             | 1.1 GASTOS DE PERSONAL TECNICO ADMINISTRATIVO                                  |                           |                    |   | €                             |
|              |                                | 1.1.1 INGENIERO RESIDENTE DE OBRA                                              | mes                       | 5,000.00           |   | ×                             |
|              |                                | 1.1.2 INGENIERO ASISTENTE DE OBRA                                              | mes                       | 3,000.00           |   |                               |
|              |                                | 1.1.3 TOPOGRAFO                                                                | mes                       | 2,500.00           |   | 币                             |
|              |                                | 1.1.4 MAESTRO DE OBRA                                                          | mes                       | 2,600.00           |   | Ô                             |
|              |                                | 1.1.5 ADMINISTRADOR DE OBRA                                                    | mes                       | 2,500.00           |   | ×                             |
|              |                                | 1.1.6 ALMACENERO                                                               | mes                       | 1,800.00           |   |                               |
|              |                                | 1.1.7 GUARDIAN                                                                 | mes                       | 1,500.00           |   | A                             |
|              |                                | v 1.2 BENEFICIOS SOCIALES Y OBLIGACIONES                                       |                           |                    |   | $\frac{\partial}{\partial t}$ |
|              |                                | 1.2.1 GRATIFICACION POR FIESTAS NAVIDEÑAS                                      | und                       | 0.00               |   |                               |
|              |                                | 1.2.2 APORTE A ESSALUD 9%                                                      | und                       | 0.00               |   |                               |
|              |                                | 1.2.3 SCTR 3.2%                                                                | und                       | 0.00               |   |                               |
|              |                                | 1.2.4 VACACIONS TRUNCAS 8.33%                                                  | und                       | 0.00               |   |                               |
|              |                                | 1.2.5 CTS 8.33%                                                                | und                       | 0.00               |   |                               |
|              | $\vee$ 1.3 BIENES              |                                                                                |                           |                    |   |                               |
| 17           |                                | 1.3.1 PAPEL, UTILES DE ESCRITORIO                                              | mes                       | 550.00             |   |                               |
| 18           |                                | 1.3.2 BOTIQUIN EQUIPADO                                                        | glb                       | 800.00             |   |                               |
| 19           |                                | 1.3.3 IMPLEMENTOS DE SEGURIDAD (CASCO, UNIFORME, CHALECO, ZAPATO DE SEGURIDAD) | qlb                       | 27,000.00          |   |                               |
| 20           |                                | 1.3.4 MOBILIARIO PARA OFICINA DE RESIDENCIA<br>$\vee$ 1.4 SERVICIOS VARIOS     | qlb                       | 2,600.00           |   |                               |
| 21<br>22     |                                | 1.4.1 SERVICIO DE SUMINISTRO DE ENERGIA ELECTRICA                              | mes                       | $250.00 -$         |   |                               |
|              |                                | $\Omega$                                                                       | Ingrese el texto a buscar |                    |   |                               |

*Nota:* Delphin Express Ingeniería & Software

Una vez terminada nuestra plantilla procederemos a guardarla para así usarla en nuestro proyecto, ya cargada la plantilla realizaremos el llenado de la cantidad de meses que va durar el proyecto para que nos calcule el porcentaje de gastos generales, tal y como se observa en la siguiente figura.

#### **Figura 60**

*Gastos generales* 

| H<br>Uno por presupuesto<br>O Único por proyecto<br>Volver<br>Guardar como<br>Cargar<br>Imprimir<br>Imprimir<br>plantilla<br>plantilla<br>Detallado<br>Resumen<br>Archivo<br>Tipo de Gasto<br>Fs.<br>Navegar <sub>5</sub><br>反<br>Mes<br>Mes<br>Mes<br>Mes<br>Mes<br>Costo/Mes Cantidad<br>Und.<br>Meses<br>Total<br>Descripcion<br>3<br>$\overline{4}$<br>$\overline{2}$<br>5<br>$\mathbf{1}$<br>a <mark>n</mark> c<br>RBC<br>Ÿ<br>$\equiv$<br>$\equiv$<br>$\equiv$<br>$\equiv$<br>▲<br>-<br>-<br>-<br>-<br>-<br>1.0 GASTOS GENERALES VARIABLES<br>167,372.00<br>$\mathbf{1}$<br>v<br>94,500.00<br>v 1.1 GASTOS DE PERSONAL TECNICO ADMINISTRATIVO<br>$\overline{2}$<br>5<br>5<br>3<br>1.1.1 INGENIERO RESIDENTE DE OBRA<br>5000<br>$\mathbf{1}$<br>$\mathbf{1}$<br>$\mathbf{1}$<br>1<br>1<br>25,000.00<br>mes<br>5<br>$\overline{4}$<br>1.1.2 INGENIERO ASISTENTE DE OBRA<br>3000<br>5<br>$\mathbf{1}$<br>$\mathbf{1}$<br>$\mathbf{1}$<br>$\mathbf{1}$<br>15,000.00<br>$\mathbf{1}$<br>mes<br>5<br>5<br>1.1.3 TOPOGRAFO<br>5<br>$\mathbf{1}$<br>$\mathbf{1}$<br>2500<br>1<br>1<br>1<br>12,500.00<br>mes<br>5<br>1.1.4 MAESTRO DE OBRA<br>5<br>$\mathbf{1}$<br>6<br>2600<br>$\mathbf{1}$<br>$\mathbf{1}$<br>$\mathbf{1}$<br>13,000.00<br>$\mathbf{1}$<br>mes<br>ADMINISTRADOR DE OBRA<br>5<br>5<br>$\mathbf{1}$<br>$\mathbf{1}$<br>$\overline{7}$<br>1.1.5<br>2500<br>1<br>1<br>1<br>12,500.00<br>mes<br>5<br>5<br>$\mathbf{1}$<br>$\mathbf{1}$<br>8<br>1.1.6 ALMACENERO<br>1800<br>1<br>$\mathbf{1}$<br>$\mathbf{1}$<br>9,000.00<br>mes<br>1.1.7 GUARDIAN (DIA Y NOCHE)<br>1500<br>5<br>5<br>7,500.00<br>9<br>1<br>1<br>1<br>$\mathbf{1}$<br>1<br>mes<br>$\vee$ 1.2 BENEFICIOS SOCIALES Y OBLIGACIONES<br>10<br>29,372.00<br>1.2.1 GRATIFICACION POR FIESTAS NAVIDEÑAS<br>$\overline{7}$<br>$\overline{7}$<br>11<br>und<br>300<br>$\mathbf{1}$<br>2.100.00<br>$-111$<br>9011<br>Ingrese el texto a buscar<br>$0$ of $0$ | [C:\Users\DANIEL\Desktop\TRABAJO DE INVESTIGACION\BASE DE DATOS UJCM.sqlite]<br>$\boxed{\square}$<br>$\Sigma$<br>$\Box$ |  |  |  |  |  |  |  |  |  |  |  |  |  |  |  |
|----------------------------------------------------------------------------------------------------|----------------------------------------------------------------------------------------------------|--|--|--|--|--|--|--|--|--|--|--|--|--|--|--|
|                                                                                                    |                                                                                                    |  |  |  |  |  |  |  |  |  |  |  |  |  |  |  |
|                                                                                                    | 1111<br>2                                                                                                    |  |  |  |  |  |  |  |  |  |  |  |  |  |  |  |
|                                                                                                    | $\ddot{\phantom{1}}$                                                                                                    |  |  |  |  |  |  |  |  |  |  |  |  |  |  |  |
|                                                                                                    | ×                                                                                                    |  |  |  |  |  |  |  |  |  |  |  |  |  |  |  |
|                                                                                                    | Ō                                                                                                    |  |  |  |  |  |  |  |  |  |  |  |  |  |  |  |
|                                                                                                    |                                                                                                    |  |  |  |  |  |  |  |  |  |  |  |  |  |  |  |
|                                                                                                    | Ò                                                                                                    |  |  |  |  |  |  |  |  |  |  |  |  |  |  |  |
|                                                                                                    | A                                                                                                    |  |  |  |  |  |  |  |  |  |  |  |  |  |  |  |
|                                                                                                    | $\frac{1}{1}$                                                                                                    |  |  |  |  |  |  |  |  |  |  |  |  |  |  |  |
|                                                                                                    | $\frac{2}{3}$                                                                                                    |  |  |  |  |  |  |  |  |  |  |  |  |  |  |  |
|                                                                                                    |                                                                                                    |  |  |  |  |  |  |  |  |  |  |  |  |  |  |  |
|                                                                                                    |                                                                                                    |  |  |  |  |  |  |  |  |  |  |  |  |  |  |  |
|                                                                                                    |                                                                                                    |  |  |  |  |  |  |  |  |  |  |  |  |  |  |  |
|                                                                                                    |                                                                                                    |  |  |  |  |  |  |  |  |  |  |  |  |  |  |  |
|                                                                                                    |                                                                                                    |  |  |  |  |  |  |  |  |  |  |  |  |  |  |  |
| Resumen                                                                                                    |                                                                                                    |  |  |  |  |  |  |  |  |  |  |  |  |  |  |  |
| %Partic.<br>Subtotal<br>Tipo de Gasto<br>Resumen                                                                                                    |                                                                                                    |  |  |  |  |  |  |  |  |  |  |  |  |  |  |  |
| <b>GASTOS GENERALES VARIABLES</b><br>167,372.00<br>86.11%<br>Costo directo<br>2,648,639.36                                                                                                    |                                                                                                    |  |  |  |  |  |  |  |  |  |  |  |  |  |  |  |
| <b>GASTOS GENERALES FIJOS</b><br>13.89%<br>26,997.00<br>194,369.00<br><b>Total Gastos Generales</b>                                                                                                    |                                                                                                    |  |  |  |  |  |  |  |  |  |  |  |  |  |  |  |
| 7.338447%<br>% Gastos Generales                                                                                                    |                                                                                                    |  |  |  |  |  |  |  |  |  |  |  |  |  |  |  |
|                                                                                                    |                                                                                                    |  |  |  |  |  |  |  |  |  |  |  |  |  |  |  |
| Total<br>100.00%<br>194,369.00                                                                                                    | Þ.                                                                                                    |  |  |  |  |  |  |  |  |  |  |  |  |  |  |  |
| "MEJORAMIENTO DE LA TRANSIT                                                                                                    |                                                                                                    |  |  |  |  |  |  |  |  |  |  |  |  |  |  |  |

*Nota:* Delphin Express Ingeniería & Software

Ahora pulsaremos el botón de volver, y observaremos que nuestro pie de presupuesto ya se encuentra con el porcentaje de gastos generales que se resalta de color rojo, tal y como se observa en la siguiente imagen.

#### **Figura 61**

*Vista previa resumen de costos del presupuesto* 

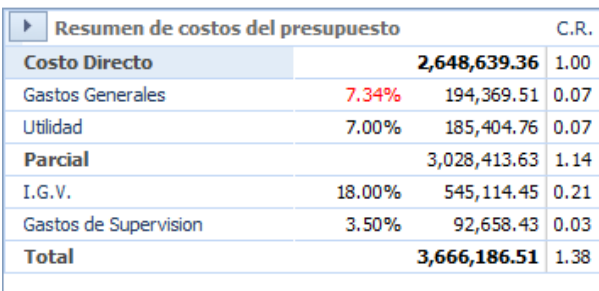

*Nota:* Delphin Express Ingeniería & Software

El tiempo que se emplea para elaborar los Gastos Generales del proyecto utilizando el software Delphin Express es de:

#### *Tiempo total = 20 min 50 s.*

El tiempo que se emplea para elaborar los Gastos Generales del proyecto utilizando el software S10 es de:

#### *Tiempo total = 45 min 25 s.*

#### *7) Elaboración de la fórmula polinómica.*

Puesto que ya se detalló anteriormente la manera de realizar la fórmula polinómica en el software Delphin Express, se procederá a realizar la conformación de esta, se efectuará haciendo la agrupación de los monomios determinados por el software y agrupado por este, esto depende del índice unificado que se colocó cuando se van insertando los insumos.

Para la elaboración vamos al botón de Fórmula polinómica que se encuentra barra de menús en la parte superior, una vez ingresado se procederá a realizar la agruparán los monomios, de este modo el coeficiente de cada una sea mayor a 0.05, si es menor el software automáticamente nos marcara con un símbolo de admiración de color rojo al costado del coeficiente, como se aprecia en la figura.

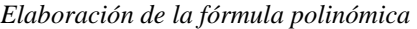

| Volver<br>Navegar <sub>5</sub>                | Imprimir<br>Imprimir<br>Fórmula<br>Detallado<br>Imprimir | [C:\Users\DANIEL\Desktop\TRABAJO DE INVESTIGACION\BASE DE DATOS UJCM.sqlite]<br>Actualizar<br><b>Isi</b> |                |                          |        |                 |                     |                           |                | $\equiv$       | $\boxed{0}$<br>$\Sigma$                                             |
|-----------------------------------------------|----------------------------------------------------------|----------------------------------------------------------------------------------------------------|----------------|--------------------------|--------|-----------------|---------------------|---------------------------|----------------|----------------|---------------------------------------------------------------------|
|                                               | Descripcion                                              |                                                                                                    | Und.           | Metrado                  | Precio | <b>Total</b>    | 02<br>Acero de C.   | 03<br>Acero de C          | 04<br>Agregado | 05<br>Agregado |                                                                     |
| 9<br>÷                                        |                                                          |                                                                                                    | $\equiv$       | -                        | -      | -               | ÷                   | -                         | $=$            | -              | ▲                                                                   |
| 19                                            |                                                          | v 1.4.1.4 PAVIMENTO DE CONCRETO                                                                          |                | $\overline{\phantom{a}}$ |        | $-1,007,137.15$ |                     |                           |                |                |                                                                     |
| 20                                            |                                                          | 1.4.1.4.1 PAVIMENTO: ENCOFRADO Y DESENCOFR                                                               | m <sup>2</sup> | 1,731.97                 | 22.40  | 38,796.13       | 1,454.85            |                           |                |                | E                                                                   |
| 21                                            |                                                          | 1.4.1.4.2 PAVIMENTO: CONCRETO fc=280 kg/cm2                                                              | m <sup>3</sup> | 2.276.39                 | 360.98 | 821,731.26      |                     |                           |                | 114,616.24     |                                                                     |
| 22                                            |                                                          | 1.4.1.4.3 PAVIMENTO: ACERO DE JUNTA LONJITU                                                              | kg             | 1,451.99                 | 4.30   | 6.243.56        |                     | 5,343.32                  |                |                |                                                                     |
| 23                                            |                                                          | 1.4.1.4.4 PAVIMENTO: ACERO DE JUNTA TRASVER                                                              | kg             | 8,836.82                 | 5.58   | 49,309.46       |                     | 32,519.50                 |                |                |                                                                     |
| 24                                            |                                                          | 1.4.1.4.5 PAVIMENTO: JUNTAS ASFALTICAS                                                                   | m              | 4,807.96                 | 2.86   | 13,750,77       |                     |                           | 432.72         |                |                                                                     |
| 25                                            |                                                          | 1.4.1.4.6 CURADO DE PAVIMENTO                                                                            | m <sup>2</sup> | 13,213.76                | 1.00   | 13,213.76       |                     |                           |                |                | $\overline{\phantom{a}}$                                            |
|                                               |                                                          |                                                                                                    |                |                          |        | Total           | 0.000               | 0.014                     | 0.005          |                | 0.139                                                               |
| $\blacktriangleleft$                          |                                                          |                                                                                                    |                |                          |        |                 |                     |                           |                |                |                                                                     |
|                                               |                                                          | $\mathbb{H}$                                                                                             |                | $-111$                   |        |                 |                     |                           |                |                |                                                                     |
| Coeficientes                                  |                                                          |                                                                                                    |                |                          |        |                 |                     | Ingrese el texto a buscar |                | $90 +$         | ь<br>$0$ of $0$                                                     |
|                                               |                                                          | La formula polinómica debe tener como maximo 8 monomios                                                  |                |                          |        |                 |                     |                           |                |                | 1111                                                                |
|                                               |                                                          |                                                                                                    |                |                          |        |                 |                     |                           |                |                |                                                                     |
| a <mark>e</mark> c                            | Descripcion                                              |                                                                                                    |                |                          |        |                 | Nomenclatura<br>$=$ | Coeficiente<br>$=$        | %<br>$=$       | ▲              |                                                                     |
|                                               | > Acero de Construcción Liso                             |                                                                                                    |                |                          |        |                 | AC                  | ÷                         | 0.000          | 100.00         |                                                                     |
|                                               | > Acero de Construcción Corrugado                        |                                                                                                    |                |                          |        |                 | AY                  | Ŷ                         | 0.014          | 100.00         |                                                                     |
|                                               | > Agregado Fino                                          |                                                                                                    |                |                          |        |                 | AG                  | ٠                         | 0.005          | 100.00         | ₹                                                                   |
| 9<br>$\mathbf{1}$<br>3<br>5<br>$\overline{7}$ | > Agregado Grueso                                        |                                                                                                    |                |                          |        |                 | AW                  |                           | 0.139          | 100.00         |                                                                     |
| $\overline{9}$                                | > Asfalto                                                |                                                                                                    |                |                          |        |                 | <b>AS</b>           | ٠                         | 0.004          | 100.00         |                                                                     |
|                                               | > Bloque y Ladrillo                                      |                                                                                                    |                |                          |        |                 | <b>BL</b>           | Ŷ                         | 0.042          | 100.00         |                                                                     |
| 11<br>13                                      | > Cemento Portland Tipo I                                |                                                                                                    |                |                          |        |                 | <b>CE</b>           |                           | 0.212          | 100.00         |                                                                     |
|                                               | $>$ Dólar                                                |                                                                                                    |                |                          |        |                 | D <sub>0</sub>      | ٠                         | 0.001          | 100.00         |                                                                     |
| 15<br>17<br>$\mathcal{L}$                     | Gasolina                                                 |                                                                                                    |                |                          |        |                 | GA                  | ۴                         | 0.002          | 100.00         |                                                                     |
| $\mathbf{r}$                                  | <b>Herramienta Manual</b>                                |                                                                                                    |                |                          |        |                 | HE                  | ٠                         | 0.008          | 100.00         |                                                                     |
| 19<br>21                                      | > Hormigón                                               |                                                                                                    |                |                          |        |                 | HO<br>Total         |                           | 0.030<br>1.000 | $100.00 -$     | 3<br>e<br>⊕<br>$\overline{\bullet}$<br>$\mathbb{K}$<br>$\mathbf{p}$ |

*Nota:* Delphin Express Ingeniería & Software

Para este proyecto se realizó el agrupamiento de lo monomios, una vez terminado la agrupación nos quedara de la siguiente forma como se observa en la siguiente forma.

*Fórmula polinómica terminada* 

|                      |                                                |                                      |                                         | [C:\Users\DANIEL\Desktop\TRABAJO DE INVESTIGACION\BASE DE DATOS UJCM.sqlite] |                |          |        |                 |                  |                           |                     | $\boxed{=}$<br>$\Box$ | $\Sigma$              |
|----------------------|------------------------------------------------|--------------------------------------|-----------------------------------------|------------------------------------------------------------------------------|----------------|----------|--------|-----------------|------------------|---------------------------|---------------------|-----------------------|-----------------------|
| Volver               | Imprimir<br>Detallado<br>Navegar <sub>IS</sub> | Imprimir<br>Fórmula<br>Imprimir      | Actualizar<br>$\overline{\mathbb{F}_M}$ |                                                                              |                |          |        |                 |                  |                           |                     |                       |                       |
|                      | Descripcion                                    |                                      |                                         |                                                                              | Und.           | Metrado  | Precio | Total           | 02<br>Acero de C | 03<br>Acero de C          | 04<br>Agregado      | 05<br>Agregado        |                       |
| Ÿ                    | -                                              |                                      |                                         |                                                                              | $\equiv$       | $=$      | -      | -               | $=$              | $\equiv$                  | -                   | -                     | ᇫ                     |
| 19                   |                                                | $\vee$ 1.4.1.4 PAVIMENTO DE CONCRETO |                                         |                                                                              |                | ٠        |        | $-1,007,137.15$ |                  |                           |                     |                       | E                     |
| 20                   |                                                |                                      |                                         | 1.4.1.4.1 PAVIMENTO: ENCOFRADO Y DESENCOFR                                   | m <sup>2</sup> | 1,731.97 | 22.40  | 38,796.13       | 1,454.85         |                           |                     |                       |                       |
| 21                   |                                                |                                      |                                         | 1.4.1.4.2 PAVIMENTO: CONCRETO fc=280 kg/cm2                                  | m              | 2.276.39 | 360.98 | 821.731.26      |                  |                           |                     | 114,616.24            |                       |
| 22                   |                                                |                                      |                                         | 1.4.1.4.3 PAVIMENTO: ACERO DE JUNTA LONJITU                                  | kg             | 1,451.99 | 4.30   | 6,243.56        |                  | 5,343.32                  |                     |                       |                       |
| 23                   |                                                |                                      |                                         | 1.4.1.4.4 PAVIMENTO: ACERO DE JUNTA TRASVER                                  | ka             | 8,836.82 | 5.58   | 49,309.46       |                  | 32,519.50                 |                     |                       |                       |
|                      |                                                |                                      |                                         |                                                                              |                |          |        | Total           | 0.000            | 0.014                     | 0.005               | 0.139                 |                       |
| $\blacktriangleleft$ |                                                |                                      | III                                     |                                                                              |                | $-111$   |        |                 |                  |                           |                     |                       |                       |
|                      | Coeficientes                                   |                                      |                                         |                                                                              |                |          |        |                 |                  | Ingrese el texto a buscar |                     | $90 - 1$              | $0$ of $0$            |
|                      | Descripcion                                    |                                      |                                         |                                                                              |                |          |        |                 | Nomenclatura     |                           | Coeficiente<br>$\%$ |                       | 1111                  |
| Ÿ                    | <b>RBC</b>                                     |                                      |                                         |                                                                              |                |          |        |                 | $\equiv$         | $=$                       |                     | $\equiv$              | 2                     |
| $\mathbf{1}$         | > Cemento Portland Tipo I                      |                                      |                                         |                                                                              |                |          |        |                 | Œ                |                           | 0.268               | 100.00                | e                     |
| $\overline{7}$       | > Agregado Grueso                              |                                      |                                         |                                                                              |                |          |        |                 | AW               |                           | 0.197               | 100.00                | €                     |
| 16                   | > Maguinaria y Equipo Importados               |                                      |                                         |                                                                              |                |          |        |                 | MX               |                           | 0.112               | 100.00                | ⊕                     |
| 19                   |                                                |                                      |                                         | > Indice General de Precios al Consumidor (INEI)                             |                |          |        |                 | <b>IN</b>        |                           | 0.153               | 100.00                | P)                    |
| 30                   | > Mano de Obra (Incluido Leyes Sociales)       |                                      |                                         |                                                                              |                |          |        |                 | MZ               |                           | 0.270               | 100.00                | $K^{\circ}$           |
|                      |                                                |                                      |                                         |                                                                              |                |          |        |                 |                  | Total                     | 1.000               |                       | $\blacktriangleright$ |
|                      | "MEJORAMIENTO DE LA TRANSIT                    |                                      |                                         |                                                                              |                |          |        |                 |                  |                           |                     |                       |                       |

*Nota:* Delphin Express Ingeniería & Software

Una vez terminada el agrupamiento de monomios, se podrá realizar la impresión de esta, donde nos mostrará en una vista previa cómo será la estructura de la fórmula polinómica, tal y como se observa en la siguiente figura.

*Vista previa impresión de la fórmula polinómica*

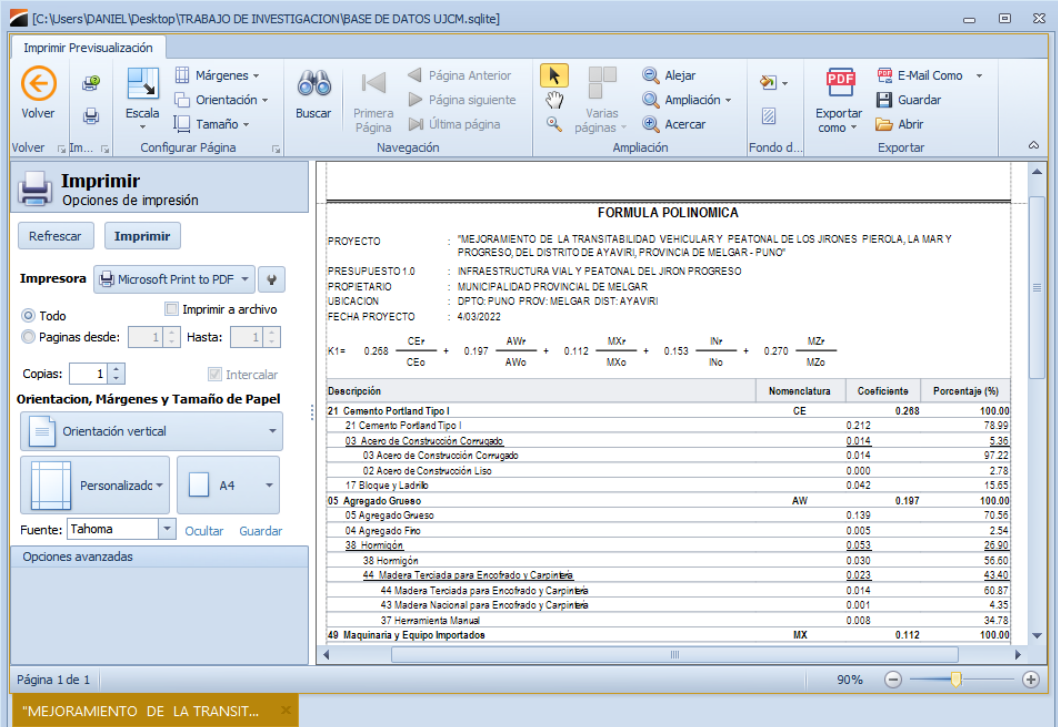

*Nota:* Delphin Express Ingeniería & Software

El tiempo que se emplea para elaborar la fórmula polinómica del proyecto utilizando el software Delphin Express es de:

## *Tiempo total = 2 min 24 s.*

El tiempo que se emplea para elaborar la fórmula polinómica del proyecto utilizando el software S10 es de:

## *Tiempo total = 6 min 15 s.*

*8) Elaboración del cronograma de obra.*

Este software nos ofrece una herramienta muy útil que nos servirá para realizar la programación de la obra, para ello nos dirigiremos a la opción que nos muestra la programación que es el botón con siglas CPM que se encuentra en el lado superior derecho de la pantalla, una vez ingresado es donde podremos hacer la programación del proyecto, tal y como la vemos en la figura a continuación.

#### **Figura 65**

*Elaboración de cronograma de obra*

|                                                                                                    | [C:  Users\DANIEL\Desktop\TRABAJO DE INVESTIGACION\BASE DE DATOS UJCM.sqlte]                                                                                                    |                                                                                                    |                                                                                                    |                                                |                                                    |                                                                         |                     | 回 83<br>$\blacksquare$            |
|----------------------------------------------------------------------------------------------------|----------------------------------------------------------------------------------------------------|----------------------------------------------------------------------------------------------------|----------------------------------------------------------------------------------------------------|------------------------------------------------|----------------------------------------------------|-------------------------------------------------------------------------|---------------------|-----------------------------------|
| <b>Opciones</b>                                                                                                    | Planos                                                                                                    |                                                                                                    |                                                                                                    |                                                |                                                    |                                                                         |                     |                                   |
| - -<br><b>Ir Inicio</b>                                                                                                    | 凹<br>Œ<br>j.<br>.a<br>Guardar Imprimir<br>Info.<br>Exportar<br>Importar de<br><b>MS-Project</b><br>Provecto                                                                                                    | Configurar calendario<br><b>Vista costos</b><br>Escala temporal ~                                                                                                    | P Ruta crítica<br>$\overline{\mathbb{R}}$<br>Tareas<br>I: Ir al fin del proyecto<br>Resumen                                                                                                    |                                                | Generar gráfico PERT<br>ra Calendario de ejecución | Conograma de Adquisiciones +<br>Cronograma Valorizado »<br>Responsables | $7 +$<br>Otros<br>R | E<br>CPM<br>BP<br><b>BIM</b><br>۵ |
| Descripcion                                                                                                    |                                                                                                    | Duración<br>Inicio                                                                                                    | Fin<br>Predece.                                                                                                    | 11111                                          | 3/04/2022                                          | 10/04/2022                                                              | 17/04/2022          | 24/04/2022                        |
| 9<br>$\mathbf{1}$<br>$\overline{2}$<br>3<br>$\overline{a}$<br>5<br>6<br>$\overline{7}$<br>$\mathbf{8}$<br>$\overline{9}$<br>10<br>11<br>12<br>13<br>14<br>15<br>16<br>17<br>18<br>19<br>20<br>21<br>22<br>23<br>24<br>25<br>26<br>27<br>28<br>29 | v 1.0 INFRAESTRUCTURA VIAL Y PEATONAL DEL JIRON PROGRE<br>$\vee$ 1.1 OBRAS PROVISIONALES<br>1.1.1 CARTEL DE IDENTIFICACION DE LA OBRA DE 4.80 X 3 1 días<br>1.1.2 MOVILIZACIÓN Y DESMOVILIZACIÓN DE EQUIPOS PA<br>1.1.3 OFICINA Y ALMACEN DE OBRA (ALQUILER)<br>1.1.4 SEÑALIZACIÓN DE SEGURIDAD Y/O DESVIO DE TRÁ<br>v 1.2 TRABAJOS PRELIMINARES<br>1.2.1 LIMPIEZA MANUAL DE TERRENO<br>122 TRAZO, REPLANTEO Y CONTROL DE NIVELES<br>v 1.3 MOVIMIENTO DE TIERRAS<br>1.3.1 CORTE Y EXCAVACIÓN A NIVEL DE SUBRASANTE<br>1.3.2 ELIMINACION DE MATERIAL EXCEDENTE CON MAQUIN.<br>$~\vee~$ 1.4 PAVIMENTOS<br>$-$ 1.4.1 PAVIMENTO<br>1.4.1.1 PERFILADO Y COMPACTADO DE SUBRASANTE<br>1.4.1.2 MEJORAMENTO DE SUBRASANTE CON MATERI.<br>v 1413 BASE GRANULAR DE 0.20 M<br>1.4.1.3.1 BASE GRANULAR DE 0.20 M<br>v 1.4.1.4 PAVIMENTO DE CONCRETO<br>14141 PAVIMENTO: ENCOFRADO Y DESENCOFR<br>1.4.1.4.2 PAVIMENTO: CONCRETO fc=280 kg/cm2<br>1.4.1.4.3 PAVIMENTO: ACERO DE JUNTA LONJITUDI.<br>14144 PAVIMENTO: ACERO DE JUNTA TRASVER<br>1.4.1.4.5 PAVIMENTO: JUNTAS ASFALTICAS<br>14146 CURADO DE PAVIMENTO<br>1.4.1.4.7 PAVIMENTO DE ADOQUINES DE CONCRETO<br>$\vee$ 1.5 CUNETAS<br>v 1.5.1 OBRAS DE CONCRETO SIMPLE<br>1.5.1.1 CUNETA: CONCRETO fc=210 kg/cm2 | 150 dias<br>1/04/2022<br>1/04/2022<br>11 dias<br>1/04/2022<br>2 dias<br>? 2/04/2022<br>3 dias<br>4/04/2022<br>5 dias<br>? 7/04/2022<br>30 dias<br>1/04/2022<br>25 días<br>1/04/2022<br>۰<br>30 días<br>1/04/2022<br>1/04/2022<br>18 dias<br>18 dias<br>1/04/2022<br>15 días<br>1/04/2022<br>40 dias<br>1/04/2022<br>1/04/2022<br>40 días<br>16 días<br>? 1/04/2022<br>23 dias<br>7/04/2022<br>20 días<br>17/04/2022<br>₹ 17/04/2022<br>20 días<br>1/04/2022<br>40 dias<br>26 días<br>15/04/2022<br>1/04/2022<br>26 días<br>26 dias<br>5/04/2022<br>1/04/2022<br>26 días<br>18 días<br>13/04/2022<br>18/04/2022<br>20 días<br>18 días<br>1/04/2022<br>130 días<br>1/04/2022<br>1/04/2022<br>24 días<br>18 días<br>? 7/04/2022 | 28/08/2022<br>11/04/2022<br>1/04/2022<br>3/04/2022<br>6/04/2022<br>11/04/2022<br>5<br>30/04/2022<br>25/04/2022<br>30/04/2022<br>18/04/2022<br>18/04/2022<br>15/04/2022<br>10/05/2022<br>10/05/2022<br>16/04/2022<br>29/04/2022<br>6/05/2022<br>6/05/2022<br>10/05/2022<br>10/05/2022<br>26/04/2022<br>30/04/2022<br>26/04/2022<br>30/04/2022<br>7/05/2022<br>18/04/2022<br>8/08/2022<br>24/04/2022<br>24/04/2022 | Þ<br>€<br>×<br>门<br>Õ<br>B<br>A<br>匡<br>٠<br>⊙ | v                                                  | $S D L M X J V S D L M X J V S D L M X J V S D L M X$                   |                     |                                   |
| 30<br>31                                                                                                    | 1.5.1.2 ENCOFRADO Y DESENCOFRADO DE CUNETAS<br>1.5.1.3 CURADO DE CUNETAS                                                                                                    | 7/04/2022<br>18 dias<br>10 días<br>8/04/2022                                                                                                    | 24/04/2022<br>17/04/2022                                                                                                    |                                                |                                                    |                                                                         |                     |                                   |
| 32                                                                                                    | 1.5.1.4 JUNTAS ASFALTICAS DE CUNETAS                                                                                                    | 1/04/2022<br>12 días                                                                                                    | 12/04/2022                                                                                                    |                                                |                                                    |                                                                         |                     |                                   |
|                                                                                                    | UNIVERSALE IN A SUIT SHOULDE                                                                                                    | <b>AIRPORT</b>                                                                                                    | <b>BIAN MANA</b>                                                                                                    | k.                                             | 411                                                |                                                                         |                     |                                   |
|                                                                                                    | "MEJORAMIENTO DE LA TRANSIT                                                                                                    |                                                                                                    |                                                                                                    |                                                |                                                    |                                                                         |                     |                                   |

*Nota:* Delphin Express Ingeniería & Software

Para poder efectuar la programación en el software, utilizaremos criterios necesarios para realizar la programación, la ruta crítica, duración del proyecto, así también se hará la vinculación de partidas respetando el tiempo de ejecución del proyecto. Una vez terminada la programación nos quedara como la la figura siguiente.

*Cronograma del proyecto terminada* 

|                |                          |                            | TC: \Users\DANIEL\Desktop\TRABAJO DE INVESTIGACION\BASE DE DATOS UJCM.sqltel                 |               |                                 |                                                            |                                 |                                               |                                                                                   |           |                                                                                 |            |           |           |                                                                         |            |                   |                                             | $\equiv$       | $\Box$                    |
|----------------|--------------------------|----------------------------|----------------------------------------------------------------------------------------------|---------------|---------------------------------|------------------------------------------------------------|---------------------------------|-----------------------------------------------|-----------------------------------------------------------------------------------|-----------|---------------------------------------------------------------------------------|------------|-----------|-----------|-------------------------------------------------------------------------|------------|-------------------|---------------------------------------------|----------------|---------------------------|
|                | Opciones                 | Planos                     |                                                                                              |               |                                 |                                                            |                                 |                                               |                                                                                   |           |                                                                                 |            |           |           |                                                                         |            |                   |                                             |                |                           |
|                | an a<br><b>Ir Inicio</b> | ш<br>=<br>Guardar Imprimir | ñ<br>.e<br>Info.<br>Proyecto                                                                 | Ē<br>Exportan | 「唱<br>Importar de<br>MS-Project | Configurar calendario<br>Vista costos<br>Escala temporal - |                                 | $\overline{\phantom{a}}$<br>Tareas<br>Resumen | P Ruta crítica<br><b>HELL</b> Ir al inicio del proyecto<br>IF al fin del proyecto |           | A Generar gráfico PERT<br>Generar diagrama de red<br>Ro Calendario de ejecución |            |           |           | Conograma de Adquisiciones -<br>Cronograma Valorizado -<br>Responsables |            | Otros             | E<br>$\overline{+1}$<br>CPM<br>$\mathbb{R}$ | 凢<br><b>BP</b> | <b>BIM</b><br>$\triangle$ |
|                |                          |                            |                                                                                              |               |                                 |                                                            |                                 |                                               |                                                                                   | 1.111     |                                                                                 |            |           |           |                                                                         |            |                   |                                             |                |                           |
|                | Descripcion              |                            |                                                                                              |               |                                 | Duración                                                   | Inicio                          | Fin                                           | Predece.                                                                          | Þ         |                                                                                 |            |           |           |                                                                         | 2022       |                   |                                             |                |                           |
| ٠              |                          |                            |                                                                                              |               |                                 |                                                            |                                 |                                               |                                                                                   |           |                                                                                 | Abril 2022 |           | Mayo 2022 | <b>Junio 2022</b>                                                       |            | <b>Julio 2022</b> | Agosto 2022                                 | Setiembre 2022 |                           |
| $\mathbf{1}$   |                          |                            | v 1.0 INFRAESTRUCTURA VIAL Y PEATONAL DEL JIRON PROGRE                                       |               |                                 | 150 dias                                                   | 1/04/2022                       | 28/08/2022                                    |                                                                                   |           |                                                                                 |            |           |           |                                                                         |            |                   |                                             |                |                           |
| $\overline{2}$ |                          | v 1.1 OBRAS PROVISIONALES  |                                                                                              |               |                                 | 11 dias                                                    | 1/04/2022                       | 11/04/2022                                    |                                                                                   | 偷         | 1.419.44                                                                        |            |           |           |                                                                         |            |                   |                                             |                |                           |
| $\overline{3}$ |                          |                            | 111 CARTEL DE IDENTIFICACION DE LA OBRA DE 4.80 X 3 1 días                                   |               |                                 |                                                            | 1/04/2022                       | 1/04/2022                                     |                                                                                   | Ð         | 4.378.22                                                                        |            |           |           |                                                                         |            |                   |                                             |                |                           |
| 4              |                          |                            | 1.1.2 MOVILIZACIÓN Y DESMOVILIZACIÓN DE EQUIPOS PA                                           |               |                                 | 2 dias<br>٠                                                | 2/04/2022                       | 3/04/2022                                     | $\overline{3}$                                                                    |           |                                                                                 | 2.250.00   |           |           |                                                                         |            |                   |                                             |                |                           |
| 5              |                          |                            | 1.1.3 OFICINA Y ALMACEN DE OBRA (ALQUILER)                                                   |               |                                 | 3 dias                                                     | 1 4/04/2022                     | 6/04/2022                                     | 4                                                                                 | ×         |                                                                                 | 4.068.00   |           |           |                                                                         |            |                   |                                             |                |                           |
| 6<br>7         |                          |                            | 1.1.4 SENALIZACIÓN DE SEGURIDAD Y/O DESVIO DE TRÁ<br>v 1.2 TRABAJOS PRELIMINARES             |               |                                 | 5 días<br>31 dias                                          | <b>1 7/04/2022</b><br>7/04/2022 | 11/04/2022<br>7/05/2022                       | 5                                                                                 | п         |                                                                                 |            |           |           |                                                                         |            |                   |                                             |                |                           |
| 8              |                          |                            | 1.2.1 LIMPIEZA MANUAL DE TERRENO                                                             |               |                                 | 25 dias<br>-9                                              | 7/04/2022                       | 1/05/2022                                     | 5                                                                                 | Õ         |                                                                                 |            | 11.129.99 |           |                                                                         |            |                   |                                             |                |                           |
| 9              |                          |                            | 1.2.2 TRAZO, REPLANTEO Y CONTROL DE NIVELES                                                  |               |                                 | 30 dias                                                    | 8/04/2022                       | 7/05/2022                                     | 8 FS-24                                                                           | 3         |                                                                                 |            |           | 27,453.97 |                                                                         |            |                   |                                             |                |                           |
| 10             |                          |                            | v 1.3 MOVIMIENTO DE TIERRAS                                                                  |               |                                 | 33 dias                                                    | 28/04/2022                      | 30/05/2022                                    |                                                                                   |           |                                                                                 |            |           |           |                                                                         |            |                   |                                             |                |                           |
| 11             |                          |                            | 1.3.1 CORTE Y EXCAVACIÓN A NIVEL DE SUBRASANTE                                               |               |                                 | 18 dias                                                    | 28/04/2022                      | 15/05/2022                                    | 9 FS-10                                                                           | A         |                                                                                 |            |           | 69,780.63 | 81.335.26                                                               |            |                   |                                             |                |                           |
| 12             |                          |                            | 1.3.2 ELIMINACION DE MATERIAL EXCEDENTE CON MAQUIN                                           |               |                                 | 15 dias                                                    | 16/05/2022                      | 30/05/2022                                    | 11                                                                                | E         |                                                                                 |            |           |           |                                                                         |            |                   |                                             |                |                           |
| 13             |                          | v 1.4 PAVIMENTOS           |                                                                                              |               |                                 | 78 dias                                                    | 11/05/2022                      | 27/07/2022                                    |                                                                                   | ٠         |                                                                                 |            |           |           |                                                                         |            |                   |                                             |                |                           |
| 14             |                          | $-141$ PAVIMENTO           |                                                                                              |               |                                 | 78 dias                                                    | 11/05/2022                      | 27/07/2022                                    |                                                                                   | $\bullet$ |                                                                                 |            |           |           | 35,492.14                                                               |            |                   |                                             |                |                           |
| 15             |                          |                            | 1.4.1.1 PERFILADO Y COMPACTADO DE SUBRASANTE                                                 |               |                                 | 16 días                                                    | 11/05/2022                      | 26/05/2022                                    | 11 FS-5                                                                           |           |                                                                                 |            |           |           | 196.590.65                                                              |            |                   |                                             |                |                           |
| 16             |                          |                            | 1412 MEJORAMENTO DE SUBRASANTE CON MATERI                                                    |               |                                 | 23 dias<br>÷                                               | 11/05/2022                      | 2/06/2022                                     | 11 FS-5                                                                           |           |                                                                                 |            |           |           |                                                                         |            |                   |                                             |                |                           |
| 17             |                          |                            | $\sim$ 1.4.1.3 BASE GRANULAR DE 0.20 M                                                       |               |                                 | 20 dias                                                    | 27/05/2022                      | 15/06/2022                                    |                                                                                   |           |                                                                                 |            |           |           |                                                                         | 291.540.84 |                   |                                             |                |                           |
| 18             |                          |                            | 1.4.1.3.1 BASE GRANULAR DE 0.20 M                                                            |               |                                 | 20 dins                                                    | 27/05/2022                      | 15/06/2022                                    | 15                                                                                |           |                                                                                 |            |           |           |                                                                         |            |                   |                                             |                |                           |
| 19             |                          |                            | v 1414 PAVIMENTO DE CONCRETO                                                                 |               |                                 | 62 dias                                                    | 27/05/2022                      | 27/07/2022                                    |                                                                                   |           |                                                                                 |            |           |           |                                                                         | 38,796.13  |                   |                                             |                |                           |
| 20             |                          |                            | 1.4.1.4.1 PAVIMENTO: ENCOFRADO Y DESENCOFR                                                   |               |                                 | 26 dias<br>٠                                               | 27/05/2022                      | 21/06/2022                                    | 15                                                                                |           |                                                                                 |            |           |           |                                                                         | 821,731.26 |                   |                                             |                |                           |
| 21             |                          |                            | 1.4.1.4.2 PAVIMENTO: CONCRETO fc=280 kg/cm2                                                  |               |                                 | 26 dias                                                    | <b>? 27/05/2022</b>             | 21/06/2022                                    | 15                                                                                |           |                                                                                 |            |           |           |                                                                         | 6.243.56   |                   |                                             |                |                           |
| 22<br>23       |                          |                            | 1.4.1.4.3 PAVIMENTO: ACERO DE JUNTA LONJITUDI<br>1.4.1.4.4 PAVIMENTO: ACERO DE JUNTA TRASVER |               |                                 | 26 dias<br>٠<br>26 dias                                    | 27/05/2022<br>27/05/2022        | 21/06/2022<br>21/06/2022                      | 15<br>15                                                                          |           |                                                                                 |            |           |           |                                                                         | 49.309.46  |                   |                                             |                |                           |
| 24             |                          |                            | 1.4.1.4.5 PAVIMENTO: JUNTAS ASFALTICAS                                                       |               |                                 | 18 dias<br>٠                                               | 22/06/2022                      | 9/07/2022                                     | 21                                                                                |           |                                                                                 |            |           |           |                                                                         |            | 13,750.77         |                                             |                |                           |
| 25             |                          |                            | 14146 CURADO DE PAVIMENTO                                                                    |               |                                 | 20 dias                                                    | 1 22/06/2022                    | 11/07/2022                                    | 21                                                                                |           |                                                                                 |            |           |           |                                                                         |            | 13.213.76         |                                             |                |                           |
| 26             |                          |                            | 1.4.1.4.7 PAVIMENTO DE ADOQUINES DE CONCRETO                                                 |               |                                 | 18 dias                                                    | 10/07/2022                      | 27/07/2022                                    | 24                                                                                |           |                                                                                 |            |           |           |                                                                         |            |                   | 64.092.21                                   |                |                           |
| 27             |                          | $-4.5$ CUNETAS             |                                                                                              |               |                                 | 40 dias                                                    | 12/07/2022                      | 20/08/2022                                    |                                                                                   |           |                                                                                 |            |           |           |                                                                         |            |                   |                                             |                |                           |
| 28             |                          |                            | v 1.5.1 OBRAS DE CONCRETO SIMPLE                                                             |               |                                 | 40 dias                                                    | 12/07/2022                      | 20/08/2022                                    |                                                                                   |           |                                                                                 |            |           |           |                                                                         |            |                   | 40.648.04                                   |                |                           |
| 29             |                          |                            | 1.5.1.1 CUNETA: CONCRETO fc=210 kg/cm2                                                       |               |                                 | 18 dias                                                    | 12/07/2022                      | 29/07/2022                                    | 50                                                                                |           |                                                                                 |            |           |           |                                                                         |            |                   | 14.290.55                                   |                |                           |
| 30             |                          |                            | 1512 ENCOFRADO Y DESENCOFRADO DE CUNETAS                                                     |               |                                 | 18 dias                                                    | 12/07/2022                      | 29/07/2022                                    | 50                                                                                |           |                                                                                 |            |           |           |                                                                         |            |                   | 579.85                                      |                |                           |
| 31             |                          |                            | 1.5.1.3 CURADO DE CUNETAS                                                                    |               |                                 | 10 dias                                                    | 30/07/2022                      | 8/08/2022                                     | 29,30                                                                             |           |                                                                                 |            |           |           |                                                                         |            |                   | 1,189.17                                    |                |                           |
| 32             |                          |                            | 1.5.1.4 JUNTAS ASFALTICAS DE CUNETAS                                                         |               |                                 | 12 dias<br>- 9                                             | 9/08/2022                       | 20/08/2022                                    | 31                                                                                |           |                                                                                 |            |           |           |                                                                         |            |                   |                                             |                |                           |
| 44             |                          |                            | <b>NUMBERA REFLAULANCERE LAULA RESERVED</b>                                                  |               |                                 | $\mathbf{r}$                                               |                                 | <b>AIRRIRARA</b>                              |                                                                                   | k,        | $\leftarrow$                                                                    |            |           |           |                                                                         |            |                   |                                             |                |                           |
|                |                          |                            | "MEJORAMIENTO DE LA TRANSIT                                                                  |               |                                 |                                                            |                                 |                                               |                                                                                   |           |                                                                                 |            |           |           |                                                                         |            |                   |                                             |                |                           |
|                |                          |                            |                                                                                              |               |                                 |                                                            |                                 |                                               |                                                                                   |           |                                                                                 |            |           |           |                                                                         |            |                   |                                             |                |                           |

*Nota:* Delphin Express Ingeniería & Software

Cabe mencionar que con solo realizar la programación del proyecto nos dará automáticamente los cronogramas de valorización y adquisición de materiales.

El tiempo que se emplea para elaborar el Cronograma de obra del proyecto utilizando el software Delphin Express es de:

# *Tiempo total = 5 min 20 s.*

Con el software S10 no se puede realizar el Cronograma de obra.

*9) Procesamiento de presupuesto.* 

Cuando se ingrese todos los datos para la elaboración del presupuesto, se procederá a realizar el procesamiento, no obstante, el software Delphin Express procesa automáticamente todo, vale decir, se realiza en tiempo real las operaciones matemáticas que son la sumas, mutilaciones, y otros, estos se ejecutan de forma automática, sin la necesidad de que nosotros tengamos que hacer el procesamiento previo para determinar los costos.

El costo directo se nos mostrara automáticamente, al momento de ingresar los datos al software, como se puede observar en la siguiente figura.

## **Figura 67**

*Procesamiento en tiempo real del presupuesto*

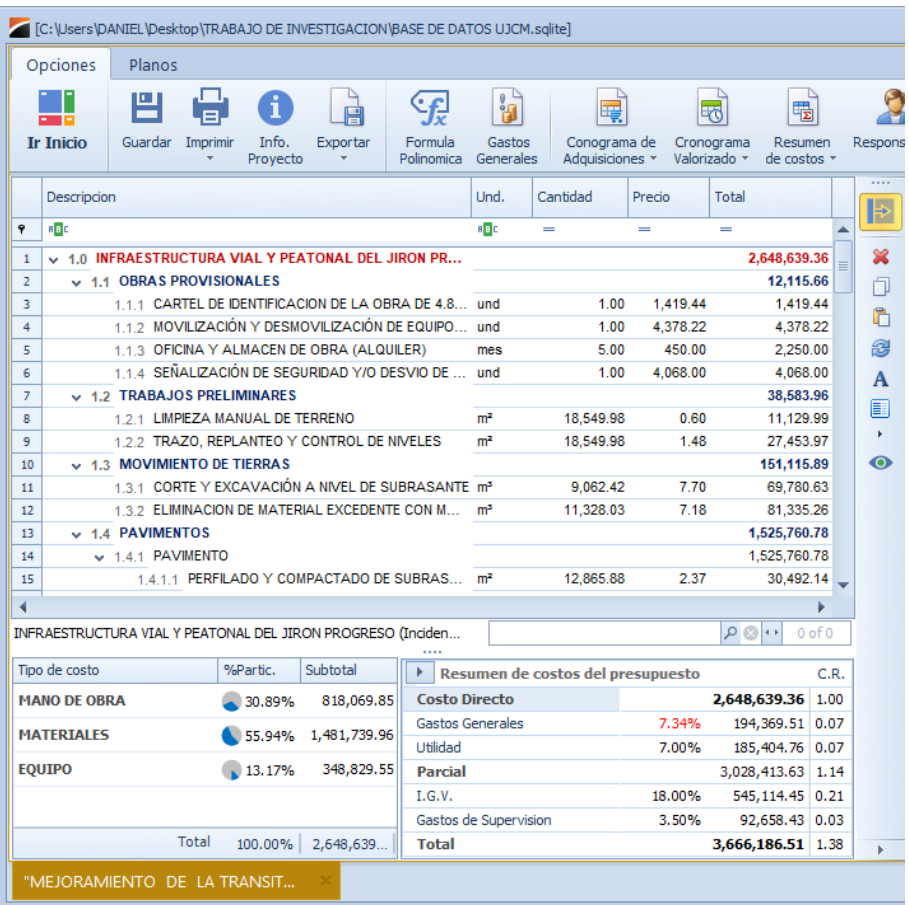

*Nota:* Delphin Express Ingeniería & Software

*10) Reporte de resultados.* 

- *Elaboración de presupuesto.*

(ver apéndice A)

- *Elaboración de los análisis de costos unitarios.* (ver apéndice B)
- *Elaboración de lista de insumos.* (ver apéndice C)
- *Elaboración de gastos generales.* (ver apéndice D)
- *Elaboración de la fórmula polinómica.* (ver apéndice E)
- *Elaboración de la programación del proyecto.*

(ver apéndice F)

# *11) Resumen de final de tiempos de elaboración.*

A continuación, se muestra un cuadro comparativo de los tiempos que demora en la elaboración del presupuesto en comparación con el S10.

#### **Tabla 4**

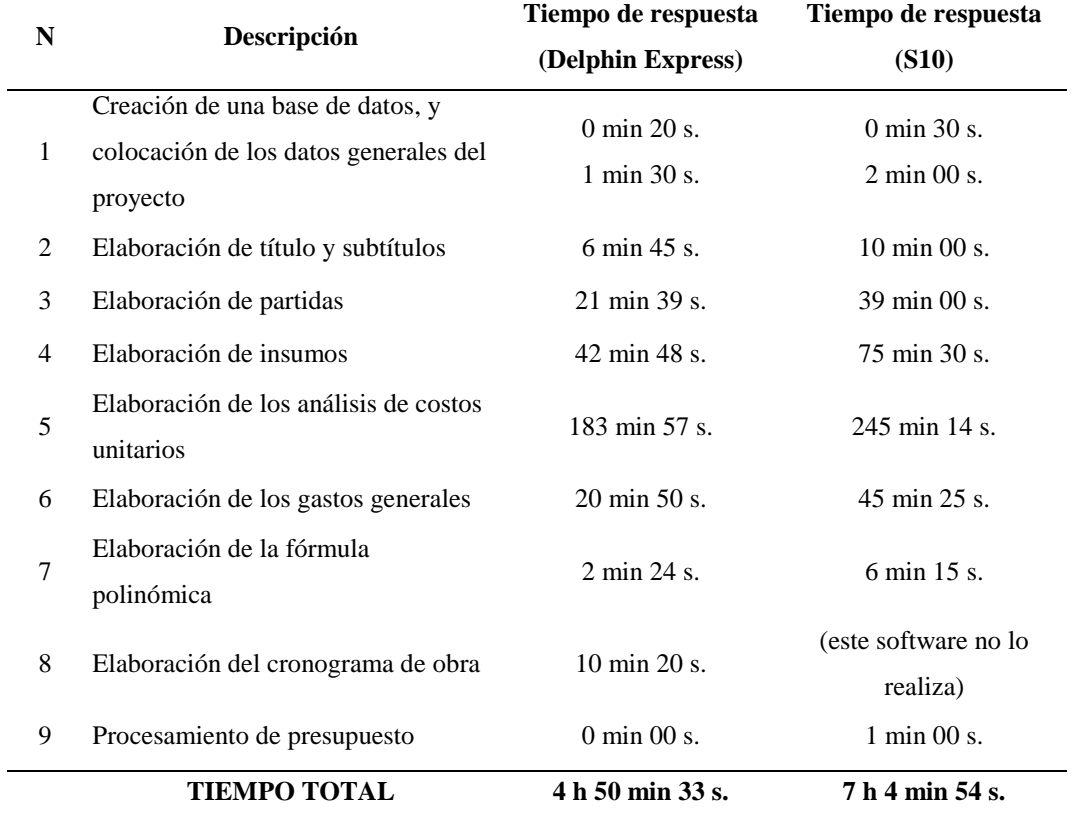

*Resumen de tiempos de elaboración de presupuestos usando el software* 

## **4.1.2. Eficiencia del Software Delphin Express BIM 2019.**

Es la capacidad del software, de acuerdo al rendimiento que brinda, a los recursos que utiliza, bajo ciertas condiciones, el uso correcto de los recursos del hardware en este caso vendría siendo el computador.

**-** *Comportamiento de los tiempos:* La virtud de este software para brindarnos un tiempo de respuesta y procesamiento adecuado.

El tiempo de respuesta del software para realizar los diferentes procesos para realizar los costos y presupuesto del proyecto seleccionado, considerando que los tiempos no son absolutos, están relacionado con el sistema operativo en el que está instalado, la capacidad del equipo, el conjunto de datos que se ingresan, el procesamiento de datos, la experiencia del usuario, no obstante, en la valoración se va a tomar en cuenta el tiempo en el que se procesa y almacenan los datos.

El tiempo que tarda en procesar los resultados el Software Delphin Express BIM 2019 es pequeño, ya que nos da los resultados en tiempo real, el software compila automáticamente los procesos que se realizan en el cálculo del presupuesto.

- **-** *Utilización de los Recursos:* Es la capacidad de este software para utilizar los recursos del sistema operativo de nuestro computador, así también el recurso humano que utilizan el software, más porque el usuario está bien capacitado en el tema y en su conocimiento teórico de los principios que conducen a la formulación de costos y presupuestos; desde nuestra perspectiva, todos los softwares requieren de un solo usuario para ser manejado para poder elaborar un presupuesto.
- **-** *Conformidad de la eficiencia:* Es la capacidad de este software para adaptarse a los estándares definidos para que el software cumpla con los lineamientos establecidos.

Ahora realizaremos un cuadro en donde podremos ver los resultados, para esto utilizaremos la guía Técnica sobre Evaluación de Software, para poder realizar la comparación criterios para obtener la eficiencia del software.

## **Tabla 5**

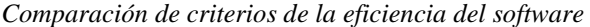

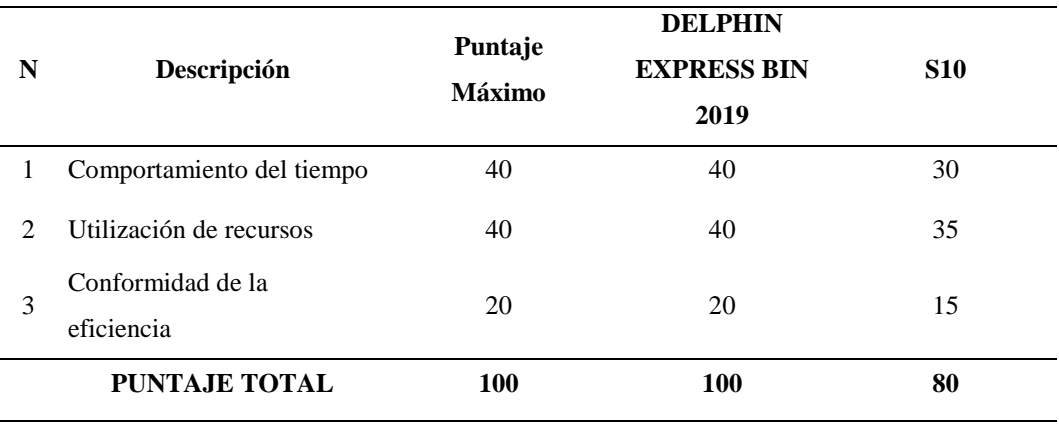

## **4.2. Contrastación de hipótesis**

#### **4.2.1. Hipótesis general.**

La utilización de software DELPHIN EXPRESS BIM 2019 influye considerablemente en el tiempo en el que se elaboran los costos y presupuestos de un proyecto, esto debido a que el software no ocupa mucho recurso del ordenador permitiendo que la capacidad de respuesta sea muy rápida y el procesamiento de la información es en tiempo real, permitiendo nos así una reducción en el tiempo de la elaboración de un proyecto.

## **4.2.2. Hipótesis derivadas.**

El software nos brinda un desempeño optimo, esto al realizar los distintos procesos de para la elaboración de los costos y presupuestos, como son los costos unitarios,

metrados, especificaciones técnicas, cronogramas y el presupuesto total del proyecto, y todo esto se realiza en este mismo software.

Los reportes finales del presupuesto de nuestro proyecto los podemos guardar en diferentes formatos, así también la buena calidad en la presentación de estas al momento de imprimirlas.

El responsable de la elaboración de los costos y presupuestos, influye positivamente ya que no se necesita ser un experto en el manejo de software ya que el rendimiento es mayor, esto al usar otro software en este caso el S10.

## **4.3. Discusión de resultados**

A través de la evaluación del software Delphin Express BIM 2019, podemos decir que es una herramienta de cálculo que nos facilita la elaboración de costos y presupuestos para distintos tipos de proyectos, ya que para realizar dichos cálculos de forma manual o en un software que no se utiliza para este fin, necesitamos de mucho tiempo para poder calcularlo, independientemente de los errores que podamos cometer.

La manipulación del software se valora en términos de tiempo, entrada de datos, por lo que aprender su manejo es muy fácil y rápido, siempre que el usuario haya tenido conocimientos básicos de que son los Costos y Presupuestos.

En la evaluación se estableció que el software puede realizar varios procesos relacionados con su intención principal, el cual es el cálculo de costos y presupuesto, sin embargo, con este software no es necesarios elaborar las programaciones, las valorizaciones o los controles de una obra utilizando otros softwares como son el Excel o MS Project, ya que están integradas con estos procesos en el mismo software Delphin Express BIM 2019.

Ahora, según los resultados y la evaluación del software Delphin Express BIM 2019, podemos decir que este software es muy eficiente en el uso para la elaboración de costos y presupuestos, podemos decir que:

El software posee ciertas características en el manejo de este, al crear un análisis de costo unitario, cada análisis debe ser guardado manualmente, de manera que, si no la guardamos, el costo unitario no existe en nuestra base de datos.

En cuanto a la creación de sub-partidas, estos no se crean directamente en el proyecto, por lo que se debe hacer un proceso adicional, que es crear un análisis de costos en la opción en la pantalla de inicio, y luego insertar dicho análisis a nuestro proyecto en la opción de sub partidas.

Al momento de crear los títulos y subtítulos de nuestro proyecto, se deben hacer preferentemente desde la sección de la pantalla de inicio en la opción de encabezados, esta es la forma más viable para crearlos, ya que, al crearlos en el mismo presupuesto, se descubrió errores que los elementos creados en el mismo presupuesto en el título o subtítulo.

Para el proceso de la elaboración de la fórmula polinómica, las agrupaciones preliminares no tienen nomenclatura preliminar, más bien usan una nomenclatura que indica su nombre, por lo que nos permite a cada usuario colocar una nomenclatura o ajustar la nomenclatura que quiera mostrar.

# **CAPÍTULO V**

## **CONCLUSIONES Y RECOMENDACIONES**

## **5.1. Conclusiones**

- **Primera.** Con el uso del software Delphin Express BIM 2019, al elaborar los costos y presupuestos de un proyecto es eficiente en las tareas que realiza, a su vez obtendremos una gran cantidad de reportes finales de una manera ordenada y se mantendrá una correlación de los ítems, que muchas veces al momento de la elaboración del presupuesto se pasan por alto.
- **Segunda.** La elaboración de los costos y presupuestos de un proyecto, desde la creación del presupuesto, costos unitarios, metrados, relación de insumos, especificaciones técnicas, gastos generales, fórmulas de polinomios, cronogramas, toma menos tiempo en la elaboración en comparación con otros softwares, además es desarrollado en este mismo, y una vez que se completan estas etapas, los reportes finales son más rápidas y sencillas.
- **Tercera.** Con el software Delphin Express BIM 2019, no necesitas ser un entendido o tener mucha experiencia en manejo de este software para realizar un

presupuesto, porque su entorno es muy amigable, fácil de entender, son muy similares a las ventanas y herramientas de Office, esto nos permite encontrar de una manera muy fáciles la herramienta que estamos buscando, lo que lo convierte en un software para todos todo público muy fácil de entender y manipular.

**Cuarta.** Para obtener este software no es necesario invertir demasiado dinero para obtener una licencia, se pueden obtener muchos beneficios con pocos recursos, ya que nos ahorran tiempo y dinero, además este software cuenta con instalador de tamaño pequeño, que lo hace fácil de manejar, y su ves base de datos de este software pesa menos de 5 mb, el cual lo hace fácil llevarlo de un ordenador a otro.

## **5.2. Recomendaciones**

- **Primera.** A pesar de que se pueda realizar las especificaciones técnicas individualmente, en otros softwares, es recomendable almacenarlas en el software Delphin Express BIM 2019, ya que estará organizada y fácil de encontrar en cada partida, así también se podrá grabar estas para usos posteriores en otros proyectos.
- **Segunda.** Con respecto a los metrados, esta herramienta está integrada al software Delphin Express BIM 2019, pero no están detallada como cuando lo

realizamos en el Microsoft Excel, por lo que se recomienda realizar el sustento del metrado en ese software u otro que haga esos cálculos.

- **Tercera.** Se recomienda visitar el sitio web del autor del software para obtener información y la guía correspondiente sobre este maravilloso software en la dirección web fijada en la bibliografía.
- **Cuarta.** Se recomienda que se compren la licencia del software, para que no se pierdan todas las actualizaciones y el soporte técnico que son gratuitos.

## **REFERENCIAS BIBLIOGRÁFICAS**

- Cárdenas, J., Barrientos, E., y Molina, L. (2021). *Modelo de base de datos para el desarrollo de software educativo de costos, presupuestos y programación de obra.* Recuperado de http://conocimientoglobal.org/revista/index.php/ cglobal/article/view/115
- Carranza, A. (2020). *Elaboración de presupuesto utilizando el software Delphin Express en la Municipalidad Distrital de Santo Domingo de los Olleros*. (Trabajo de suficiencia profesional). Universidad Privada del Norte, Trujillo, Perú.
- CivilGeeks.com. (2006). *Curso de capacitación para costos y presupuestos*  Recuperado de https://civilgeeks.com/2016/03/27/curso-practico-decostos-y-presupuestos-con-s10/
- Delgado, G. (2012). *Costos y Presupuestos en Edificaciones.* Lima: EDICIVIL SRLtda.
- Delphin Express. (2019). *Manual de instrucciones Delphin Express.* Recuperado de https://drive.google.com/file/d/1ZRq6sIDBH1rfXazZ3NyA\_zolLfBi4T CU/view
- Eyzaguirre, C. A. (2018). *Costos y Presupuestos para Edificaciones con Excel, S10 y Project*. Lima: Macro.
- Iparraguirre, S. y Naves, J. (2022). *Implementación de la metodología BIM para optimizar costos y tiempo en la carretera vecinal tramo Quiroga –*

*Pacchanga, Cashapampa, Ancash.* (Trabajo de suficiencia profesional). Universidad Privada del Norte, Trujillo, Perú.

- Lozada, E. (2021). *Valoración educativa sobre el desarrollo de software en la provincia de Tungurahua.* Recuperado de http://scielo.sld.cu/scielo.php?s cript=sci\_arttext&pid=S1990-86442021000100016
- Medina, E. (2021). *Evaluación comparativa del S10, Delphin Express, Arquimedes y Sistema RW7, de los costos y presupuestos del proyecto de construcción del pabellón de Ciencias Sociales de la UNSAAC Cusco, 2018*. (tesis pregrado). Universidad Nacional de San Antonio Abad, Cusco, Perú.
- Resolución Ministerial N.° 139-2004-PCM. (2004). *Guía Técnica sobre Evaluación de Software para la Administración Pública.* Recuperado de https://www.gob.pe/institucion/pcm/normas-legales/292500-139-2004 pcm

Salinas, M. (2012). *Costos y Presupuestos de Obras.* Lima: Editorial ICG.

- Ugarte, O. (2009). *Elaboración de Costos y Presupuestos con S10 2005 Para Windows*. Lima: Macro.
- Zumba, J. y León, C. (2018). *Evolución de las Metodologías y Modelos utilizados en el Desarrollo de Software.* Recuperado de https://dialnet.unirioja.es/descarga/articulo/6777227.pdf